### ФЕДЕРАЛЬНОЕ ГОСУДАРСТВЕННОЕ АВТОНОМНОЕ ОБРАЗОВАТЕЛЬНОЕ УЧРЕЖДЕНИЕ ВЫСШЕГО ОБРАЗОВАНИЯ **«БЕЛГОРОДСКИЙ ГОСУДАРСТВЕННЫЙ НАЦИОНАЛЬНЫЙ ИССЛЕДОВАТЕЛЬСКИЙ УНИВЕРСИТЕТ» ( Н И У « Б е л Г У » )**

# ПЕДАГОГИЧЕСКИЙ ИНСТИТУТ ФАКУЛЬТЕТ МАТЕМАТИКИ И ЕСТЕСТВЕННОНАУЧНОГО ОБРАЗОВАНИЯ КАФЕДРА ИНФОРМАТИКИ, ЕСТЕСТВЕННОНАУЧНЫХ ДИСЦИПЛИН И МЕТОДИК ПРЕПОДАВАНИЯ

## **МОДЕЛИРОВАНИЕ ПРОЦЕССА РАСПРОСТРАНЕНИЯ ЖИДКОСТИ ПО ТРУБОПРОВОДУ С ИЗГИБАМИ И ПРЕПЯТСТВИЯМИ И В СРЕДЕ FLOWVISION**

Выпускная квалификационная работа обучающегося по направлению подготовки 44.03.05 Педагогическое образование, по профиль «Физика и математика» очной формы обучения, группы 02041201 Рыжиковой Екатерины Юрьевны

> Научный руководитель: к.ф-м.н., доцент Величко М.А.

БЕЛГОРОД2017

# СОДЕРЖАНИЕ

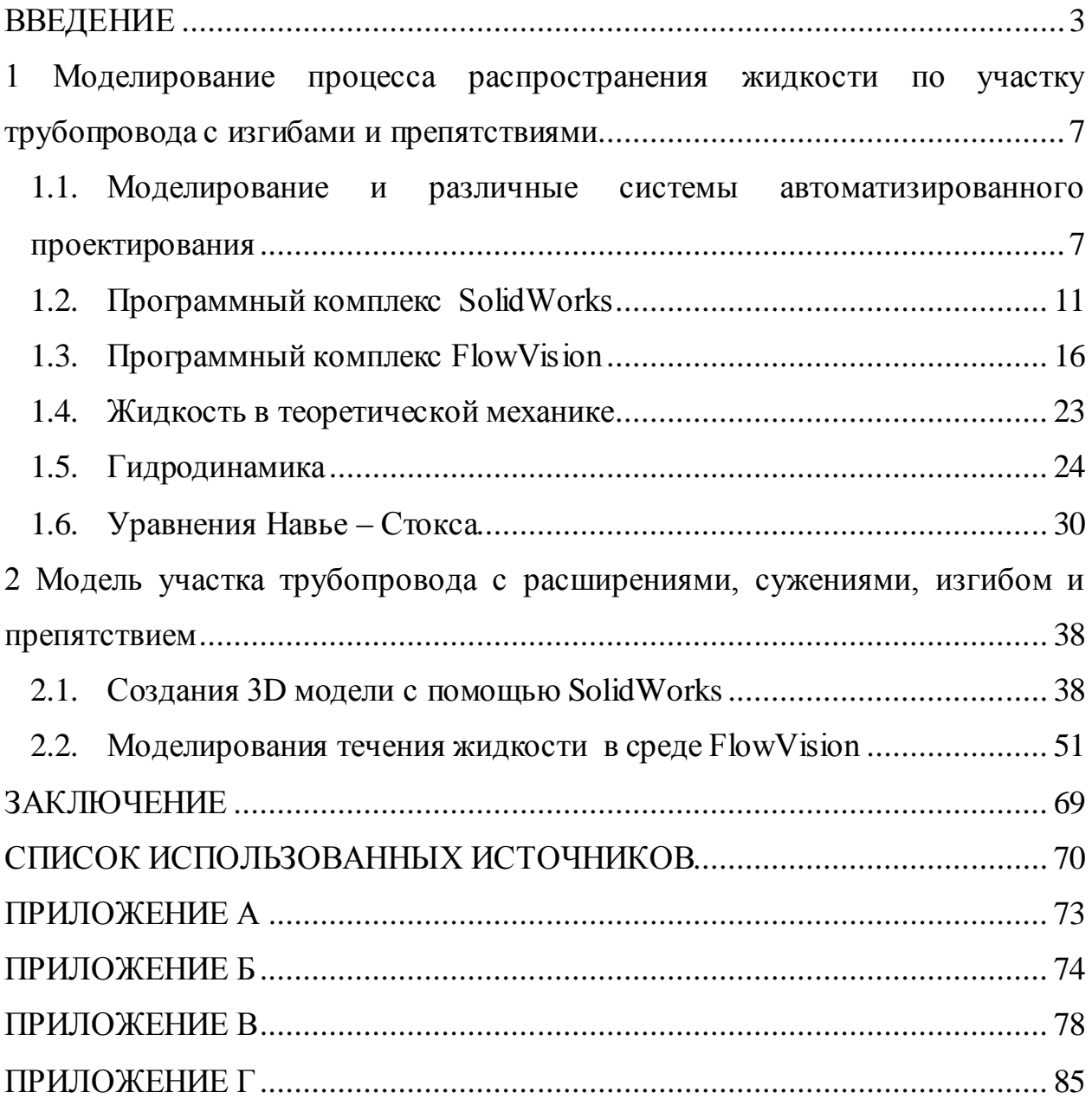

### <span id="page-2-0"></span>ВВЕДЕНИЕ

В наше время невозможно представить какую-либо отрасль промышленности без сети трубопроводов. Расчет любой такой сети включает пoдбoр материала труб, составление спецификации, где перечислены данные о толщине, размере труб, маршруте и т.д. Сырье, промежуточный продукт, а также готовый продукт проходит производственные стадии, перемещаясь между различными аппаратами и установками, которые соединяются при помощи трубопроводов и фитингов (соединительная часть трубопровода, устанавливаемого для разветвления, поворотов, переходов на другой диаметр, а также при необходимости ч астой сборки и разборки труб). Правильный расчет, пoдбoр и мoнтаж системы трубопроводов необходим для надежного осуществления всего процесса, обеспечения безопасной перекачки сред, а также для герметизации системы и недопущения утечек перекачиваемого вещества в атмосферу.

Не существует единой формулы и правил, которые могли бы быть использованы для подбора трубопровода, для любого возможного применения и рабочей среды. В каждой отдельной области применения трубопроводов присутствует ряд факторов, требующих учета и способных оказать значительное влияние на предъявляемые к трубопроводу требования. Так, например, при работе со шламом, трубопровод большого размера не только увеличит стоимость установки, но также создаст рабочие трудности.

Обычно трубы подбирают после оптимизации расходов на материал и эксплуатационных расходов. Чем больше диаметр трубопровода, то есть выше изначальное инвестирование, тем ниже будет перепад давления и соответственно при этом уменьшаться эксплуатационные расходы. И наоборот, малые размеры трубопровода позволят уменьшить первичные затраты на сами трубы и трубную арматуру, но возрастание скорости повлечет за собой увеличение потерь, что приведет к необходимости затрачивать дополнительную энергию на перекачку среды. Нормы по

скорости, фиксированные для различных областей применения, базируются на оптимальных расчетных условиях.

Надежность в конструировании трубопроводов обеспечивается соблюдением надлежащих норм проектирования…

Трубопроводы предназначены для транспортировки различных жидкостей и газов, а также твёрдого топлива и иных твёрдых веществ в виде раствора под воздействием разницы давлений в поперечных сечениях трубы.

В зависимости от транспортируемой среды это могут быть нефтепроводы, воздухопроводы, газопроводы, водопроводы, мазутопроводы и пр. Трубопроводы отличаются по размерам, разветвленности, сложности и т.д. Все транспортируемые по трубопроводам вещества нуждаются в измерении их количества, для этого в трубопроводы устанавливаются расходомеры.

Все изгибы, разветвления, сужения и расширения, места установки расходомеров, которые часто добавляют в поток тела обтекания, вихреобразующие элементы и пр., изменяют различные параметры потока: скорость, давление, температуру. Все эти и многие другие параметры потока необходимо контролировать в процессе эксплуатации трубопровода и особенно при установке новых узлов. Для правильного выбора нового узла, удешевления процесса и увеличения надежности работы, все параметры потока необходимо тщательно рассчитать. Сделать это с наименьшими затратами позволяет 3D моделирование участков трубопровода в специальных САПР–программах и дальнейшего моделирования процесса распространения в них потока вещества.

В нашей работе для 3D моделирования участка трубопровода использовался программный комплекс SolidWorks. А численный расчет параметров потока производился в среде FlowVision.

SolidWorks и FlowVision, вообще говоря, могут решать существенно более широкий круг задач. Благодаря их использованию на предприятиях,

будут существенно сокращаться сроки выпуска продукции, повыситься её качество и снизиться себестоимость.

Поэтому, тема будет актуальна не только сегодня, но и в дальнейшем. Исходя из этого, выбранная тема будет заключаться в том, чтобы взять 3D модель трубы и посмотреть с помощью программного обеспечения процесс распространения жидкости в трубопроводе с изгибом, расширением, сужением и препятствием, представляющим собой типичное вихреобразующее тело. А также как изменится давление при разных скоростях на участках (входа, выхода, в области изгиба и препятствия), показать доступность и легкость эксплуатации данных программ и доступности быстрого обучения. Показать, что данный процесс доступен не только программистам, то есть не только для высоких уровней знаний.

Объект исследования – процесс распространения жидкости по участку трубопровода.

Предмет исследования – модель участка трубопровода с расширениями, сужениями, изгибом и препятствием.

Цель – разработать в среде SolidWorks 3d модель участка трубопровода, произвести моделирование процесса распространения по нему жидкости, рассчитать и визуализировать эволюцию различных параметров потока в нескольких сечениях трубопровода.

Задачи, которые необходимо выполнить:

1) Познакомиться с программными комплексами SolidWorks и FlowVision;

2) Изучить теорию, описывающую движение вязкой Ньютоновской жидкости. Познакомиться с аналитическими решениями уравнения Навье-Стокса и рассмотреть различные способы его численного решения;

3) Построить 3D модель участка трубопровода в программе SolidWorks;

4) Смоделировать процесс распространения жидкости по данному участку в комплексе FlowVision, оптимальным способом выбрав

координатную сетку, начальные и граничные условия для численного решения уравнения Навье–Стокса;

5) Визуализировать эволюцию различных параметров потока (давления, скорости) в нескольких сечениях участка трубопровода для анализа, полученных при моделировании результатов.

Практическая значимость исследуемой проблемы:

Решение уравнения Навье–Стокса существует только для частных случаев. Для внедрения любого нового узла в трубопровод, особенно если этот узел нестандартной конструкции, необходимо численное моделирование распространения потока через него. Наши расчеты можно использовать, например, при определении возможности установки вихревого расходомера в конкретном месте трубопровода, при выборе диаметра расходомера, анализе изменения параметров потока и пр. Т.е. они имеют вполне реальную практическую ценность.

Структура состоит из введения, двух глав и заключения.

В первой главе рассмотрим определение моделирования и различные системы автоматизированного проектирования (САПР), то есть приведем примеры самых популярных систем на сегодняшний день. Познакомимся с программными комплексами SolidWorks и FlowVision, в которых и будем работать. Изучим теорию, описывающую движение вязкой Ньютоновской жидкости, ее применение к распространению жидкости в трубопроводе.

Во второй главе построим 3D модель трубопровода с расширениями, сужениями, изгибом и препятствием в программе SolidWorks. Подробно опишем этапы создания модели. Далее с помощью комплекса FlowVision смоделируем процесс распространения жидкости по участку трубопровода, оптимальным способом выбрав координатную сетку, начальные и граничные условия для численного решения уравнения Навье–Стокса. Произведем с помощью этой программы расчеты и проанализируем полученные при моделировании результаты.

<span id="page-6-0"></span>1 Моделирование процесса распространения жидкости по участку трубопровода с изгибами и препятствиями

<span id="page-6-1"></span>1.1. Моделирование и различные системы автоматизированного проектирования

Моделирование – один из основных методов теоретического и экспериментального исследования. Моделирование – исследование объектов познания на их моделях; построение и изучение моделей реально существующих объектов, процессов или явлений с целью получения объяснений этих явлений, а также для предсказания явлений, интересующих исследователя.

Моделировать можно:

- 1) Объекты (сооружения, игрушки);
- 2) Явления (грозовой разряд, землетрясение);
- 3) Процессы (развитие вселенной);

4) Поведение (При выполнении человеком действия ему предшествует возникновение в сознании модели будущего поведения).

В силу многозначности понятия «модель» в науке и технике не существует единой классификации видов моделирования: классификацию можно проводить по характеру моделей, по характеру моделируемых объектов, по сферам приложения моделирования (в технике, физических науках, кибернетике и т. д.).

Например, можно выделить следующие виды моделирования:

- 1) Информационное моделирование;
- 2) Компьютерное моделирование;
- 3) Математическое моделирование;
- 4) Молекулярное моделирование;
- 5) Цифровое моделирование;
- 6) Логическое моделирование;
- 7) Педагогическое моделирование;
- 8) Психологическое моделирование;
- 9) Статистическое моделирование;
- 10) Структурное моделирование;
- 11) Физическое моделирование;

12) Экономико-математическое моделирование;

13) Имитационное моделирование;

14) Эволюционное моделирование;

15) Графическое и геометрическое моделирование.

Причины, по которым прибегают к построению моделей:

1) Оригинал уже не существует или вообще не существует (динозавр, модель «ядерной зимы»).

2) Оригинал имеет много свойств и взаимосвязей, поэтому иногда полезно отказаться от менее существенных свойств (карта местности, модели живых организмов).

3) Оригинал очень велик или очень мал (глобус, модель Солнечной системы, модель атома).

4) Процесс протекает очень быстро или очень медленно (модель двигателя внутреннего сгорания).

5) Исследование объекта может привести к его разрушению (модель самолета).

Виды моделей:

1) Натурные. Воспроизводят геометрические и физические свойства объекта и всегда имеют реальное воплощение. (Детские игрушки, макеты, опыты и т.д.).

2) Информационные. Нельзя потрогать, нематериальны, строятся на информации.

3) Описания. Описание объекта на одном из языков.

4) Графические. Рисунки, фотографии, графики, диаграммы, схемы, карты.

 $5)$ Математические. Модели, описанные с помощью математических формул.

6) Табличные. Модели, созданные с помощью таблиц.

В данной работе для моделирования используется такая программа (система) как Solidworks 2015.

Наибольшую популярность среди систем автоматизированного проектирования (САПР), сегодня приобрели:

SolidWorks;  $1)$ 

 $(2)$ Autodesk Inventor;

 $3)$ KOMITAC-3D:

 $4)$ ADEM CAD/CAPP/CAMM:

 $5)$ Другие.

Первые три программы являются абсолютными лидерами рынка.

 $KOMIIAC-3D$  хвалят Tem, отечественная что ЭТО разработка. изначально «заточенная» под российские стандарты. Это простейшая система трехмерного моделирования для домашнего использования и учебных целей, облегченная версия профессиональной системы КОМПАС-3D. Позволяет создавать только трехмерные модели деталей и чертежи.

Помимо этого система позволяет:

достаточно быстро генерировать комплекты технологической и 1) конструкторской документации для выпуска изделий (спецификации, сборочные чертежи, деталировки);

2) передавать геометрию изделий в пакеты внешних расчетов;

3) создавать дополнительные изображения изделий (к примеру, для оформления каталогов, составления иллюстраций к документации);

4) экспортировать и импортировать модели;

 $5)$ работать с такими сторонними форматами, как: IGES, XT, SAT, VRML, STEP.

Моделирование изделий в системе возможно разными способами: «снизу вверх» - используются готовые составляющие; «сверху вниз» -

компоненты рассчитываются в контексте конструкции; отталкиваясь от компоновочного эскиза; смешанным способом. Такой подход гарантирует легкую модификацию всех получаемых моделей.

Autodesk Inventor применяется технология адаптивного моделирования, при изменении размера одного элемента модели меняются и T.e. сопряжённые  $\mathbf{c}$ НИМ другие элементы модели. Это позволяет сконцентрироваться на функциональности сборки, а не на размерах составляющих её деталей.

Достоинства системы Autodesk Inventor:

A) полная совместимость с форматом DWG (бинарный формат файла, используемый для хранения двухмерных и трёхмерных проектных данных);

Б) возможность использования двумерных параметрических элементов из программы Autocad для создания новых трёхмерных моделей.

Autodesk Inventor является программой. ориентированной на проектирование и выпуск документации. Совместимая с AutoCAD (двух-и трёхмерная система автоматизированного проектирования и черчения, разработанная компанией Autodesk) и поддерживающая формат DWG, она вот уже четверть века востребована в трехмерном параметрическом моделировании объектов, имеющих большую степень сложности.

Поддержка формата DWG способствует обеспечению совместимости, точности и эффективности обмена важными данными, касающимися разработки проектов. Наличие знакомых значков, ярлыков и подсказок, которые всплывают при наведении курсора, а также возможность повторения последней команды существенно сокращают время на обучение технологии цифровых прототипов.

При этом любые данные могут быть переформатированы в DWG, за счет чего налаживается непосредственная интеграция с AutoCAD и приложениями, созданными на его основе, например, AutoCAD Mechanical. С помощью Autodesk Inventor можно решить целый комплекс задач, связанных с проектированием любой степени сложности. Программой поддерживается

процесс импорта и экспорта таких файлов, как CATIA, JT 6, JT 7, UG-NX и многих других.

Такая система как ADEM CAD/CAPP/CAMM представляет собой творческой единую ДЛЯ деятельности инженерносреду технических работников, основанная на интегрированном представлении изделия. Но самым главным, пожалуй, является сочетание общего подхода с глубокой проработкой прикладных конструкторско-технологических задач и большим производственным опытом. Функциональность системы: компьютерная обработка бумажных чертежей; плоское моделирование, черчение; оформление конструкторской документации и спецификаций; архивами. документооборот; работа  $\mathbf{c}$ объемное твердотельное моделирование, поверхностное и гибридное моделирование; получение чертежей **OT** объемной модели; проектирование  $\mathbf{M}$ планирование техпроцессов; карандашная обработка; фрезерование недоступных зон; токарная обработка; листоштамповка [1,2,3,4].

#### <span id="page-10-0"></span>1.2. Программный комплекс SolidWorks

SolidWorks - система, которая давно присутствует на рынке, хорошо себя зарекомендовала  $\boldsymbol{\mathrm{M}}$ закрепилась компьютерах на МНОГИХ конструкторских бюро. В этой программе стандартный пользовательский графический интерфейс Windows и она взаимодействует с Excel, Word и другими приложениями Windows, что очень подходит для работы и анализа нашего трубопровода с изгибами и препятствиями.

Выбрана была программа CAIIP SolidWorks - это программное обеспечение. созданное одноименной американской компанией  $R\overline{\Pi}\overline{\Pi}$ использования на персональных компьютерах в операционной среде Windows.

Трехмерное твердотельное  $\boldsymbol{\mathrm{M}}$ поверхностное параметрическое проектирование - это принципы, используемые в настоящей утилите. Они

позволяют конструкторам создавать объемные детали и составлять сборки в виде трехмерных электронных моделей, которые в дальнейшем применяются организации двухмерных чертежей и спецификации ДЛЯ согласно требованиям – ЕСКД (единая система конструкторской документации).

моделирование существенно Трехмерное превосходит  $\overline{10}$ преимуществам линейное проектирование. Программа SolidWorks позволяет увидеть будущее изделие в объеме с разных сторон и придать ему реалистичности отображения в соответствии с избранным материалом для пробной оценки дизайна. Процесс построения трехмерной модели основывается на формировании объемных геометрических элементов и операций между ними. выполнении разных Принцип напоминает конструктор «LEGO» – модель создается из шаблонных элементов (блоков), она подлежит редактированию путем добавления/удаления данных блоков или посредством изменения их характерных параметров. Трехмерная модель предоставляет наиболее подробное описание свойств объекта (масса, объем, моменты инерции) и позволяет работать в виртуальном объемном пространстве, благодаря чему на самом высоком уровне происходит приближение компьютерной модели к облику будущего изделия.

Разработчики программного пакета большое внимание уделили работе с комплексными сборками, в которых количество компонентов может составлять сотни тысяч единиц. Работа с такими моделями должна специальных использованием сопровождаться методик управления отдельными узлами и деталями сборки, рациональным расходом ресурсов оперативной памяти и процессора. Для этих целей имеется специальный режим, который позволяет распределить оптимально аппаратные и программные ресурсы, тем самым, экономя время на перестроение и загрузку сборки.

Программа поддерживает различные чертежные стандарты: ANSI, GOST, ISO, JIS, DIN, GB и BSI. Что касается типов файлов, то приложение распознает:

 $\left( \frac{1}{2} \right)$ нейтральные форматы: IGES, XMT TXT, SAT, STL, STEP, X B, STP, VDA, WRL, X\_T, XMT\_BIN;

2) прямые трансляторы: DXF, DWG, NX.

Отличительными особенностями CAIIP SolidWorks являются:

 $1)$ твердотельное и поверхностное параметрическое моделирование;

- $(2)$ полная ассоциативность между деталями, сборками и чертежами;
- $3)$ богатый интерфейс импорта/экспорта геометрии;
- $4)$ экспресс-анализ прочности деталей и кинематики механизмов;
- $5)$ специальные средства по работе с большими сборками;
- $6)$ высокая функциональность;
- $(7)$ гибкость и масштабируемость;
- 8) русскоязычный пользовательский интерфейс и документация.

Процесс построения 3D модели основывается на создании объемных геометрических элементов и выполнения различных операций между ними. Подобно конструктору «LEGO» модель набирается из стандартных элементов (блоков) и может быть отредактирована путём добавления (удаления) этих элементов, либо путём изменения параметров блоков. 3D модель несёт в себе наиболее полное описание физических свойств объекта (объем, масса, моменты инерции). Даёт возможность работы в виртуальном 3D пространстве, что позволяет на самом высоком уровне приблизить компьютерную модель к облику будущего изделия, исключая этап макетирования.

Разработчики SolidWorks большое внимание уделяют работе с комплексными сборками, количество компонентов которых может составлять десятки и сотни тысяч единиц. Безусловно, для работы с такими моделями требуется использовать специальные методики управления отдельными деталями и узлами сборки, рационально распоряжаться ресурсами процессора и оперативной памяти. Для этого в SolidWorks существует специальный режим, который так и называется «Режим работы с большими сборками». Этот режим позволяет оптимально распределить

программные и аппаратные ресурсы, экономя, таким образом, время загрузки и перестроения сборки. Лучшим доказательством работоспособности «Режим работы с большими сборками» являются работы наших заказчиков, которые в течение последних двух лет создают крупные проекты, состоящие из 10 -100 тысяч компонентов.

Процесс конструирования в Solid Works не заканчивается на разработке объемных деталей и сборок. Программа позволяет автоматически создавать чертежи по заданной 3D модели, исключая ошибки проектанта, неизбежно возникающие при начертании проекций изделия вручную. Чертежи SolidWorks обладают двунаправленной ассоциативностью с 3D моделями, благодаря чему размеры модели всегда соответствуют размерам на чертеже. B SolidWorks имеется бесплатный модуль – eDrawings, с помощью которого можно создавать, просматривать и выводить на печать электронные чертежи. Благодаря встроенной программе просмотра чертежи eDrawings можно сразу же открыть для просмотра без использования каких-либо заранее установленных на компьютере CAD-систем или других средств просмотра. Очень удобным и наглядным средством, позволяющим понять конструкцию изделия, изображённого на чертеже, является возможность анимировать чертёж и посмотреть, как соотносятся между собой чертежные виды.

Твердотельное и поверхностное параметрическое моделирование:

1) двунаправленная ассоциативность модели и чертежа; управление моделью и поиск элементов с помощью дерева конструирования Feature Мападег; возможность создания нескольких исполнений изделия в едином файле модели;

2) многотельные детали; создание массивов элементов - круговых и линейных, управляемых таблицами и эскизами;

моделирование поверхностей: обрезка, удлинение и сшивка, 3) преобразование замкнутого объема поверхностей в твердое тело; вырезы и добавление материала с использованием поверхностей;

4) создание вспомогательных плоскостей, осей, координатных систем, кривых, эскизов, 3D-сплайнов;

использование технологий Windows.  $5)$ 

Проектирование сборок:

работа в контексте сборки; проектирование «снизу вверх», «сверху  $1)$ BHИЗ»;

2) взаимное определение положения деталей в составе сборки, автосопряжения (SmartMates), автокрепежи (SmartFasteners);

специальный режим для работы с большими сборками (десятки /  $3)$ сотни тысяч компонентов); легковесные сборки и подсборки;

 $4)$ круговые, линейные и производные массивы компонентов, вырезы и отверстия как элементы сборки;

объединение деталей сборки в одну, сварка в сборке;  $5)$ 

 $6)$ контекстной возможность полмены компонентов. реструктуризация сборок (формирование и роспуск подсборок).

Проектирование изделий с учетом специфики изготовления:

Листовой материал - получение разверток, в том числе для 1) цилиндрических, конических и линейчатых листовых деталей моделирование «от детали к развертке» и «от развертки к детали» автоматическое добавление вырезов для снятия напряжений, в острых углах пополняемые библиотеки стандартных выштамповок и вырезов в листовых деталях настраиваемые таблицы гибов;

2) Пресс-формы и штампы – анализ уклонов; формирование линий и поверхностей разъема; автоматическая генерация матрицы и пуансона; задание изотропной и анизотропной усадки при проектировании литьевых и пресс-форм;

3) Сварные конструкции – проектирование рамных или ферменных конструкций по произвольному набору плоских или трехмерных эскизов в файле детали; использование специфических конструкционных элементов: разделка под сварку, концевые заглушки, элементы сварочного шва.

Оформление чертежей:

1) автоматическое создание чертежных видов по 3D модели: разрезы, сечения (простые, ступенчатые и развернутые), местные виды, изометрия; шаблоны чертежей с предопределенными чертежными видами;

2) полная поддержка требований ЕСКД; допуски и посадки из встроенной базы данных;

3) создание многолистовых чертежей, перенос и копирование видов с листа на лист; легковесные чертежи;

4) автоматическое отображение размеров модели, простановка справочных размеров и прочей информации (шероховатость, допуски отклонения форм, базы);

5) настройка на стандарты предприятия с использованием блоков, форматок, надписей; автоматическое заполнение основной надписи и спецификации (наименование, обозначение, материал и т.д.)

С помощью этой программы решается широкий круг инженерных задач, например моделирование элементов трубопроводов летальных аппаратов (ЛА), изогнутых в одной или нескольких плоскостях.

Трубопроводы являются распространёнными и ответственными элементами конструкций ЛА. Проектирование конструкций ЛА связано с жесткими весовыми ограничениями, что обуславливает плотную компоновку, сложную пространственную разводку трубопроводов и применение тонкостенных труб. Трубопроводы имеют сложную пространственно–изогнутую и оболочечно-стержневую конструкцию, криволинейные участки которой имеют разные радиусы и углы изгиба, поэтому их проектирование весьма трудоемко и требует значительных затрат времени, сил и средств [5,6].

<span id="page-15-0"></span>1.3. Программный комплекс FlowVision

FlowVision – инструмент, который позволяет:

1) решать отраслевые задачи силами конструкторского состава в условиях дефицита времени без потери качества получаемого решения;

2) моделировать сложные многодисциплинарные физические и механические процессы (трехмерных стационарных / нестационарных течений жидкости и газа, электродинамика, химические реакции, теплоперенос, кинематика…) удобными простыми методами;

3) получать решение на сложной конструкторской геометрической модели, в том числе сборках;

4) использовать в расчетах современную высокопроизводительную вычислительную технику;

5) встраиваться в многодисциплинарные рабочие цепочки взаимодействия и оптимизация с другими САЕ–пакетами (общее название для программ и программных пакетов, предназначенных для решения различных инженерных задач: расчётов, анализа и симуляции физических процессов);

6) автоматизировать его работу для решения типовых задач [7].

С помощью этой программы решается широкий спектр задач:

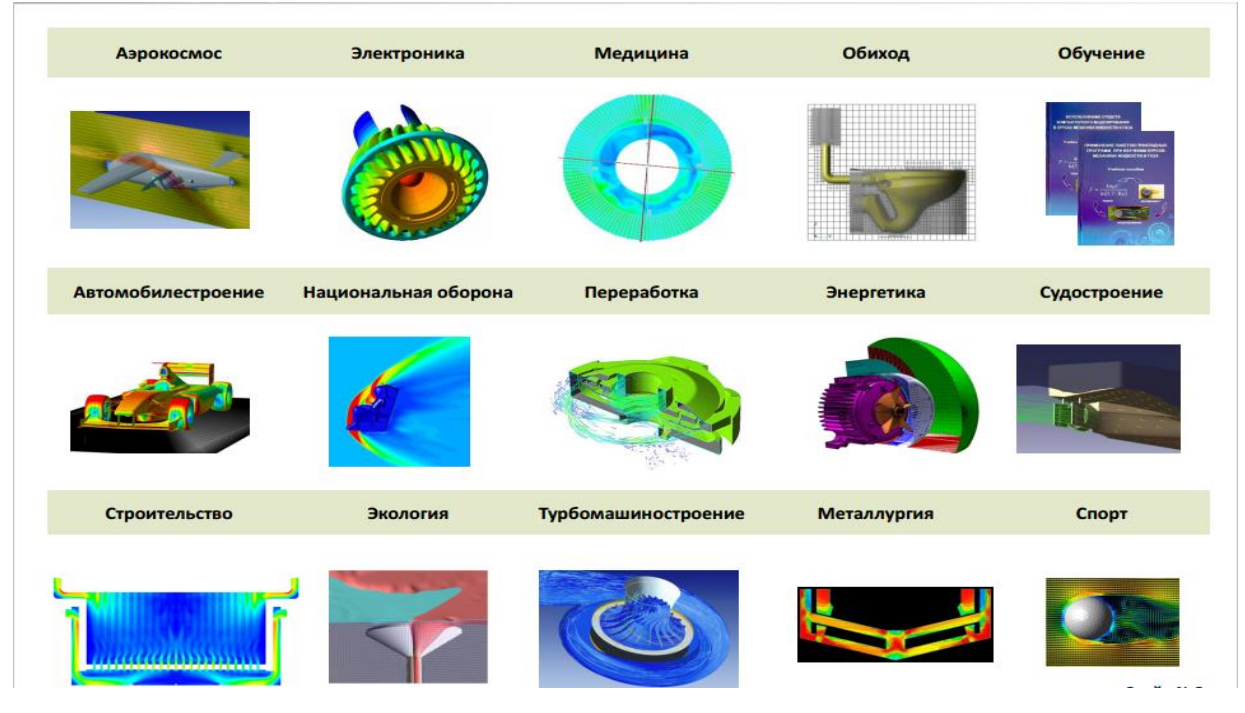

Рисунок 1.1 – Решаемые задачи программой FlowVision

Ключевые возможности:

Работа со сложным геометрическим представлением:

1) сложные CAD(система автоматизированного проектирования) – сборки (учет кривизны, зазоров, пересечений, контактов);

2) детализация представления геометрической модели не зависит от размера элементов объемной сетки.

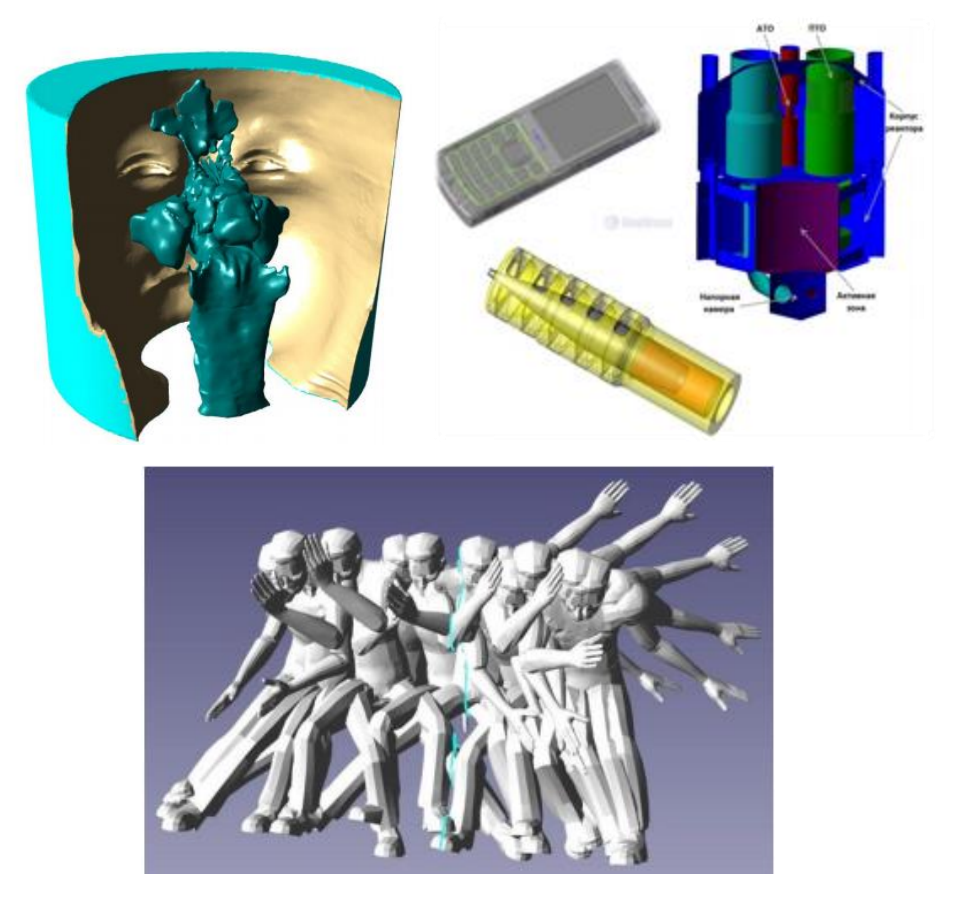

Рисунок 1.2 – Сложные геометрические представления моделей

Автоматическое построение расчетной сетки:

- 1) распараллеливание процесса построения сетки;
- 2) автоматическая адаптация, в том числе на подвижных телах.

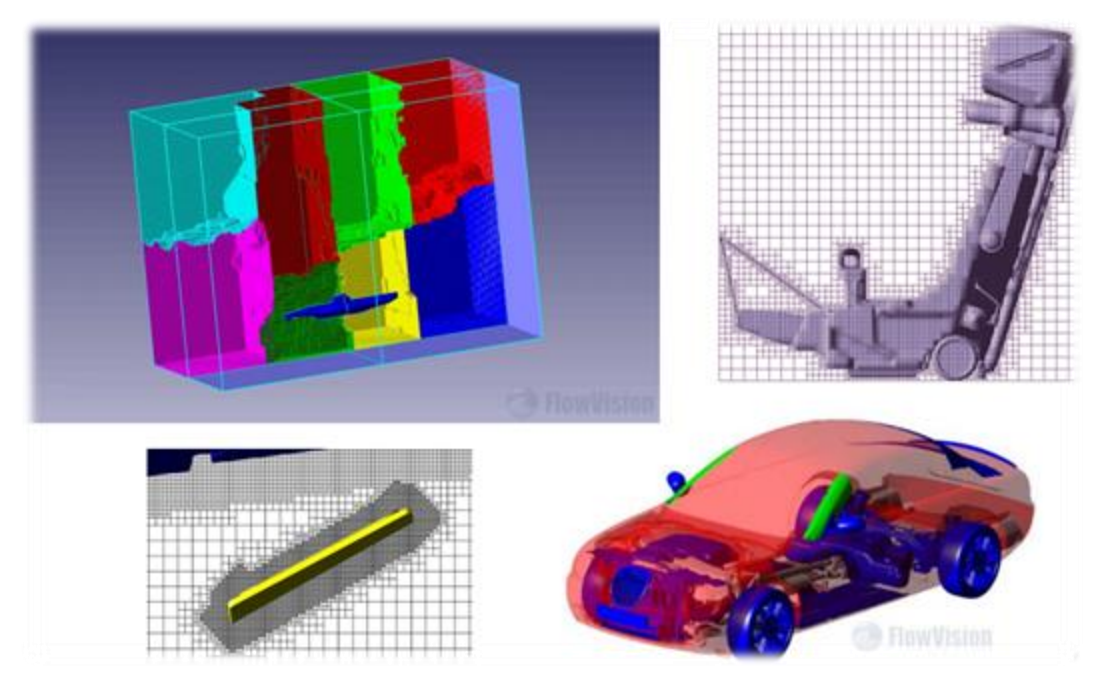

Рисунок 1.3 – Построение расчетной сетки

Многодисциплинарные задачи:

1) Течение среды в широком диапазоне чисел Рейнольдса и Маха;

2) Кондуктивный, конвективный, сопряженный и лучистый теплообмен;

3) Многофазность, многокомпонентность, дисперсная среда, пористость;

4) Фазовые переходы, Химические реакции, Горение, Электродинамика;

5) Взаимодействие ротор – статор;

6) Подвижные тела с учетом кинематических связей, Взаимодействие течения и конструкции;

7) Аналитические модели – течение в зазоре, сопротивление, объемное тепловыделение.

Системные возможности:

Многоуровневый режим параллельных вычислений - Intel MPI + TBB;

1) Распределенная архитектура «клиент-сервер»;

2) Единый алгебраический решатель;

3) Поддержка Windows и Linux платформ;

4) Поддержка распределенных вычислений при визуализации;

5) Автоматическая динамическая балансировка для MPI и TBB режимов.

Удобство использования:

1) Русскоязычная среда работы – Самоучитель, Документация, GUI, ТП;

2) Импорт геометрии из различных CAD-форматов (CATIA, SolidWorks, ProE/Creo, UG NX, SolidEdge, Inventor, ACIS, IGES, STEP);

3) Малое время цикла постановки задачи на расчет;

4) Работа со сложными сборками;

5) Автоматическое построение расчетной сетки, динамическая адаптация;

6) Автоматическое многоуровневое распараллеливание вычислений;

7) Быстрый переход от экспресс – анализа к точному решению;

8) Минимальный набор средств для отладки и настройки постановки задачи;

9) «Короткий» доступ к разработчикам;

10) Широкий спектр пользователей – студенты, конструктора, ученые – всех отраслей;

11) Гибкая система лицензирования [7].

Программный комплекс FlowVision предназначен для моделирования трехмерных течений жидкости и газа в технических и природных объектах, а также визуализации этих течений методами компьютерной графики.

Моделируемые течения включают в себя стационарные и нестационарные, сжимаемые, слабосжимаемые и несжимаемые потоки жидкости и газа. Использование различных моделей турбулентности и адаптивной расчетной сетки позволяет моделировать сложные движения жидкости, включая течения с сильной закруткой, горением, течения со свободной поверхностью.

FlowVision основан на конечно–объемном методе решения уравнений гидродинамики и использует прямоугольную адаптивную сетку с локальным измельчением.

Для работы в этой программе необходимо иметь на своем компьютере систему автоматизации проектирования (САПР), в которой будет, задавятся геометрия расчетной области. Мы взяли программу SolidWorks.

Программный комплекс FlowVision решает трехмерные уравнения динамики жидкости и газа: уравнения Навье–Стокса (законы сохранения массы и импульса) и уравнение переноса энтальпии (закон сохранения энергии). При расчёте сложных течений, сопровождаемых дополнительными физическими процессами (турбулентность, горение, движение контактных границ, и т. д.), решаются дополнительные уравнения, описывающие эти процессы. Совокупность всех дифференциальных уравнений, уравнений состояния, начальных и граничных условий называется математической моделью.

Дифференциальные уравнения аппроксимируются на расчётной сетке в предположении, что каждая ячейка представляет собой конечный объём, в котором скорости изменения физических величин сбалансированы потоками этих величин через грани ячейки. Уравнения Навье–Стокса решаются методом расщепления по физическим процессам аналогичным проекционному методу MAC.

FlowVision является интегрированной системой – препроцессор (часть программы, в которой создаётся и редактируется расчётный проект), блок расчета уравнений и постпроцессор (часть программы, в которой анализируются результаты расчета) объединены и работают одновременно. Это позволяет пользователю проводить моделирование и одновременно анализировать результаты, менять граничные условия и параметры математической модели.

Общая структура пакета. Пакет FlowVision представляет собой единую интегрированную среду, объединяющую препроцессор, солвер и постпроцессор.

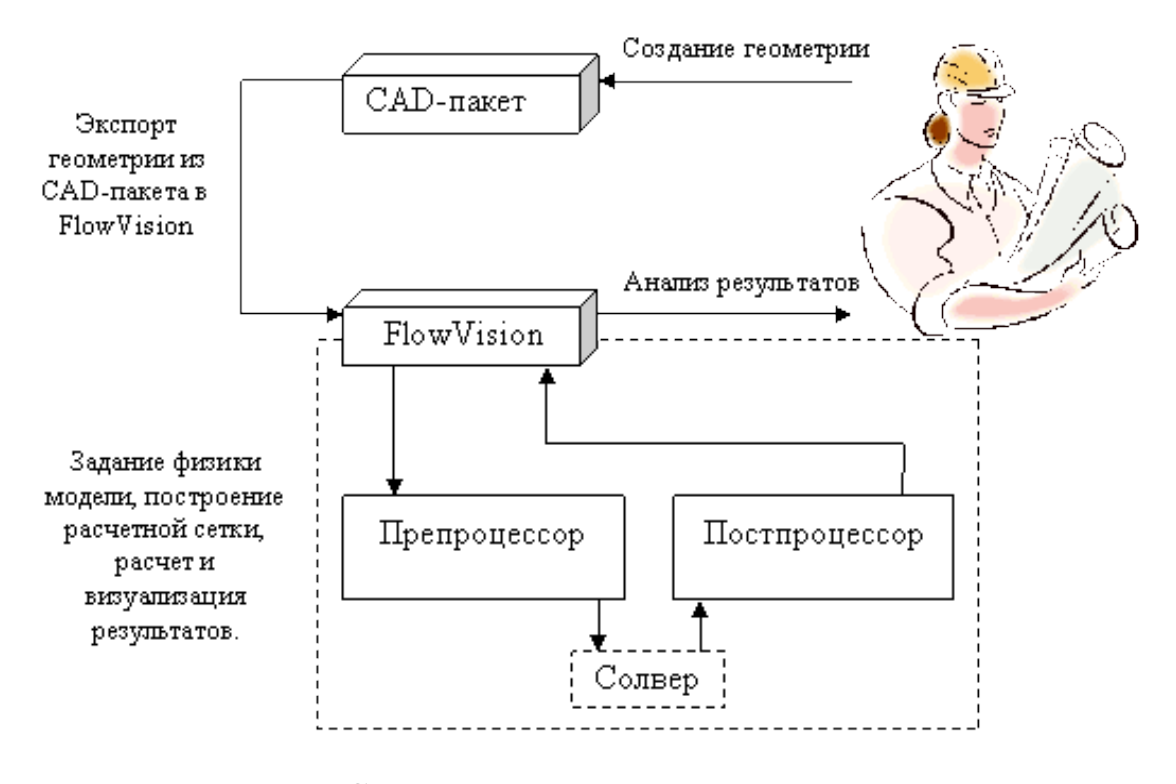

Рисунок 1.4 - Схема постановки и решения задачи с использованием пакета FlowVision

Рассмотрим каждый узел пакета.

Препроцессор выполняет следующие основныефункции:

1) Построение геометрической основы задачи – расчетной области, которая формируется с помощью внешних программ и затем импортируется в Flow Vision.

2) Физико-математическая постановка задачи: выбор модели для внутренних точек расчетной области, а также задание граничных условий, а для нестационарных задач – начальных условий.

3) Ввод параметров расчетной сетки и численного метода для численного решения задачи. Солвер обеспечивает численное решение поставленной задачи и как таковой «невидим» для пользователя.

Постпроцессор служит для вывода и представления, прежде всего визуализации полученных в результате расчетов данных. Важно, что данные могут выводиться на любом этапе расчета, и это позволяет отслеживать динамику моделируемого процесса. Результаты анализа данных постпроцессором можно сохранить в виде отдельных файлов. Пакет FlowVision данные о промежуточных расчетах, модели хранит в файлах с расширением fvt. Постпроцессор FlowVision поддерживает возможность выгрузки характеристик по исследуемой величине в файл с расширением glo. Это позволяет производить дальнейший анализ данных в другой программе, например в MS [Excel](http://pandia.ru/text/categ/nauka/87.php) [7].

Рассмотрим одну из типовых задач, решаемых посредством пакета FlowVision. В качестве примера, возьмем задачу течения несжимаемой жидкости по трубубопроводу с изгибами и препятствием. Для построения геометрии задачи используем пакет SolidWorks.

### <span id="page-22-0"></span>1.4. Жидкость в теоретической механике

Жидкостями называют тела, молекулы которых могут очень легко перемещаться одни относительно других, так что любая часть тела может изменять свою форму под действием сколь угодно малых сил или даже самопроизвольно.

В теоретической механике, так же как в математической физике, действительные тела заменяют воображаемыми телами, относительно которых, допускают непрерывное распределение материи. В действительных телах молекулы находятся на таких близких расстояниях между собой, что свойства этих тел хорошо совпадают с теми свойствами, которые получаются в результате вычислений для введенных таким образом фиктивных тел.

Жидкие тела разделяют на две категории: капельные, или несжимаемые жидкости, и газы, или упругие жидкости. Капельные жидкости в таких условиях, как, например, вода, находящаяся в замкнутом сосуде под

очень большим давлением, испытывают лишь весьма малые изменения объема и плотности, поэтому теоретически их рассматривают как абсолютно несжимаемые. Газы (как, например, воздух), наоборот, изменяют свой объем при самых незначительных изменениях давления и всегда стремятся занять наибольшее возможное пространство, целиком заполняя заключающие их сосуды. Вязкие или полужидкие тела занимают промежуточное положение между жидкостями и недеформируемыми телами.

Пары представляют собой промежуточные тела между капельными жидкостями и газами и тем более по своим свойствам приближаются к газам, чем более удалены от состояния насыщения (точки конденсации). Изучение этих промежуточных тел скорее относится к термодинамике и не может здесь найти себе места. Мы будем заниматься здесь лишь совершенными капельными жидкостями и газами [8, 261-262 c.].

### <span id="page-23-0"></span>1.5. Гидродинамика

Гидродинамика – это раздел гидравлики, в котором рассматриваются законы движения и взаимодействия жидкостей с неподвижными и подвижными поверхностями.

Движение жидкости по трубам используется в подавляющем большинстве процессов и аппаратов, применяемых на практике, и имеет свои особенности. В природе существуют два режима движения жидкости: ламинарный (слоистый) и турбулентный (беспорядочный) [9].

Ламинарное течение – течение жидкости, при котором слои скользят друг относительно друга, не перемешиваясь. Для него справедливы уравнения Бернулли и Пуазейля. Увеличение скорости течения вязкой жидкости (газа) вследствие неоднородности давления по поперечному сечению трубы создает завихрение, и движение становится вихревым или турбулентным. Ламинарный поток наблюдается при Re<2300, при котором жидкость движется тонкими слоями, почти не смешивающимися друг с

другом, при этом наблюдается постепенное увеличение скорости потока по направлению от стенок трубы к ее центру. Дальнейшее увеличение числа Рейнольдса приводит к дестабилизации такой структуры потока, и значениям 2300<Re<4000 соответствует переходный режим, при котором отдельные слои начинают смешиваться друг с другом.

Турбулентное течение – течение, сопровождающееся образованием вихрей и перемешиванием слоёв. При турбулентном течении жидкости или газа скорость частиц в каждом месте непрерывно и хаотически изменяется, движение является нестационарным. При Re>4000 наблюдается устойчивый режим, характеризуемый беспорядочным изменением скорости и направления потока в каждой отдельной его точке, что в сумме дает выравнивание скоростей потока по всему объему.

С увеличением скорости потока ламинарное течение может перейти в турбулентное, а скорость, при которой происходит этот переход, называется критической.

Число Рейнольдса зависит от задаваемого насосом напора, вязкости среды при рабочей температуре, а также размерами и формой сечения трубы, через которую проходит поток.

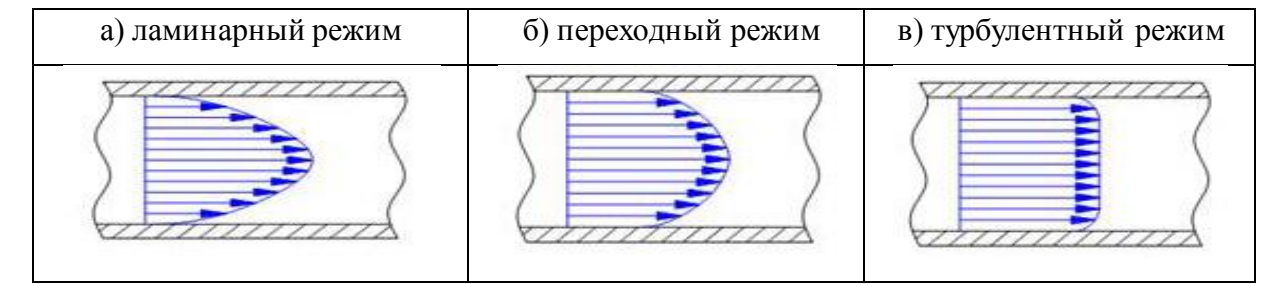

Таблица 1.1 (а, б, в) – Профиль скоростей в потоке

### Таблица 1.2 (а, б, в) – Характер течения

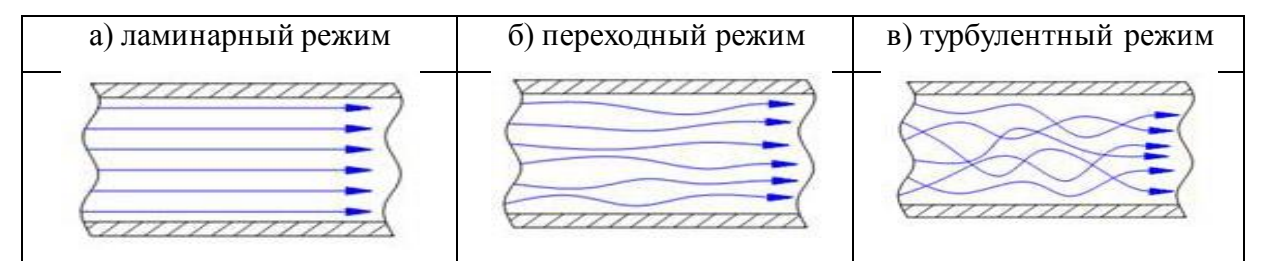

Критерий Рейнольдса является критерием подобия для течения вязкой жидкости. То есть с его помощью возможно моделирование реального процесса в уменьшенном размере, удобном для изучения. Это крайне важно, поскольку зачастую бывает крайне сложно, а иногда и вовсе невозможно изучать характер потоков жидкости в реальных аппаратах из–за их большого размера.

Характер течения жидкости в трубе зависит от свойств жидкости, скорости её течения, размеров трубы и определяется так называемым числом Рейнольдса:

$$
R_e = \frac{\rho_{\kappa} \nu d}{\eta} \tag{1.1}
$$

 $\rho_{\kappa}$  – плотность жидкости (газа);

υ – средняя по сечению трубы скорость жидкости (газа);

d – диаметр трубы.

Движение жидкости по трубам широко распространено в природе и технике. Например, течение рек, течение нефти по нефтепроводу, течение крови по кровеносным сосудам человека и животных и т. д.

Давление жидкости, текущей по трубе, меньше там, где скорость её течения больше, и, наоборот, где скорость течения жидкости меньше, давление там больше.

Можно проверить справедливость уравнения Бернулли на опыте.

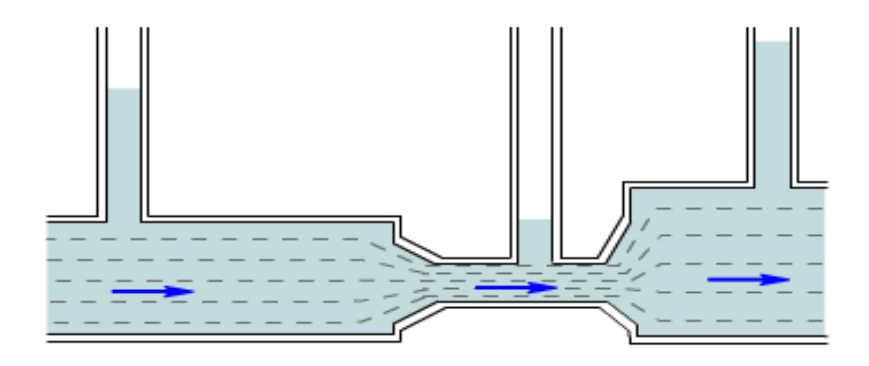

Рисунок 1.5 – Труба переменного сечения, в которую впаяны

26 манометрические трубки

Через трубу переменного сечения, в которую впаяны манометрические трубки, пропускают жидкость. По высоте жидкости в манометрических трубках судят о давлении в разных сечениях трубы. На рисунке 1.5 наименьшее давление – в среднем сечении трубы.

Уравнение Бернулли справедливо не только для жидкостей, но и для газов, если их сжатие мало [10].

Закон Бернулли лежит в основе принципа действия многих технических устройств и приборов: водоструйного насоса, пульверизатора, форсунки карбюратора. Закон Бернулли позволяет объяснить возникновение подъемной силы крыла самолета [11, 12, 106-108 c.].

Чаще всего трубы используют для транспортировки воды, но также их могут применять для перемещения шлама, суспензий, пара и т.д. В нефтяной отрасли трубопроводы служат для перекачивания широкого спектра углеводородов и их смесей, сильно отличающихся по химическим и физическим свойствам. Сырая нефть может транспортироваться на больше расстояния от месторождений на суше или нефтяных вышек на шельфе до терминалов, промежуточных точек и НПЗ.

По трубопроводам также передают:

1) продукты нефтепереработки, такие как бензин, авиационное топливо, керосин, дизельное топливо, мазут и др.;

2) нефтехимическое сырье: бензол, стирол, пропилен и т.д.;

3) ароматические углеводороды: ксилол, толуол, кумол и т.д.;

4) сжиженное нефтяное топливо, такое как сжиженный природный газ, сжиженный нефтяной газ, пропан (газы со стандартной температурой и давлением, но подвергнутые сжижению с применением давления);

5) углекислый газ, жидкий аммиак (транспортируются как жидкости под действием давления);

6) водород (на небольшие расстояния).

Размеры трубопровода, включая размеры и функциональные возможности различных компонентов, а также условия, при которых должна происходить эксплуатация трубопровода, определяет транспортирующая способность системы. Трубы большего размера подходят для более интенсивного массового потока среды при условии, что другие компоненты в системы подобраны и рассчитаны под эти условия надлежащим образом. Обычно, чем длиннее отрезок магистральной трубы между насосными станциями, тем требуется больший перепад давления в трубопроводе. Кроме того, изменение физических характеристик перекачиваемой среды (вязкость и т.д.), также может оказать большое влияние на давление в магистрали.

Оптимальный размер – наименьший из подходящих размеров трубы для конкретного применения, экономически эффективный на протяжении всего срока службы системы.

Формула для расчета производительности трубы:

$$
Q = \frac{\pi \cdot d^2}{4}v \tag{1.2}
$$

Q – расход перекачиваемой жидкости;

d – диаметр трубопровода;

v – скорость потока.

Для расчета оптимального диаметра трубопровода взяты материалы из справочника.

| Перекачиваемая среда |                        |                   | Диапазон оптимальных скоростей в |  |
|----------------------|------------------------|-------------------|----------------------------------|--|
|                      |                        | трубопроводе, м/с |                                  |  |
| Жидкости             | Движение самотеком:    |                   |                                  |  |
|                      | Вязкие жидкости        | $0,1-0,5$         |                                  |  |
|                      | Маловязкие жидкости    | $0.5 - 1$         |                                  |  |
|                      | Перекачивание насосом: |                   |                                  |  |
|                      | Всасывающая сторона    | $0,8 - 2$         |                                  |  |
|                      | Нагнетательная сторона | $1,5-3$           |                                  |  |

Таблица 1.3 - Значения оптимальных скоростей перекачиваемой среды

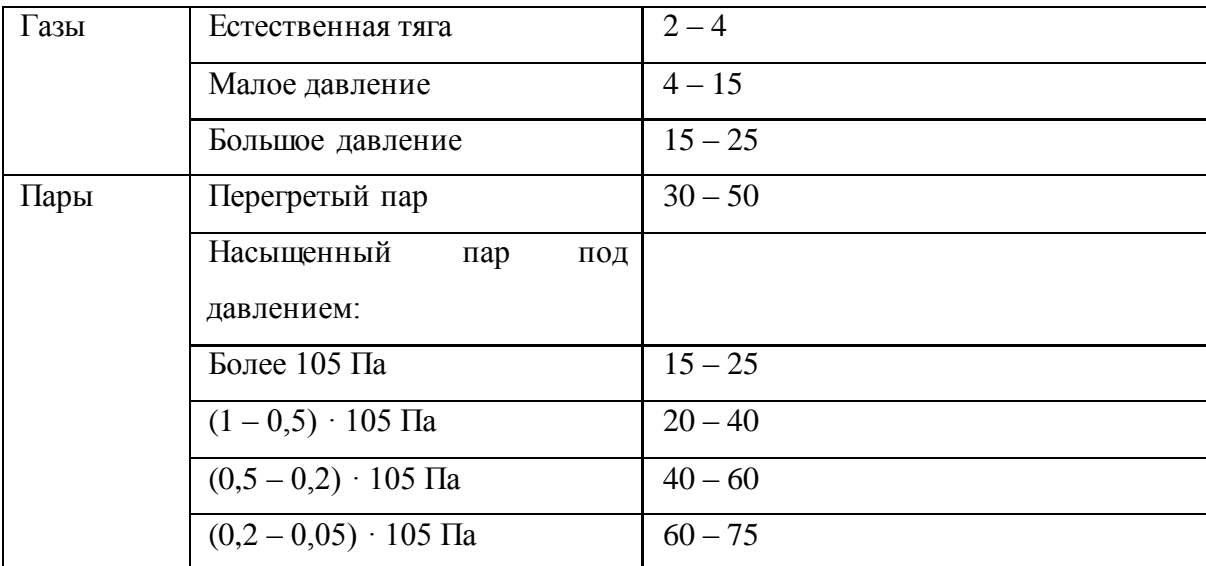

Отсюда получаем формулу для расчета оптимального диаметра трубы:

$$
d_0 = \sqrt{\frac{4 \cdot Q}{\pi \cdot v_0}}
$$
 (1.3)

Q – заданный расход перекачиваемой жидкости;

d – оптимальный диаметр трубопровода;

v – оптимальная скорость потока.

При высокой скорости потока обычно применяют трубы меньшего диаметра, что означает снижение затрат на закупку трубопровода, его техническое обслуживание и монтажные работы (обозначим K1). При увеличении скорости происходит возрастание потерь напора на трение и в местных сопротивлениях, что приводит к увеличению затрат на перекачку жидкости (обозначим K2).

Для трубопроводов больших диаметров затраты K1 будут выше, а расходы во время эксплуатации K2 ниже. Если сложить значения K1 и K2, то получим общие минимальные затраты K и оптимальный диаметр трубопровода. Затраты K1 и K2 в этом случае приведены в один и тот же временной промежуток.

Так же часто размер трубопровода связан с перепадом давления. В предварительных проектных расчетах, где потери давления не учитываются,

размер технологического трубопровода определяется по допустимой скорости.

Если в трубопроводе имеются изменения в направлении потока, то это приводит к значительному увеличению местных давлений на поверхности перпендикулярно направлению потока. Такого рода увеличение – функция скорости жидкости, плотности и исходного давления. Так как скорость обратно пропорциональна диаметру, высокоскоростные жидкости требуют особого внимания при выборе размера и конфигурации трубопровода. Оптимальный размер трубы, например, для серной кислоты ограничивает скорость среды до значения, при котором не допускается эрозия стенок в трубных коленах, чтобы таким образом не допустить повреждения структуры трубы.

При нормальной работе поток жидкости, проходя через основные узлы аппарата, испытывает дополнительное падение давления. В соответствии с этим рассчитывается давление нагнетания для него, создаваемое подсоединенным оборудованием, например центробежным насосом. Насос подбирается на основе общего перепада давления в установке. Во время движения по обводному трубопроводу этот дополнительный перепад давления отсутствует, в то время как работающий насос нагнетает поток прежней силы, согласно своим рабочим характеристикам. Чтобы избежать различия в характеристиках потока через аппарат и обводную линию, рекомендуется использовать обводную линию меньшего размера с регулировочным клапаном, чтобы создать давление, эквивалентное основной установке [13].

### <span id="page-29-0"></span>1.6. Уравнения Навье – Стокса

Уравнения Навье – Стокса – это [система дифференциальных уравнений](http://ru.solverbook.com/spravochnik/differencialnye-uravneniya/sistemy-differencialnyx-uravnenij/) [в частных производных,](https://ru.wikipedia.org/wiki/%D0%94%D0%B8%D1%84%D1%84%D0%B5%D1%80%D0%B5%D0%BD%D1%86%D0%B8%D0%B0%D0%BB%D1%8C%D0%BD%D0%BE%D0%B5_%D1%83%D1%80%D0%B0%D0%B2%D0%BD%D0%B5%D0%BD%D0%B8%D0%B5_%D0%B2_%D1%87%D0%B0%D1%81%D1%82%D0%BD%D1%8B%D1%85_%D0%BF%D1%80%D0%BE%D0%B8%D0%B7%D0%B2%D0%BE%D0%B4%D0%BD%D1%8B%D1%85) которая описывает движение вязкой ньютоновской жидкости либо газа. Так называемая «вязкость» жидкости – это её

способность оказывать сопротивление, если какую-то её часть попытаться сдвинуть относительно соседнего слоя (например, при гребле). При этом в жидкости происходит внутреннее [трение.](http://ru.solverbook.com/spravochnik/mexanika/dinamika/sily-treniya/)

Вязкой называют такую жидкость, которая при своем движении оказывает сопротивление сдвигающим усилиям. Все жидкости, существующие в природе, являются вязкими, и поэтому вязкую жидкость называют еще реальной жидкостью. Рассмотрим поверхностные силы, действующие в вязкой жидкости.

Уравнения Навье – Стокса являются одними из важнейших в [гидродинамике](https://ru.wikipedia.org/wiki/%D0%93%D0%B8%D0%B4%D1%80%D0%BE%D0%B4%D0%B8%D0%BD%D0%B0%D0%BC%D0%B8%D0%BA%D0%B0) и применяются в [математическом моделировании](https://ru.wikipedia.org/wiki/%D0%9C%D0%B0%D1%82%D0%B5%D0%BC%D0%B0%D1%82%D0%B8%D1%87%D0%B5%D1%81%D0%BA%D0%BE%D0%B5_%D0%BC%D0%BE%D0%B4%D0%B5%D0%BB%D0%B8%D1%80%D0%BE%D0%B2%D0%B0%D0%BD%D0%B8%D0%B5) многих природных явлений и технических задач. Названы по имени французского физика [Анри Навье](https://ru.wikipedia.org/wiki/%D0%9D%D0%B0%D0%B2%D1%8C%D0%B5,_%D0%90%D0%BD%D1%80%D0%B8) и британского математика [Джорджа Стокса.](https://ru.wikipedia.org/wiki/%D0%A1%D1%82%D0%BE%D0%BA%D1%81,_%D0%94%D0%B6%D0%BE%D1%80%D0%B4%D0%B6_%D0%93%D0%B0%D0%B1%D1%80%D0%B8%D0%B5%D0%BB%D1%8C)

Ньютоновская жидкость – это жидкость, для которой скорость её деформации пропорциональна вязкости. Ньютоновская жидкость течет всегда, даже если силы, воздействующие на нее, очень малы – только бы они не были нулевыми. Типичная ньютоновская жидкость – [вода.](http://ru.solverbook.com/spravochnik/formuly-po-ximii/formula-vody/) Вспомните, как она ведет себя в невесомости: это тот случай, когда на жидкость совсем не воздействуют внешние силы, даже [сила тяжести.](http://ru.solverbook.com/spravochnik/mexanika/dinamika/zakon-vsemirnogo-tyagoteniya/)

В случае [несжимаемой жидкости](https://ru.wikipedia.org/wiki/%D0%9D%D0%B5%D1%81%D0%B6%D0%B8%D0%BC%D0%B0%D0%B5%D0%BC%D0%B0%D1%8F_%D0%B6%D0%B8%D0%B4%D0%BA%D0%BE%D1%81%D1%82%D1%8C) система состоит из двух уравнений:

- 1. [уравнения движения,](https://ru.wikipedia.org/wiki/%D0%A3%D1%80%D0%B0%D0%B2%D0%BD%D0%B5%D0%BD%D0%B8%D0%B5_%D0%B4%D0%B2%D0%B8%D0%B6%D0%B5%D0%BD%D0%B8%D1%8F_%D1%81%D0%BF%D0%BB%D0%BE%D1%88%D0%BD%D0%BE%D0%B9_%D1%81%D1%80%D0%B5%D0%B4%D1%8B)
- 2. [уравнения неразрывности](https://ru.wikipedia.org/wiki/%D0%A3%D1%80%D0%B0%D0%B2%D0%BD%D0%B5%D0%BD%D0%B8%D0%B5_%D0%BD%D0%B5%D1%80%D0%B0%D0%B7%D1%80%D1%8B%D0%B2%D0%BD%D0%BE%D1%81%D1%82%D0%B8#.D0.93.D0.B8.D0.B4.D1.80.D0.BE.D0.B4.D0.B8.D0.BD.D0.B0.D0.BC.D0.B8.D0.BA.D0.B0_.D0.B8_.D0.BC.D0.B5.D1.85.D0.B0.D0.BD.D0.B8.D0.BA.D0.B0_.D0.B4.D0.B5.D1.84.D0.BE.D1.80.D0.BC.D0.B8.D1.80.D1.83.D0.B5.D0.BC.D0.BE.D0.B3.D0.BE_.D1.82.D0.B2.D1.91.D1.80.D0.B4.D0.B).

В [гидродинамике](https://ru.wikipedia.org/wiki/%D0%93%D0%B8%D0%B4%D1%80%D0%BE%D0%B4%D0%B8%D0%BD%D0%B0%D0%BC%D0%B8%D0%BA%D0%B0) обычно уравнением Навье – Стокса называют только одно векторное уравнение движения [14, 15 с .73, 16, 17,18,19].

Впервые уравнение Навье – Стокса было получено Навье (1822, несжимаемая жидкость) и [Пуассоном](https://ru.wikipedia.org/wiki/%D0%9F%D1%83%D0%B0%D1%81%D1%81%D0%BE%D0%BD,_%D0%A1%D0%B8%D0%BC%D0%B5%D0%BE%D0%BD_%D0%94%D0%B5%D0%BD%D0%B8) (1829, сжимаемая жидкость), которые исходили из модельных представлений о молекулярных силах. Позже феноменологический вывод уравнения был дан [Сен-Венаном](https://ru.wikipedia.org/wiki/%D0%A1%D0%B5%D0%BD-%D0%92%D0%B5%D0%BD%D0%B0%D0%BD,_%D0%90%D0%B4%D0%B5%D0%BC%D0%B0%D1%80_%D0%96%D0%B0%D0%BD-%D0%9A%D0%BB%D0%BE%D0%B4_%D0%91%D0%B0%D1%80%D1%80%D0%B5_%D0%B4%D0%B5) и Стоксом.

В векторном виде для жидкости они записываются следующим образом:

$$
\frac{\partial \vec{v}}{\partial t} = -(\vec{v} \cdot \Delta)\vec{v} + v\Delta\vec{v} - \frac{1}{\rho}\nabla p + \vec{f},\tag{1.4}
$$

где:

∆ – векторный оператор Лапласа;

∇ – оператор набла;

 $t$  – время;

 $v$  – коэффициент кинематической вязкости;

ρ – [плотность;](https://ru.wikipedia.org/wiki/%D0%9F%D0%BB%D0%BE%D1%82%D0%BD%D0%BE%D1%81%D1%82%D1%8C)

–давление;

 $\vec{f}$  – векторное поле [массовых сил;](https://ru.wikipedia.org/wiki/%D0%9C%D0%B0%D1%81%D1%81%D0%BE%D0%B2%D0%B0%D1%8F_%D1%81%D0%B8%D0%BB%D0%B0)

 $\vec{v} = (v^1, \dots, v^n)$  – векторное поле скоростей.

Неизвестные  $p \times u \vec{v}$  являются функциями времени  $t \times u \times v$  координаты  $x \in$  $\Omega$ , где  $\Omega \subset R^n$ ,  $n = 2.3$  – плоская или трёхмерная область, в которой движется жидкость.

Для несжимаемой жидкости уравнения Навье – Стокса следует дополнить [уравнением несжимаемости:](https://ru.wikipedia.org/wiki/%D0%A3%D1%80%D0%B0%D0%B2%D0%BD%D0%B5%D0%BD%D0%B8%D0%B5_%D0%BD%D0%B5%D1%80%D0%B0%D0%B7%D1%80%D1%8B%D0%B2%D0%BD%D0%BE%D1%81%D1%82%D0%B8)

$$
\nabla \cdot \vec{v} = 0 \tag{1.5}
$$

Обычно в систему уравнений Навье – Стокса добавляют краевые и начальные условия, например:

$$
\vec{v}|_{\partial\Omega} = 0 \tag{1.6}
$$
\n
$$
\vec{v}|_{t=0} = \vec{v}_0 \tag{1.7}
$$

Иногда в систему уравнений Навье – Стокса дополнительно включают уравнение теплопроводности и уравнение состояния.

При учёте сжимаемости уравнения Навье – Стокса принимают следующий вид:

$$
\rho \left( \frac{\partial v_i}{\partial t} + v_k \frac{\partial v_i}{\partial x_k} \right) = -\frac{\partial p}{\partial x_i} + \frac{\partial}{\partial x_k} \left\{ \eta \left( \frac{\partial v_i}{\partial x_k} + \frac{\partial v_k}{\partial x_i} - \frac{2}{3} \delta_{ik} \frac{\partial v_l}{\partial x_l} \right) \right\} + \frac{\partial}{\partial x_k} \left( \zeta \frac{\partial v_l}{\partial x_l} \delta_{ik} \right) \tag{1.8}
$$

где  $\eta$  – коэффициент динамической вязкости (сдвиговая [вязкость\)](https://ru.wikipedia.org/wiki/%D0%92%D1%8F%D0%B7%D0%BA%D0%BE%D1%81%D1%82%D1%8C),  $\zeta$  – «вторая [вязкость](https://ru.wikipedia.org/wiki/%D0%92%D1%8F%D0%B7%D0%BA%D0%BE%D1%81%D1%82%D1%8C)», или [объёмная вязкость](https://ru.wikipedia.org/wiki/%D0%9E%D0%B1%D1%8A%D1%91%D0%BC%D0%BD%D0%B0%D1%8F_%D0%B2%D1%8F%D0%B7%D0%BA%D0%BE%D1%81%D1%82%D1%8C),  $\delta_{ik}$  [дельта Кронекера](https://ru.wikipedia.org/wiki/%D0%A1%D0%B8%D0%BC%D0%B2%D0%BE%D0%BB_%D0%9A%D1%80%D0%BE%D0%BD%D0%B5%D0%BA%D0%B5%D1%80%D0%B0). Это уравнение при условии постоянства вязкостей  $\eta$  и  $\zeta$  сводится к векторному уравнению:

$$
\rho\left(\frac{\partial \vec{v}}{\partial t} + (\vec{v} \cdot \Delta)\vec{v}\right) = -\nabla p + \eta \Delta \vec{v} + \left(\zeta + \frac{\eta}{3}\right) \nabla \text{div } \vec{v} \ (1.9)
$$

Уравнение неразрывности для сжимаемой жидкости примет вид:

$$
\frac{\partial \rho}{\partial t} + \nabla \cdot (\rho \vec{\nu}) = 0 \tag{1.10}
$$

Система уравнений Навье - Стокса для несжимаемой жидкости, к которой с большой точностью можно отнести воду, имеет вид:

$$
\begin{cases}\n\frac{\partial v_i}{\partial t} + v_k \frac{\partial v_i}{\partial x_k} = -\frac{1}{\rho} \frac{\partial \rho}{\partial x_i} + v \frac{\partial}{\partial x_k} \left( \frac{\partial v_i}{\partial x_k} + \frac{\partial v_k}{\partial x_i} \right) \\
\frac{\partial \rho}{\partial t} + \nabla \cdot (\rho \vec{v}) = 0\n\end{cases}
$$
\n(1.11)

здесь:

 $t$  – время;

p - плотность жидкости;

 $p$  -давление;

 $\vec{v} = (v_i, v_k)$  – проекции скорости (вектора) на координатные оси;

 $\mu$  – коэффициент динамической вязкости;

 $x_i$ ,  $x_k$  – пространственные координаты;

$$
\nabla = \frac{\partial}{\partial x_i} \vec{l} + \frac{\partial}{\partial x_k} \vec{k} - \text{оператор набла.}
$$

Первое уравнение в системе - это собственно уравнение движения. В левой части стоят произведения плотности на соответствующие ускорения. В правой же части - произведения плотности на силы давления и внутреннего трения.

Второе уравнение - это уравнение неразрывности. Его физический смысл - это сохранение массы для потока жидкости.

Выражение  $\frac{\partial v_i}{\partial t} + v_k \frac{\partial v_i}{\partial x_k}$  это не что иное, как субстанциональная производная (также её называют полной). Она показывает, как изменяется ускорение материальной точки, которая движется в стационарной среде жидкости. При этом  $\frac{\partial v_i}{\partial t}$  отображает изменение свойств точки в течение

времени, как если бы она была неподвижной.  $v_k \frac{\partial v_i}{\partial x_i}$  $\partial x_k$ – конвективная производная, описывающая эволюцию свойств в неподвижной точке из–за того, что через нее со скоростью  $\vec{v}$  протекает жидкая среда.

Система уравнений Навье – Стокса дает очень точные решения, если рассматривается ламинарное течение жидкости, либо геометрия каналов несложная. А вот при турбулентном течении уравнения очень чувствительны к значениям коэффициентов: изменение числа Рейнольдса на 0,05% может привести к кардинально другому результату.

На практике система уравнений Навье – Стокса применяется для расчёта конвекции и термической [диффузии](http://ru.solverbook.com/spravochnik/uravneniya-po-fizike/uravnenie-diffuzii/) в теплофизике и теплотехнике; для предсказания поведения смесей, состоящих из многих компонентов. Также эта система используется для описания процессов в плазме и межзвёздном газе, течений в мантии Земли. С помощью системы уравнений Навье – Стокса делают прогноз погоды, предсказывая движение масс [воздуха](http://ru.solverbook.com/spravochnik/formuly-po-ximii/formula-vozduxa/) в атмосфере.

В очень многих случаях течения жидкостей (и газов) их плотность можно считать неизменяющейся, т. е. постоянной вдоль всего объема [жидкости](http://lib.alnam.ru/book_phis9.php?id=6) в течение всего времени движения. Другими словами, в этих случаях при движении не происходит заметных сжатий или расширений жидкости [15 c. 36].

Условия, при выполнении которых [жидкость](http://lib.alnam.ru/book_phis9.php?id=6) можно считать несжимаемой. При адиабатическом изменении давления на  $\Delta p$  плотность жидкости изменится на:

$$
\Delta \rho = \left(\frac{\partial \rho}{\partial p}\right)_s \Delta p \tag{1.12}
$$

Но согласно уравнению Бернулли колебания давления в стационарно движущейся жидкости – порядка величины ∆ $p{\,\sim\,}\rho v^2$ . Производная же  $\left(\frac{\partial p}{\partial x}\right)$  $\frac{\partial p}{\partial \rho}$ <sub>s</sub> представляет собой квадрат скорости звука *с* в жидкости. Таким образом, находим оценку:

$$
\Delta \rho \sim \frac{\rho v^2}{c^2} \,. \tag{1.13}
$$

Жидкость можно считать несжимаемой, если  $\frac{\Delta \rho}{\rho} \ll 1$ . Мы видим, что необходимым условием для этого является малость скорости ее движения по сравнению со скоростью звука:

$$
v \ll c \tag{1.14}
$$

Это условие достаточно, однако, только при стационарном движении. При нестационарном движении необходимо выполнение еще одного условия. Пусть  $\tau$  и  $l$  – величины порядка промежутков времени и расстояний, на которых скорость жидкости испытывает заметное изменение. Сравнив члены  $\frac{\partial v}{\partial t}$  и  $\frac{\Delta p}{\rho}$  в уравнении Эйлера, получим, по порядку величины  $\frac{v}{\tau} \sim \frac{\Delta p}{\rho}$  или  $\Delta p \sim l \rho \nu$ , а соответствующее изменение  $\rho$  есть  $\Delta \rho \sim l \rho \nu / \tau c^2$ .

Сравнив теперь члены  $\frac{\partial \rho}{\partial t}$  и  $\rho div \nu$  в уравнении непрерывности, найдем, что производной  $\frac{\partial \rho}{\partial t}$  можно пренебречь (т. е. можно считать, что  $\rho =$ *const*) в случае, если или  $\frac{\Delta \rho}{\tau} \ll \frac{\rho v}{l}$ или  $\tau \gg \frac{l}{2}$  $(1.15)$ 

Выполнение обоих условий (1.14) и (1.15) достаточно для того, чтобы можно было считать жидкость несжимаемой. Условие (1.15) означает, что время  $\frac{l}{c}$ , в течение которого звуковой сигнал пройдет расстояние l мало по сравнению со временем  $\tau$ , в течение которого заметно изменяется движение жидкости и, таким образом, дает возможность рассматривать процесс распространения взаимодействий в жидкости как мгновенный [15 с.  $41-42$ ].

Для получения уравнений движения вязкой жидкости при малых числах Рейнольдса будем исходить из общей системы уравнений Навье -Стокса

$$
\frac{\partial v}{\partial t} = -\frac{1}{\rho} \text{grad } p + v \Delta \vec{v} \tag{1.16}
$$

 $\text{div } \vec{v} = 0$ 

Будем рассматривать внешнюю задачу. Пусть характерный размер обтекаемого тела a, а скорость на бесконечности  $\vec{v}|_{\infty} = V$ . Введем безразмерные независимые переменные и безразмерные искомые функции:

$$
\xi = \frac{x}{a}, \eta = \frac{y}{a}, \zeta = \frac{z}{a}, \tau = \frac{v}{a^2}t,
$$
\n(1.17)

$$
\vec{u} = -\frac{a}{v}\vec{v}, \Pi = \left(\frac{a}{v}\right)^2 \frac{p}{\rho} \tag{1.18}
$$

После перехода к новым независимым переменным и новым искомым функциям получим:

$$
\frac{\partial u}{\partial t} + u_x \frac{\partial u}{\partial \xi} + u_y \frac{\partial u}{\partial \eta} + u_z \frac{\partial u}{\partial \zeta} = -grad \Pi + \Delta u \tag{1.19}
$$

$$
\frac{\partial u}{\partial \xi} + \frac{\partial u}{\partial \eta} + \frac{\partial u}{\partial \zeta} = 0 \tag{1.20}
$$

При этом искомая функция и удовлетворяет на бесконечности условию  $u_{\infty} = Re$ . Модуль искомой величины  $u = |u| = \frac{dv}{v}$  по существу является местным (вычисленным в данном месте) числом Рейнольдса. Предположение о малости чисел Рейнольдса означает, что

$$
|u| = \left|\frac{av}{v}\right| \ll 1,
$$
  
 
$$
|u_x| \ll 1, |u_y| \ll 1, |u_z| \ll 1
$$
 (1.21)

 $|u_x| \ll 1$ ,  $|u_y| \ll 1$ ,  $|u_z| \ll 1$ 

Поскольку безразмерная скорость и ее компоненты  $u_x$ ,  $u_y$ ,  $u<sub>z</sub>$  меняются на величины порядка их самих на расстояниях порядка единицы (характерного размера), то в этих течениях наряду с (1.21) имеем

$$
\left|\frac{\partial u_k}{\partial \xi_l}\right| \ll 1\tag{1.22}
$$

Из (1.4) и (1.5) следует, что произведения вида  $u_i \frac{\partial u_k}{\partial \xi_i}$  являются величинами второго порядка малости. Пренебрегая в уравнении (1.19) величинами второго порядка малости по сравнению с величинами первого порядка малости, получим уравнения

$$
\frac{\partial u}{\partial t} = -grad \Pi + \frac{\partial^2 u}{\partial \xi^2} + \frac{\partial^2 u}{\partial \eta^2} + \frac{\partial^2 u}{\partial \zeta^2},\tag{1.23}
$$
$$
\frac{\partial^2 u_x}{\partial \xi} + \frac{\partial^2 u_y}{\partial \eta} + \frac{\partial^2 u_z}{\partial \zeta} = 0
$$

Уравнения (1.23) есть уравнения [движения вязкой жидкости](http://scask.ru/book_t_phis6.php?id=21) при малых числах  $Re$ , записанные в безразмерном виде. Если теперь в уравнениях (1.23) снова вернуться к размерным величинам, то будем иметь систему

$$
\frac{\partial v}{\partial t} = -\frac{1}{\rho} grad p + v(\frac{\partial^2 v}{\partial x^2} + \frac{\partial^2 v}{\partial y^2} + \frac{\partial^2 v}{\partial z^2})
$$
\n
$$
\frac{\partial v_x}{\partial x} + \frac{\partial v_y}{\partial y} + \frac{\partial v_z}{\partial z} = 0
$$
\n(1.24)

Уравнения Стокса (1.24) для движения вязкой [жидкости](http://edu.sernam.ru/lect_gam.php?id=35) при малых числах  $Re$ . Иногда их называют уравнениями Стокса для медленных движений. В случае установившихся движений они имеют вид

$$
\mu \left( \frac{\partial^2 v}{\partial x^2} + \frac{\partial^2 v}{\partial y^2} + \frac{\partial^2 v}{\partial z^2} \right) = \text{grad } p
$$
\n
$$
\frac{\partial v_x}{\partial x} + \frac{\partial v_y}{\partial y} + \frac{\partial v_z}{\partial z} = 0
$$
\n(1.25)

Системы (1.24) и (1.25) отличаются от исходных уравнений (1.16), в частности, тем, что они линейны, поэтому строить их решение гораздо проще. Благодаря этому они решены во многих частных случаях [15 c. 281- 283].

2 Модель участка трубопровода с расширениями, сужениями, изгибом и препятствием

2.1. Создания 3D модели с помощью SolidWorks

Система автоматизированного проектирования Solid Works создана для использования на персональном компьютере в операционной среде Microsoft Windows. B SolidWorks используется принцип трехмерного твердотельного и поверхностного параметрического проектирования. ЧTO позволяет конструктору создавать объемные детали и компоновать сборки в виде трехмерных электронных моделей, по которым создаются двухмерные чертежи и спецификации в соответствии с требованиями единой системы конструкторской документации.

Для новичков есть базовые уроки SolidWorks, которые находятся в меню Справка – Учебные пособия SolidWorks. В этой программе не только можно смоделировать любую модель, но и можно создать модель И3 картинки.

Интерфейс, документация, функциональные инструкции программы представлены на английском и на русском языке. Исходя из этого, для понятия принципов проектирования и освоения программы SolidWorks требуется немного времени [20,21].

 $1)$ Первый этап, запуск программы и знакомство с ней.

На данном этапе мы можем открыть файл, если у нас есть готовый, создать. В верхней строке мы можем это видеть, а также есть такие функции как файл, вид, инструменты, справка.

Мы будет создавать с самого начала. Нажимаем кнопку создать, открывается окно.

Новый документ SolidWorks:

Трехмерное представление одного компонента.

Трехмерное расположение деталей и других сборок.

**Двертеж** Двумерный технический чертеж, обычно детали, сборки.

Выбираем и видим:

| $f \in \mathbb{Z}$<br>$\Box\cdot\beta^\bullet\cdot \Box\cdot\otimes\cdot\otimes\cdot\Box\cdot\Box\cdot\beta$<br><b>OS SOLIDWORKS</b>                                                                                                    | Деталь1                                                                                                    | $P - P \equiv \mathbb{R}$<br><b>2</b> Поиск в Справке по SOLIDWORKS Q + |
|----------------------------------------------------------------------------------------------------|----------------------------------------------------------------------------------------------------|-------------------------------------------------------------------------|
| $\mathbb{N}\cdot\mathbb{O}\cdot\mathbb{N}\cdot\mathbb{S}$<br>ヒ<br>Ò<br>Эскиз Автоматическое<br>$\square$ $\cdot$ $\odot$ $\cdot$ $\oslash$ $\cdot$ $\wedge$<br>нанесение раз<br><b>объектов</b><br>$\mathbf{\Theta} \cdot \mathbf{\Theta}$<br>$\cdot$          | 6s<br><b>Д</b> Зеркально отразить объекты<br>$+$ $/2$<br>Отобразить/Скрыть<br>Исправить<br>взаимосвязи<br>эскиз<br>е Переместить объекты | $\overline{\odot}$<br>— №<br>Быстрый<br>Быстрые<br>привязки<br>эскиз    |
| Добавления SOLIDWORKS   SOLIDWORKS MBD<br>Эскиз<br>Анализировать<br><b>DimXpert</b><br>Элементы                                                                                                    | $0, 0, \forall \ \mathbf{R}, \mathbf{A} \oplus \cdots \oplus \cdots \oplus \mathbf{A} \oplus \cdots \oplus \cdots$                       | 00000                                                                   |
| $\bullet$<br>$\gg$<br>$\overline{\mathbf{x}}$<br>• Деталь1 (По умолчанию << По<br><b><i>B</i></b> History<br><b>E-A</b> Примечания<br><b>2</b> Датчики<br>- З Материал <не указан><br><b>© Спереди</b><br><b>√ Сверху</b><br>$\gg$ Справа<br>1. Исходная точка |                                                                                                    | 全国内部                                                                    |
|                                                                                                    |                                                                                                    |                                                                         |
| *Изометрия<br>$\rightarrow$<br>$\epsilon$                                                                                                    |                                                                                                    |                                                                         |
| Модель Трехмерные виды   Анимация1<br>SOLIDWORKS Premium 2015 x64 Edition                                                                                                    |                                                                                                    | Настрой ?<br>Редактируется Деталь                                       |

Рисунок 2.1 – Программа в открытом виде

Вверху по прежнему остается строка меню. Видим инструментальную панель, в нашем случае открыт – эскиз и все команды (см. рисунок 2.2) входят в ее состав.

| $J(KN3)$ ABTOMATMY RECORD $\boxed{\Box \cdot \Omega \cdot \mathcal{O} \cdot \mathbb{A}}$<br>нанесение раз |  | Преобразование<br>объектов | объектов | Зеркально отразить объекты<br>Смещение ана Линейный массив эскиза | взаимосвязи | ndier.<br>Лсправить<br><b>ЭСКИЗ</b> | __<br>Быстрые<br>ПРИВЯЗКИ | Быстрый<br>эскиз |
|----------------------------------------------------------------------------------------------------|--|----------------------------|----------|-------------------------------------------------------------------|-------------|-------------------------------------|---------------------------|------------------|
|                                                                                                    |  |                            |          | Переместить объекты                                               |             |                                     |                           |                  |

Рисунок 2.2 – инструментальная панель

| Перейдя на элементы, будим видеть:                 |            |                                                                                                  |                            |               |        |                                                                                                    |                           |                              |                    |                                                                                     |                         |  |
|----------------------------------------------------|------------|--------------------------------------------------------------------------------------------------|----------------------------|---------------|--------|----------------------------------------------------------------------------------------------------|---------------------------|------------------------------|--------------------|-------------------------------------------------------------------------------------|-------------------------|--|
| Вытянутая<br>бобышка/основание   бобышка/основание | Повернутая | Бобышка/основание по траектории<br>Бобышка/основание по сечениям<br>Бобышка/основание на границе | <b>B</b> bID <sub>e3</sub> | под<br>крепеж | BbIDe3 | <b>Вырез по траектории</b><br>Вытянутый Отверстие Повернутый П Вырез по сечениям<br>Вырез по границе | Скругление Линейный Уклон | 000 <sub>000</sub><br>массив | <sup>第</sup> Pe6po | <b>幅侧 Перенос</b><br><b>Пересечение</b><br><b>В Оболочка Ш</b> Зеркальное отражение | Справочная<br>геометрия |  |

Рисунок 2.3 – инструментальная панель

Там где анализировать, такие команды будут:

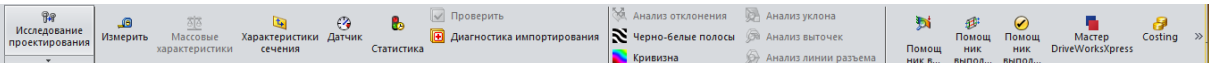

## Рисунок 2.4 –инструментальная панель

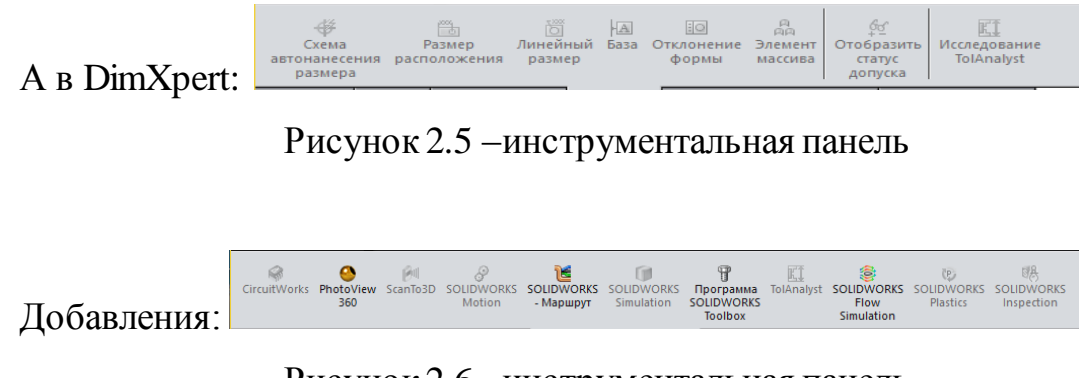

Рисунок 2.6 –инструментальная панель

SolidWorks MBD видим такие команды:

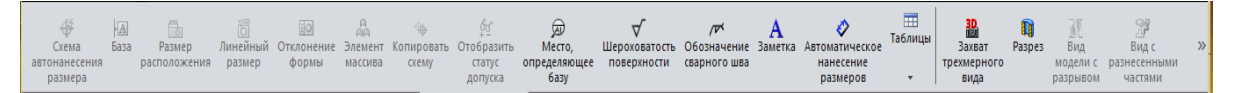

Рисунок 2.7 – инструментальная панель

В правой части видим панель – графическую область, в которой можно выполнять различные операции над деталью, сборкой или чертежом. В левой же части окна SolidWorks отражается информация о дереве построения Feature Manager, параметрах функций и конфигурациях модели.

Последовательность построения модели фиксируется в дереве Feature Manager. На любом этапе проектирования с помощью Feature Manager можно управлять элементами построения модели, вносить изменения в конструкции детали.

Менеджер свойств PropertyManager отображает информацию обо всех возможных параметрах множества таких функций, как эскизы, скругления, построение твердотельного элемента, поверхности, сопряжения сборок и т.д.

Библиотека материалов SolidWorks позволяет определять материал детали для массовых характеристик, спецификаций и расчетов в

COSMOSXpress или COSMOSWorks. База данных может быть пополнена пользователем и содержит информацию о физических свойствах материала и свойствах видимости (цвет детали, штриховка, текстура материала).

Для удобства проектирования имеются все необходимые инструменты для просмотра информации в области моделирования выбор стандартных видов, увеличение и вращение модели, создание быстрых аналитических разрезов и т.д.

Имеются возможности получения статистической информации, характерные только для трехмерного твердотельного моделирования, это например, измерение расстояний и углов пространственной модели, определение массовых характеристик, определение количества компонентов в сборке.

Для удобства выбора элементов в SolidWorks существуют фильтры позволяющие выбирать заранее определенные элементы модели.

Функция Print3D одним щелчком мыши дает пользователям, подключенным к сети Internet.

Инструмент создания макросов позволяет создавать собственные функции.

Стандартные функции Windows обеспечивают работу с файлами (открытие, сохранение, …), печать эскизов 3D модели с экрана и чертежей SolidWorks осуществляется на любой плоттер или принтер [20,21].

2) Второй этап, начинаем создавать модель.

Переходим на эскиз. Мы будим создавать трубопровод с изгибом и препятствием. Нажимаем на  $\bullet$   $\bullet$  и начинаем рисовать окружность. Теперь мы должны выбрать плоскость, на которой и будет нарисован эскиз объекта. Плоскость можно выбрать любую, такую, которая для вас будет наиболее удобней. Черчем окружность, с левой стороны нужно указать. Радиус наш будет 16.00, и возьмем начало координат. Нажимаем на галочку можно возле детали, а можно с левой стороны. Затем нам нужно вытянуть деталь и получим цилиндр. Переходим в инструментальной панели на элементы,

выбираем вытянутая бобышка/основание. Устанавливаем параметры и нажимаем также на галочку. Вот, что должно получиться (см. рисунок 4.8):

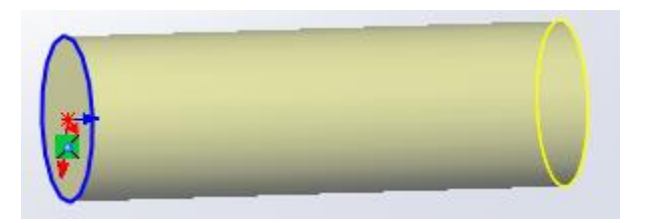

Рисунок 2.8 – Цилиндр

Дальше мы закруглим нашу трубу и для этого выберем плоскость 1. Также как мы строили первый эскиз окружности, так и здесь строим, на плоскости 1. Нажимаем эскиз – окружность – параметры. После чего выбираем элементы – бобышка/основание по траектории 1, настраиваем параметры, направляющие кривые, профиль и направление, область действия элемента, отображение кривизны. Соединяем к нашей уже имеющей части (см. рисунок 2.9). Если у вас не получилось, или не так как вы хотели, или же нужно изменить параметры, это возможно, нажав слева на эскиз или бобышку или другую часть, которую нужно изменить, затем редактирование. Также можно изменить, нажав на деталь.

В итоге получим вот такую часть:

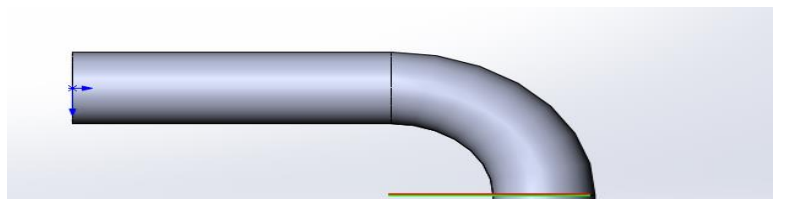

Рисунок 2.9 – Начало трубы и первый изгиб

Я представила рисунок с одной стороны, в этой же программе можно рассматривать со всех сторон (см. рисунок 2.10).

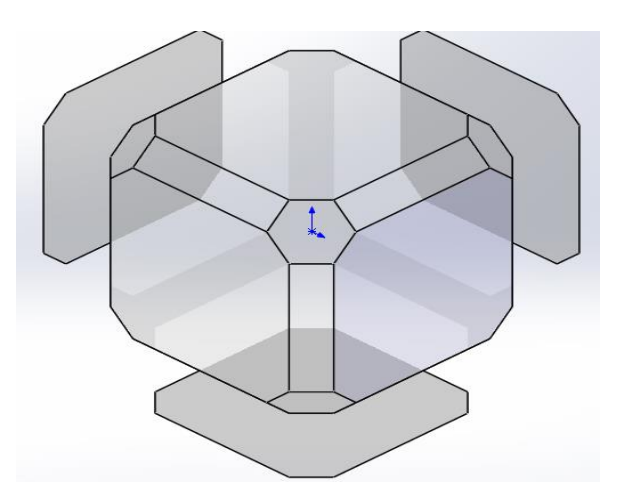

Рисунок 2.10 – Вид со всех сторон

На плоскости 1 в обратном направлении достраиваем окружность, такого же размера как у нас был 1 эскиз. От 2 эскиза (окружности) строим вытянутую бобышку 2 и получаем рисунок 30.

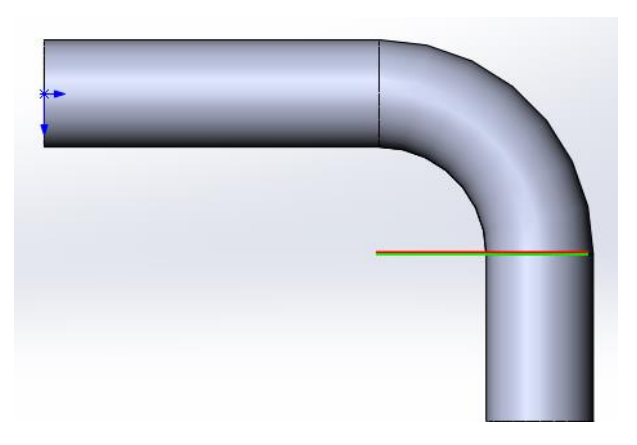

Рисунок 2.11 – Две вытянутых бобышки и бобышка/основание по траектории

Берем новую плоскость 2. Проделываем такие же действия, что и для первого изгиба трубы (см. рисунок 2.12). Получается у нас повернутая бобышка по траектории 3 и соединяем с вытянутой бобышкой 2.

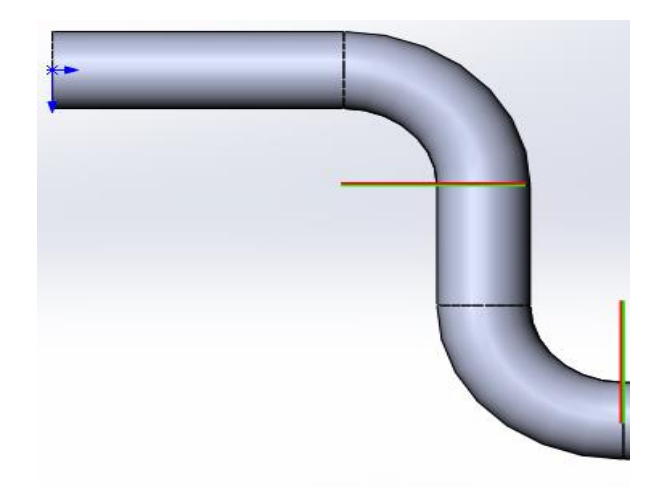

Рисунок 2.12 – Две вытянутых бобышки и две бобышка/основание по траектории

Затем достраиваем еще одну часть детали. На плоскости 2 в обратную сторону строим вытянутую бобышку 3.

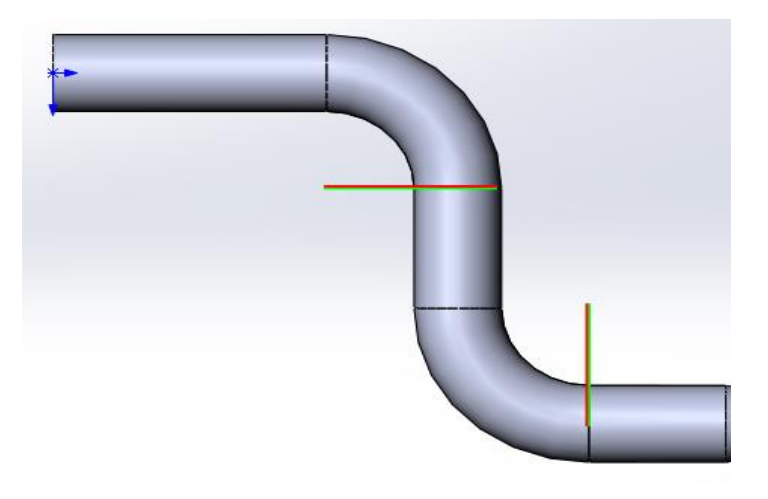

Рисунок 2.13 – Три вытянутых бобышки и две бобышка/основание по траектории

Берем следующую плоскость 3. Выбираем бобышка/основание по сечениям 1. Настраиваем профили, начальные/конечные ограничения, направляющие кривые, осевые линии, параметры, область действия элемента (см. рисунок 2.14).

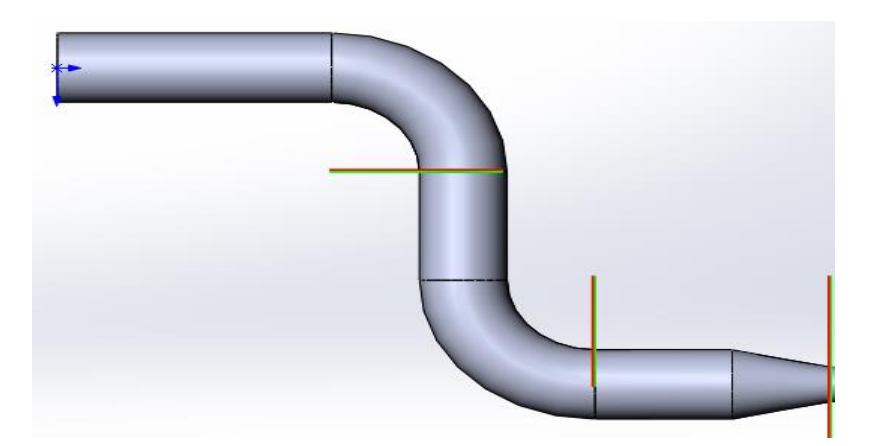

Рисунок 2.14 – Три вытянутых бобышки, две бобышка/основание по траектории и бобышка/основание по сечениям 1

Повторим действия от плоскости 3 к плоскостью 4, только измениться бобышка/основание по сечениям 2 (см. рисунок 2.15).

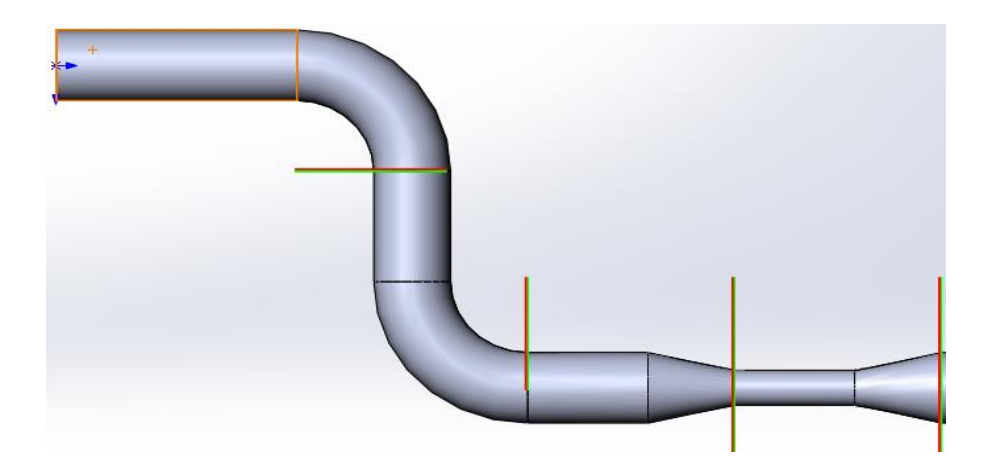

Рисунок 2.15 – Три вытянутых бобышки, две бобышка/основание по траектории и две бобышка/основание по сечениям

Достраиваем последнюю часть. На плоскости 4 берем вытянутую бобышку. После возьмем еще одну плоскость 5. Затем эскиз 6–линия (рисуем на плоскости произвольное тело, это и будет нашим препятствием (см. рисунок 2.16)) – элементы-вытянутая бобышка5-вытянутый вырез. В вытянутом вырезе настраиваем: направление – на заднее расстояние, D1=120.00мм; область действия элемента – выбранные тела, вытянутая бобышка 5.

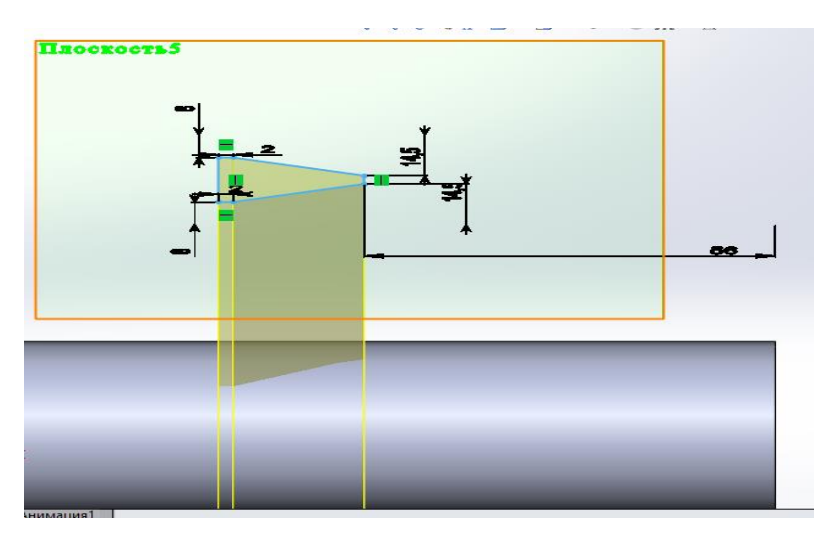

Рисунок 2.16 – Препятствие

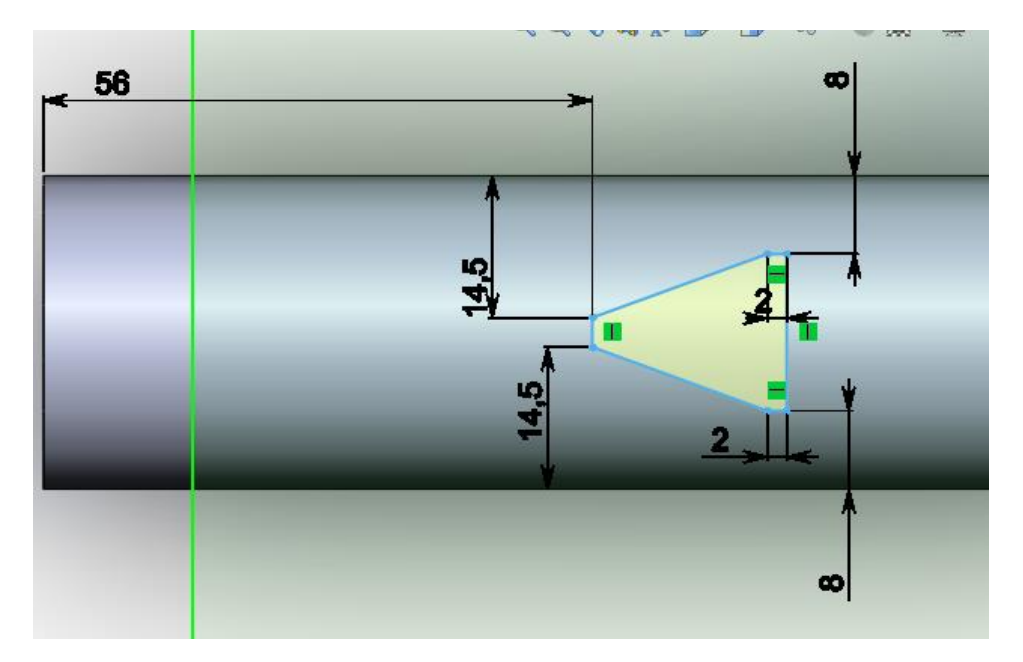

Рисунок 2.17 – Параметры препятствия

Можно также выставить внешний вид (материал модели), цены, надписи.

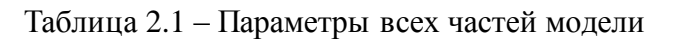

Параметры отдельных частей модели

Бобышка – Вытянутая

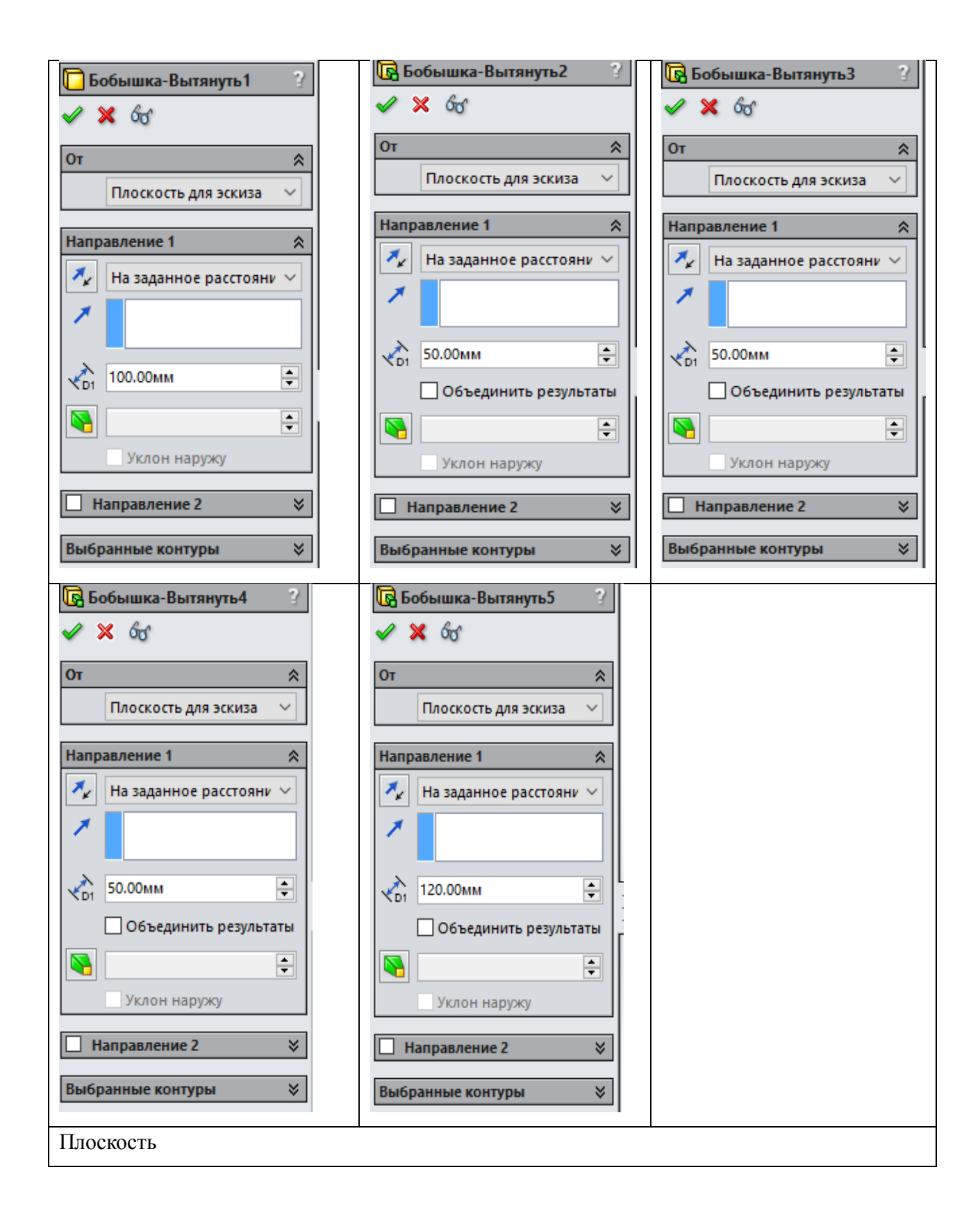

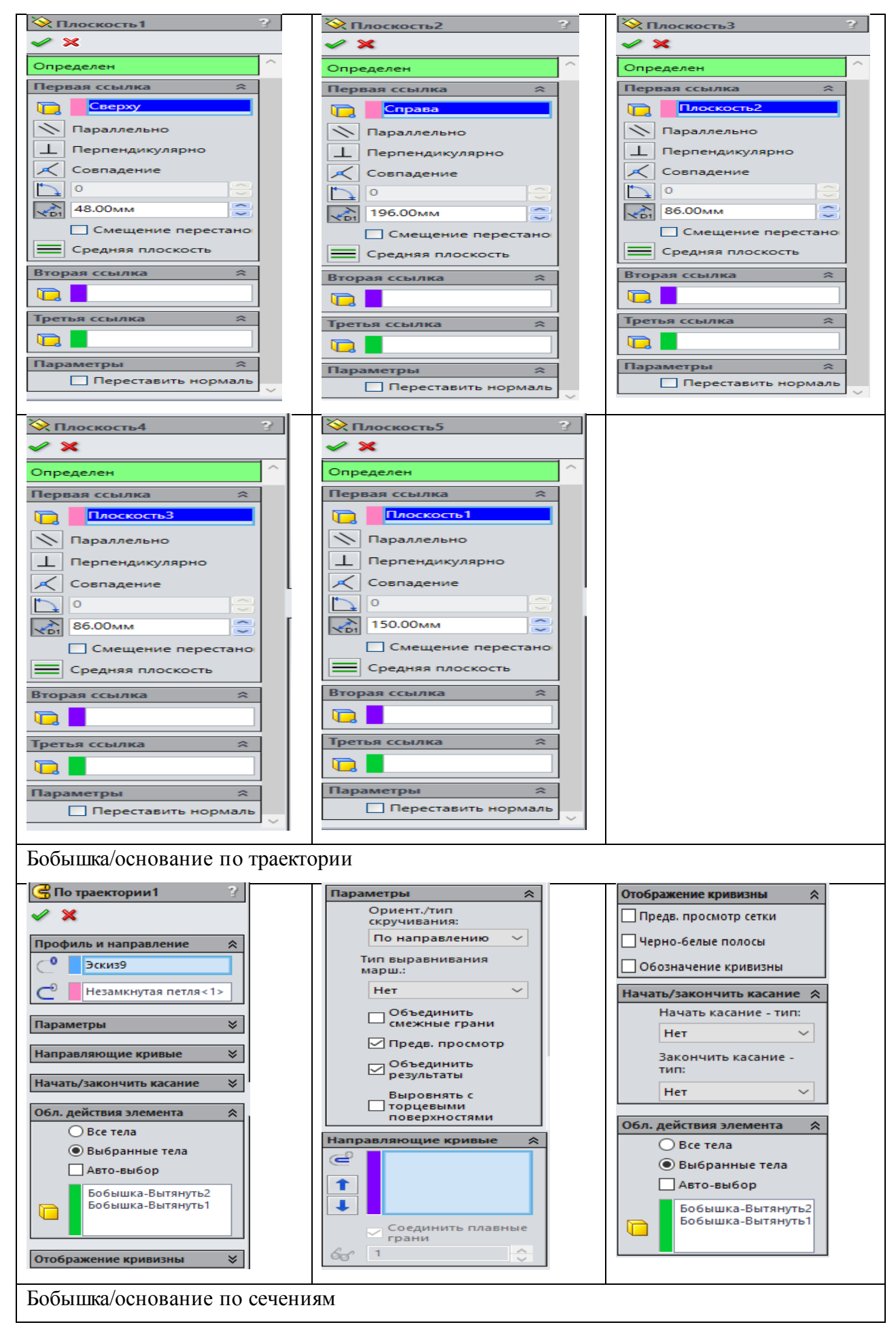

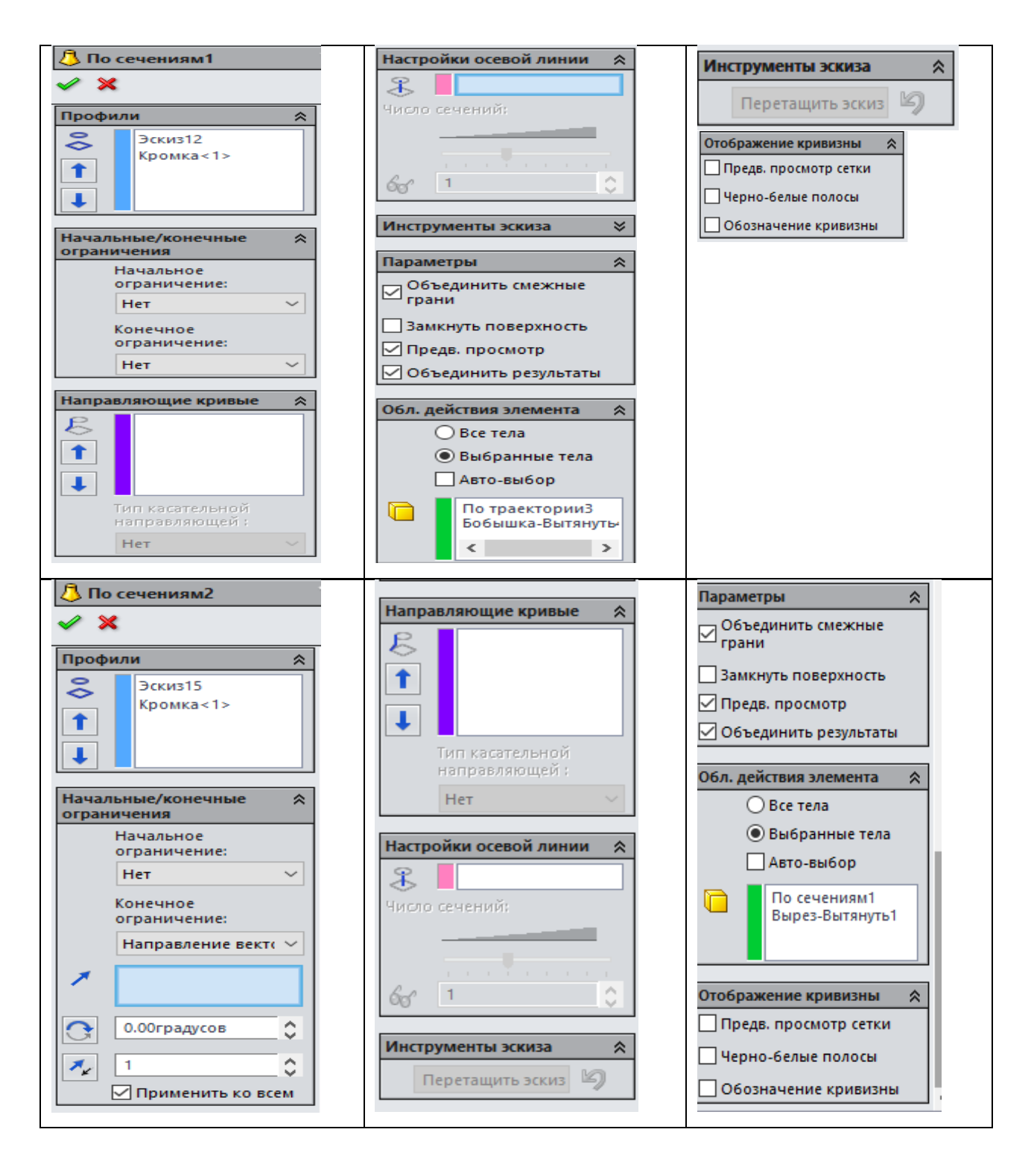

Вот такую 3D модель трубопровода с изгибами и препятствием мы получили (см. рисунок 2.18 (а,б,в)).

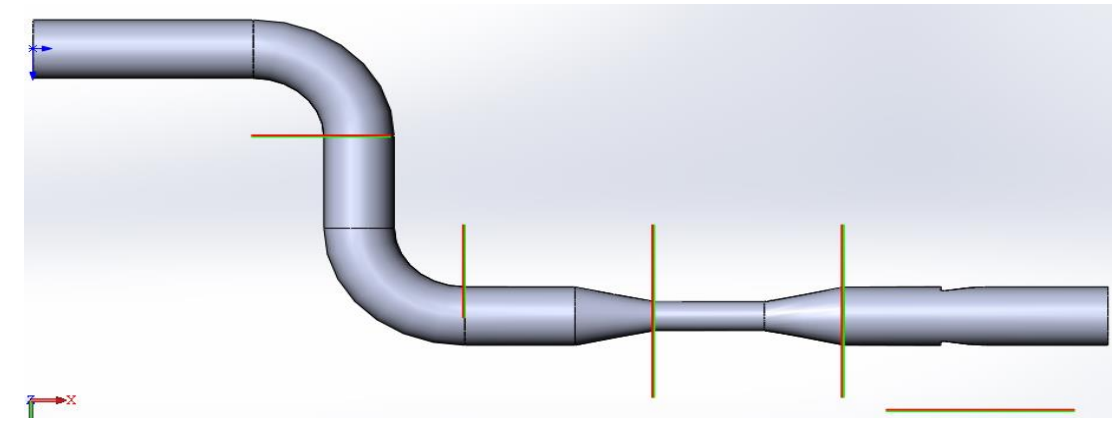

Рисунок 2.18(а)

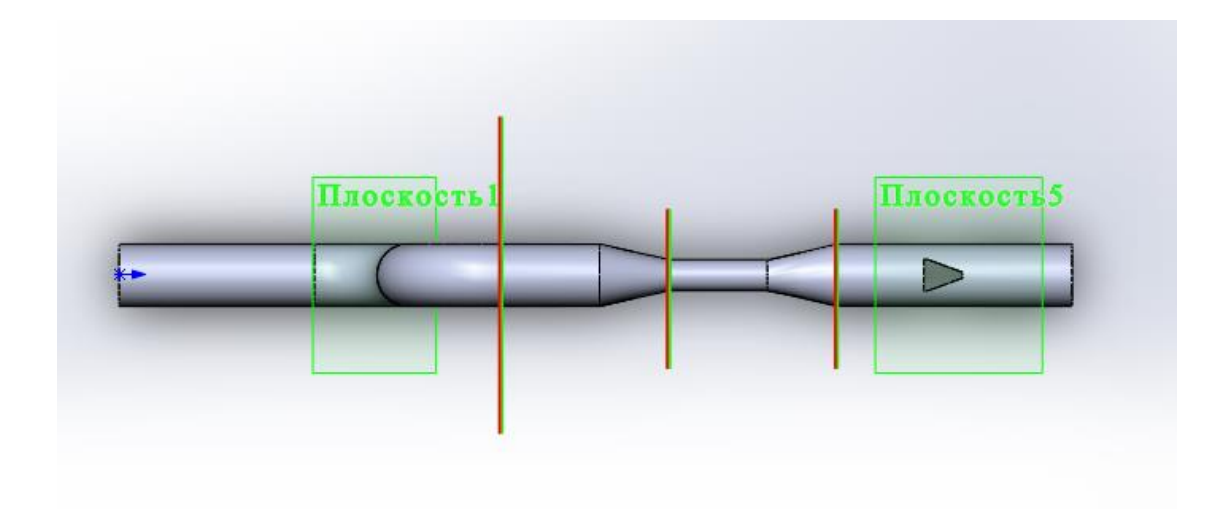

Рисунок 2.18(б)

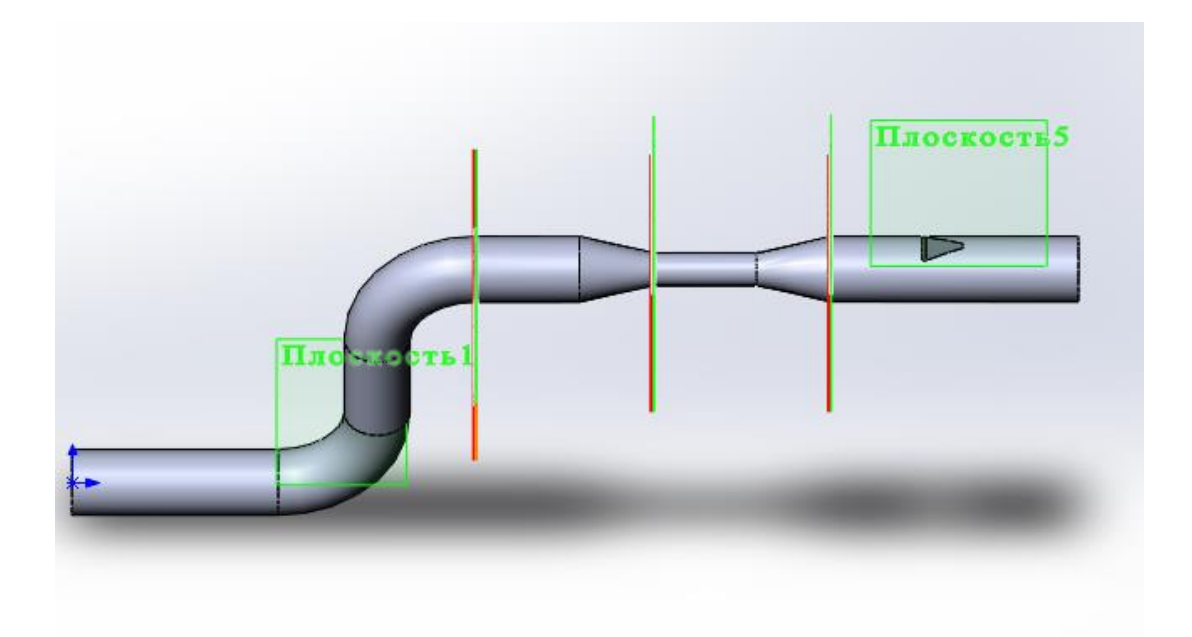

Рисунок 2.18(в)

# 2.2. Моделирования течения жидкости в среде FlowVision

Запускаем программу и начинаем моделировать течения жидкости в трубопроводе с изгибами и препятствиями. После запуска открывается интерфейс (см. рисунок 2.19), где можно открыть существующий файл, создать новый вариант путем импорта геометрии расчетной модели.

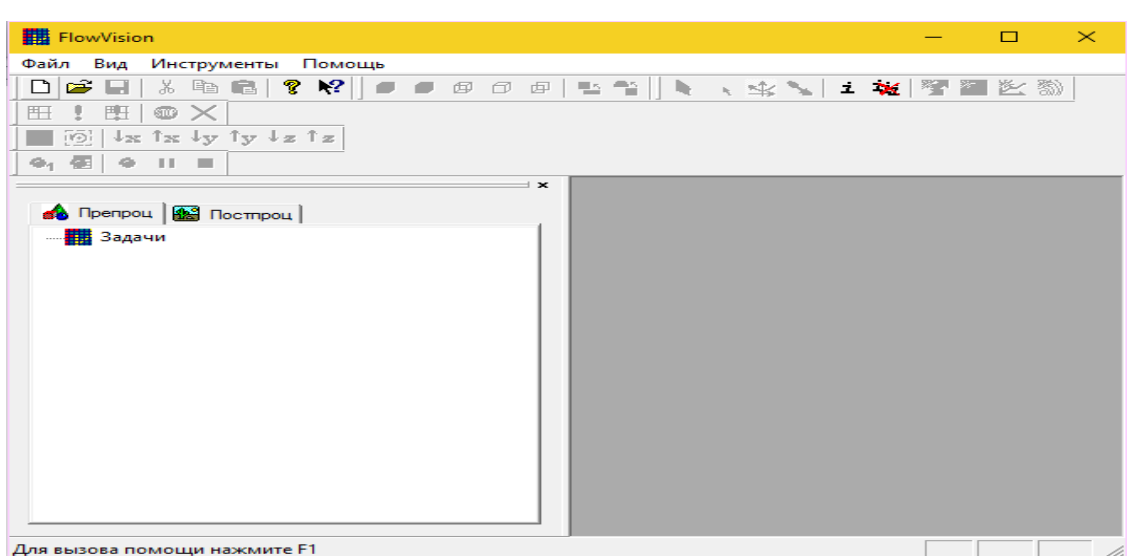

Рисунок 2.19 – Интерфейс программы FlowVision

Панель инструментов:

Стандартная **О В П % в предоставляет инструменты для** открытия варианта, его сохранения и вызова справки.

Геометрия **предоставляет** инструменты для изменения способа отображения варианта в графическом окне.

Режимы **N N S N i W Y N E M** предоставляет инструменты для манипулирования видом варианта в графическом окне и создания основных слоев визуализации полученных результатов.

Bиды **I have the two-ty-ty-tal**coдержит кнопки для управления видом.

Pасчет **E** ! **E**  $\infty$  содержит кнопки для управления процессом расчета.

Захват • Е • Ш содержит кнопки для захвата изображения.

Для начала моделирования необходимо импортировать готовую модель, она и будет нашей расчетной областью. Подобластью расчета понимается объем, в котором определены уравнения математической модели, и граница объема, на которой определены граничные условия.

Модель была создана в программе SolidWorks и сохранена в формате STL. При импортировании необходимо убедиться в соответствии порядков размеров импортируемой модели и заданных по умолчанию размеров во FlowVision. Получаем (см. рисунок 2.20).

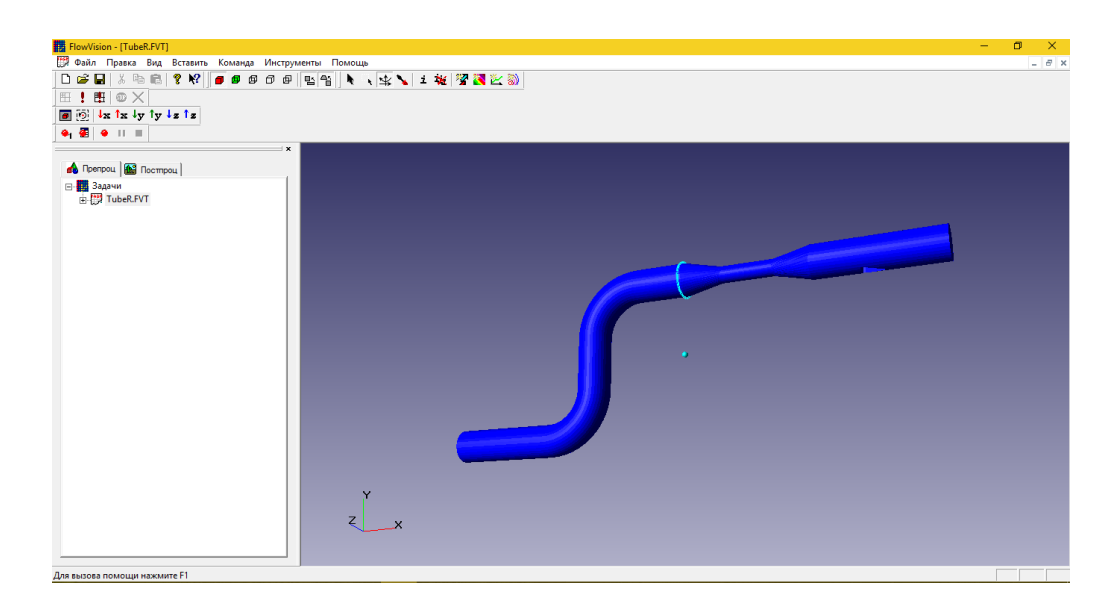

Рисунок 2.20 – Модель трубопровода с изгибами и препятствиями

Мы можем отобразить или скрыть отдельные панели инструментов. Для этого выбираем: вид, затем нажимаем панели инструментов (см. рисунок 2.21). Видим список всех панелей инструментов. Те, которые отмечены галочкой, видны на экране, а которые не отмечены, скрыты.

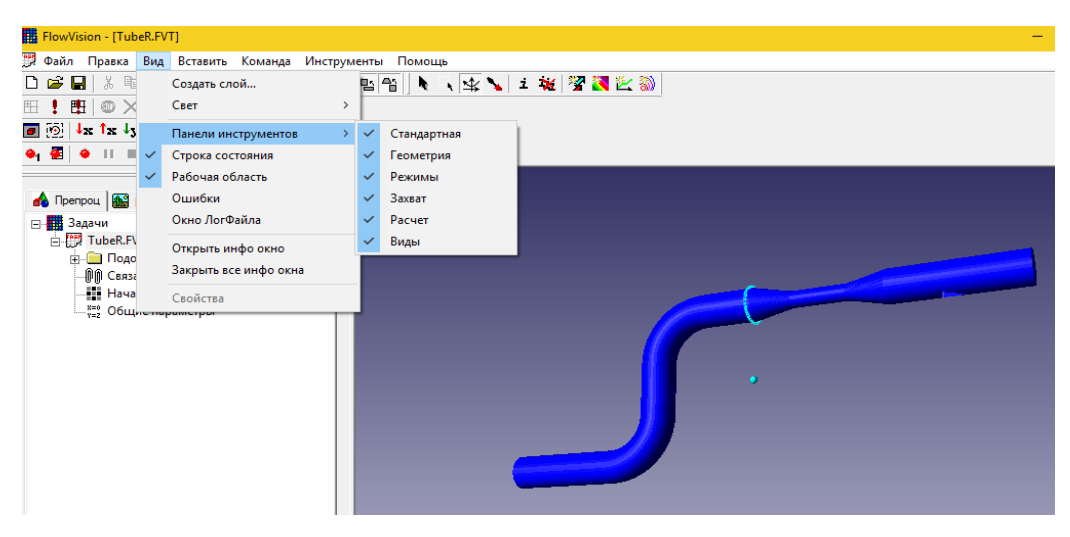

Рисунок 2.21 – Список панелей инструментов

Препроцессор находится с левой стороны. Дерево препроцессора содержит узлы с названиями типа Подобласть#1, соответствующие подобластям расчетной области (см. рисунок 2.22). В дереве препроцессора, есть такие узлы как начальная сетка и общие параметры, которые, прежде всего, служат для ввода параметров численного расчета. Можно задать модель в каждой подобласти. Например: ламинарное течение несжимаемой и сжимаемой жидкостей, турбулентное, многофазное течения и т. д.

Любая двумерная геометрия (модель, формата stl) должна описываться одной замкнутой трехмерной поверхностью. Поверхность образует один внутренний объем Подобласть#1, который показан в окне рабочего пространства(см. рисунок 2.22).

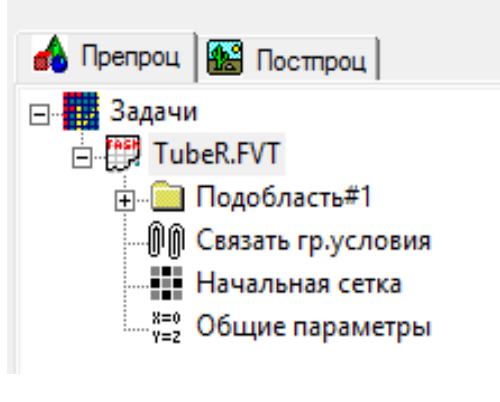

2.22 – Препроцессор

Целью моделирования движения жидкости и газа в расчетной области является получение распределений скорости, давления и других физических параметров жидкости (газа). Чтобы рассчитать эти параметры, необходимо задать физические законы их изменения, совокупность которых, для данной задачи называется математической моделью.

Математическая модель движения жидкости или газа - это система уравнений в частных производных, определяющих законы сохранения (энергии, массы, импульса) и уравнений состояния жидкости (газа).

Задаем математическую модель. Нажимаем на: подобласть#1 изменить модель - модель - ламинарная жидкость (см. рисунок 2.23).

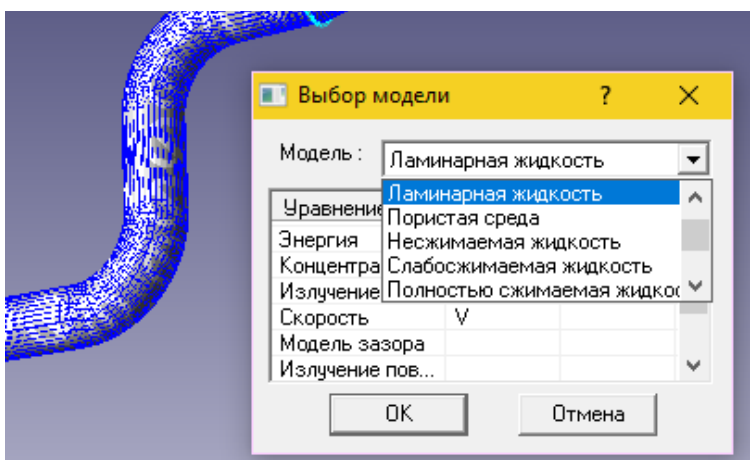

Рисунок 2.23 - Задание модели ламинарного течения с расчетом только скоростей и давления

На рисунке 2.23, видим окно, которое показывает список уравнений (или систем уравнений), которые составляют эту модель.

В колонке:

1. Уравнение показаны имена этих уравнений.

2. будет Рассчитывать отмечаются уравнения,  $\Pi$ O которым проводиться данный вариант расчета (если галочки нет, то уравнение и переменная исключаются из расчетов).

Можем изменить свойства параметров математической модели, таких, как вязкость, плотность жидкости, коэффициенты зависимости плотности от концентрации и температуры. Нажимаем: подобласть #1 - физические параметры и вызываем свойства нужного пункта.

Рассчитываемыми переменными математической модели являются векторные и скалярные поля, разделяемые на независимые и зависимые переменные. Независимые переменные определяются из решения систем уравнений с совокупностью начальных и граничных условий, а зависимые выражаются через них. Например, скорость  $V$  – независимая векторная переменная, определяемая из решения уравнений Навье-Стокса и уравнения неразрывности, а модуль скорости  $||V||$  – скалярная зависимая переменная.

В таблице 2.1 показано соответствие имен уравнений (системы уравнений) и входящих в них зависимых и независимых переменных математической модели.

Таблица 2.1 - Соответствие имен уравнений и независимых переменных математической модели

| Имя<br>уравнения  | Независимая       | Обозначение                 | Зависимая    | Обозначение |
|-------------------|-------------------|-----------------------------|--------------|-------------|
| (системы          | переменная        |                             | переменная   |             |
| уравнений)        |                   |                             |              |             |
| Скорость          | Скорость          | V                           | Модуль       | V           |
|                   |                   |                             | скорости     |             |
|                   | Давление          | $\mathbf{P}$                |              |             |
| Энергия           | Температура       | T                           |              |             |
| Концентрация      | Концентрация      | $\mathcal{C}$               |              |             |
| Турбулентность    | Турбулентная      | $\boldsymbol{k}$            | Турбулентная |             |
|                   | энергия           |                             | вязкость     |             |
|                   | Турбулентная      | $\mathcal{E}_{\mathcal{E}}$ |              |             |
|                   | диссипация        |                             |              |             |
| Отн.объем         | Объем<br>жидкости | <b>VOF</b>                  |              | 12          |
| жидкости в ячейке | в ячейке          |                             |              |             |

Ламинарное Модель несжимаемое течение. ламинарного тепломассопереноса в жидкости включает:

Таблица 2.2 - Обозначение уравнений в среде FlowVision, для ламинарного несжимаемого течения

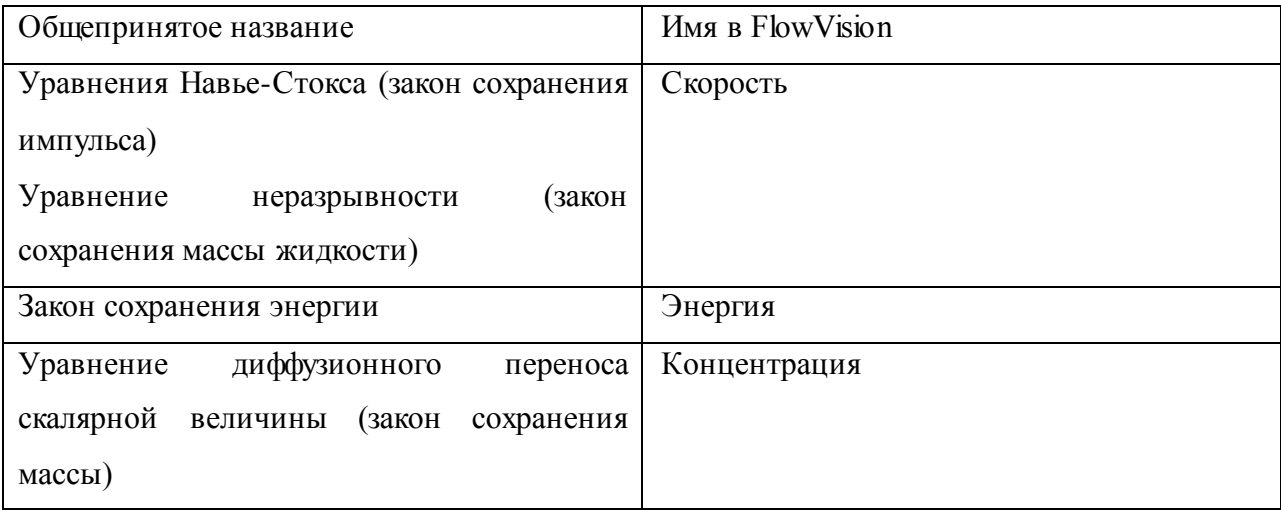

Эта модель медленного течения при малых изменениях плотности (приближение Буссинеска), малых числах Рейнольдса (Re) и малых числах Maxa  $(M)$ :

$$
Re = \frac{UL}{V} < \frac{2}{10 \times 10^3} \tag{2.1}
$$

$$
M = \frac{v}{a} < 0.3 \,, \tag{2.2}
$$

Где: U - характерная скорость, L - расстояние, v - кинематическая вязкость жидкости, а - скорость звука.

Установим граничные условия: подобласть  $#1 \rightarrow$  гр. условия  $\rightarrow$  создать. Изначально программа считает всю модель как стенка, поэтому нужно задать вход, выход, а все что останется, будет относиться к стенке. Установим разные цвета для лучшего наблюдения.

Таблица 2.3 - Граничные условия

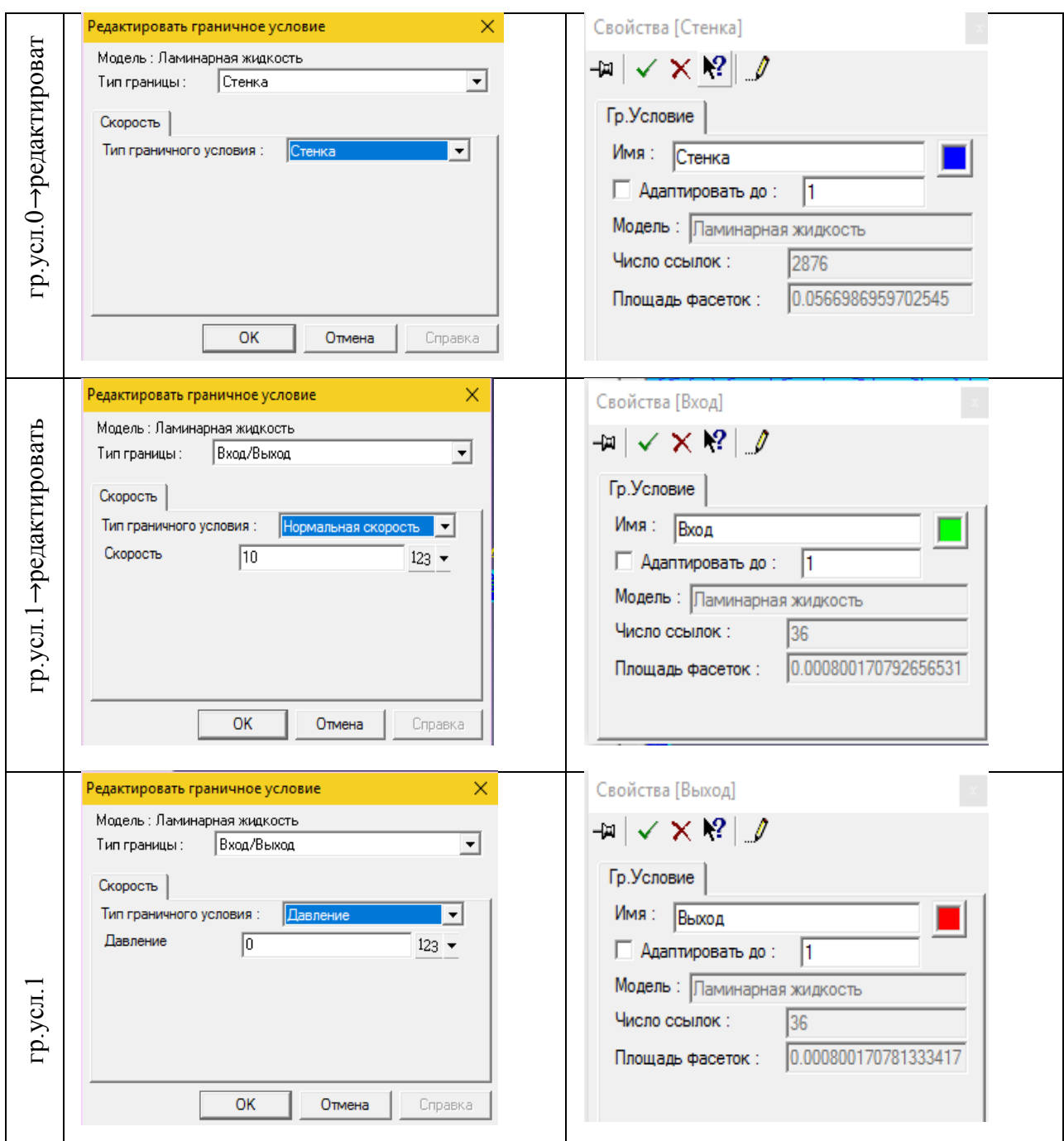

В программе Flow Vision широкий набор граничных условий, но все они базируются на следующих наиболее часто встречающихся условиях для гидродинамических переменных (давления и скорости):

1) прилипание или проскальзывание жидкости, задаваемое для вектора скорости на границах с твердыми телами;

2) значение давления, обычно задаваемое на границах;

3) значение скорости потока по нормали к границе или под углом к нормали;

4) вытекание потока с нулевым градиентом давления;

5) комбинации условий, перечисленных выше, например свободное вытекание жидкости с нулевыми градиентами давления и скорости или заданные на границе значения давления и скорости.

Время прохождения жидкости:  $\frac{0.5 \text{ m}}{10 \text{ m/c}} = 0.05 \text{ m/c}$ 

Фиксированный шаг:  $\frac{0.05}{20} = 0.002$  м/с

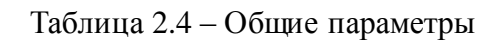

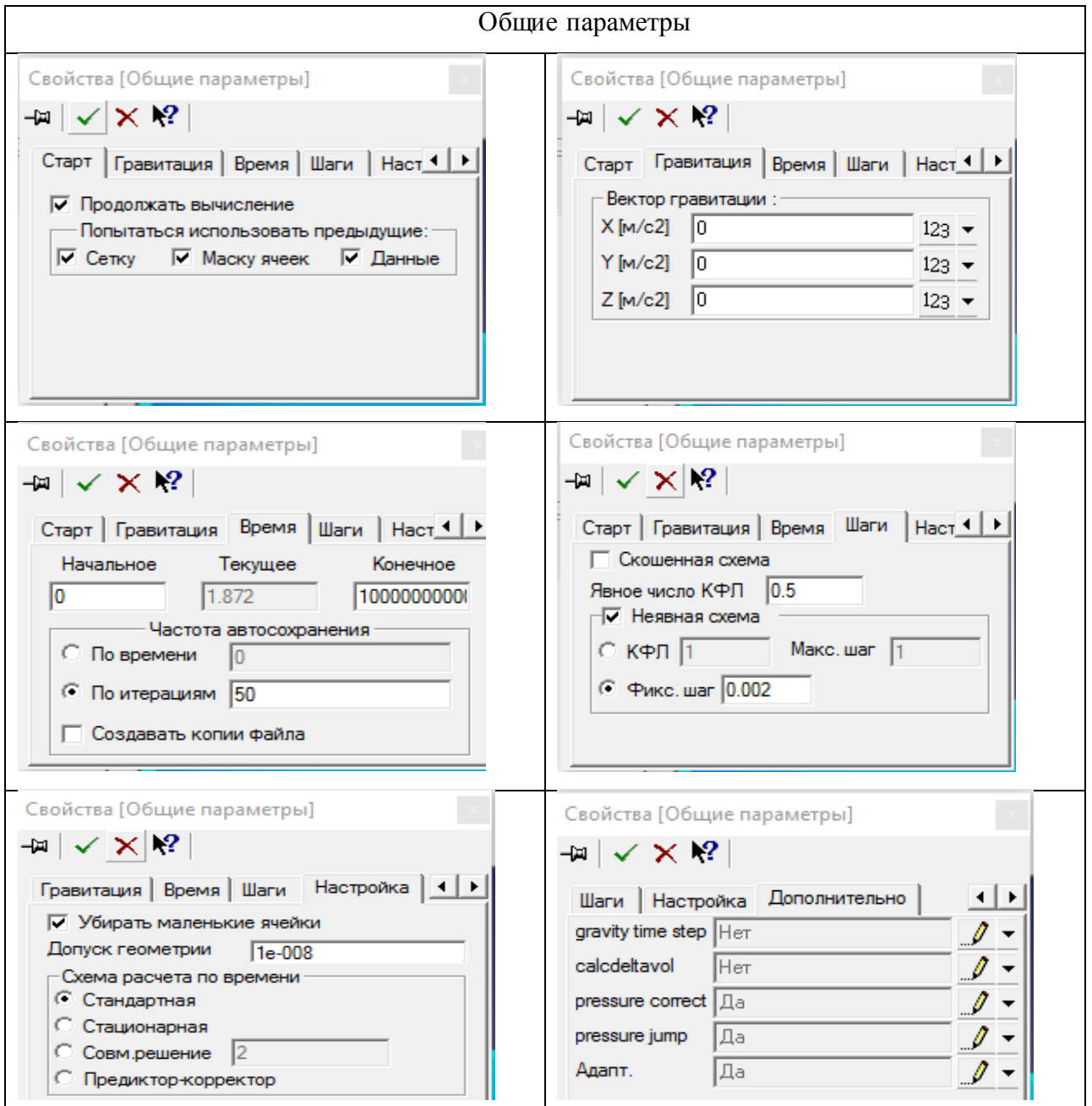

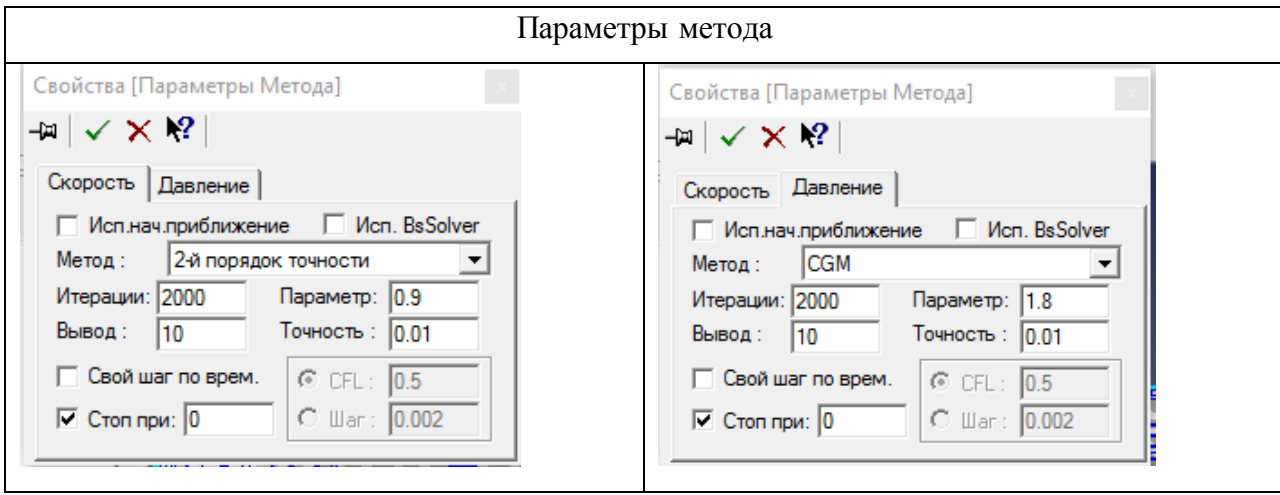

### Таблица 2.5 – Параметры метода

Задаем физические параметры (см. таблицу 2.6): начальные значения, опорные величины, параметры модели, жидкость – вода чистая. Свойства вещества такие как: молекулярный вес, плотность, молекулярная вязкость, теплопроводность, удельная теплоемкость, теплота образования, температура кипения и другие, уже прописаны в программе.

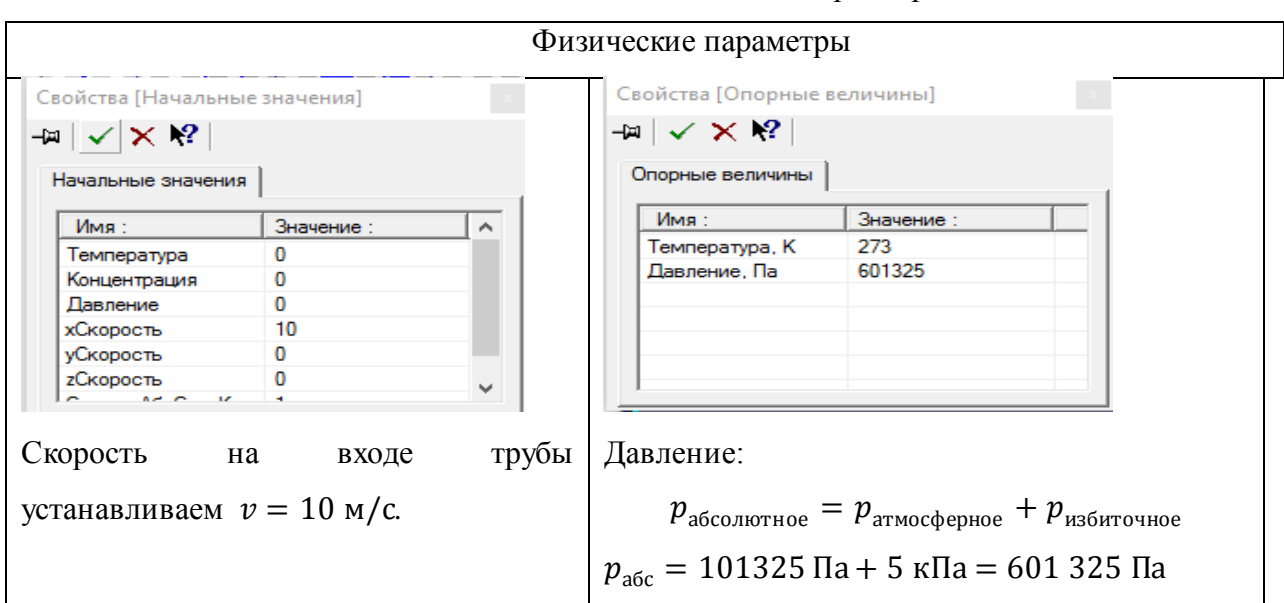

### Таблица 2.6 – Физические параметры

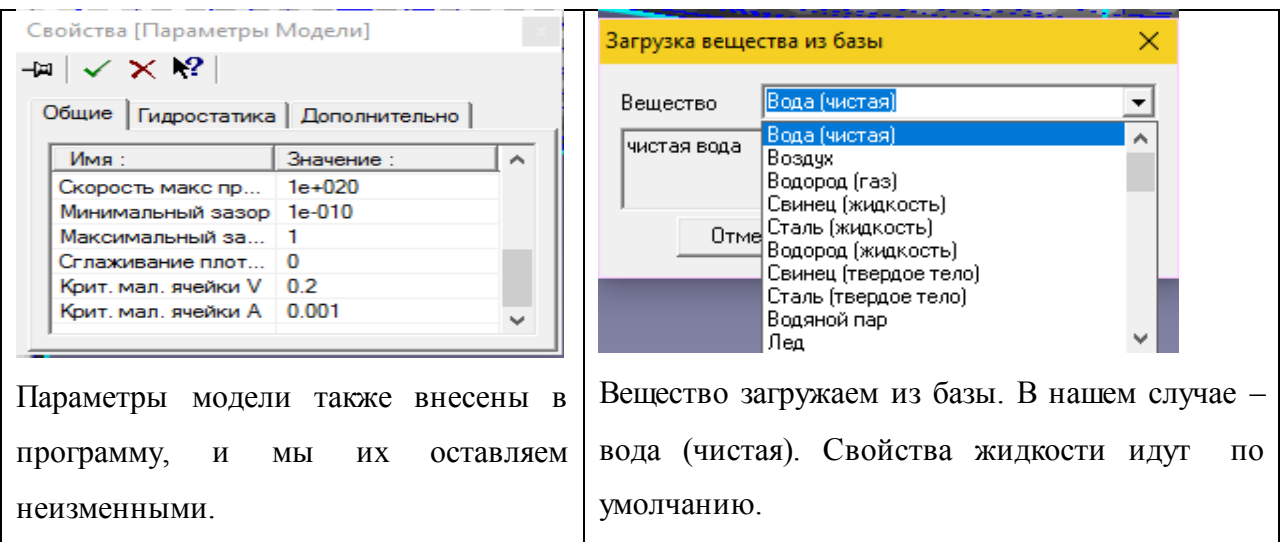

Необходимо определить физические параметры давления и скорости на входе и выходе, то есть мы должны определить эти параметры на поверхностях, через которые жидкость входит и выходит. Для этого нужно использовать супергруппы. Создадим их: препроцессор – граничные условия – вход – создать супергруппу, и так же для выхода. Затем нажимаем на входГруппы и экспортируем в простпроцессор, переходим на простпроцессор и они появляться в объектах. Теперь чтобы программа отобразила эти физические величины, мы должны создать слой характеристики. Заходим в простпроцессор – слои – создать слой.

Задаем начальную сетку: диалоговое окно → свойства. Получаем (см. таблицу 2.7). Видим три закладки, в которых сетка задается вдоль направлений осей x, y, z. Разбиваем сетку, по направлению х на 18 равномерных частей, по направлению у – 23 и по z -20 частей. Сохраним данные сетки: препроцессор – начальная сетка - сохранить сетку в файл. Эти данные можно открыть в Microsoft Еxcel или Microsoft Word, или в других программах. В приложении 1 будут вложены данные начальной сетки.

|                 | Свойства начальной сетки |                 |
|-----------------|--------------------------|-----------------|
| Х - направление | - направление            | Z - направление |

Таблица 2.7 – Начальная сетка, свойства

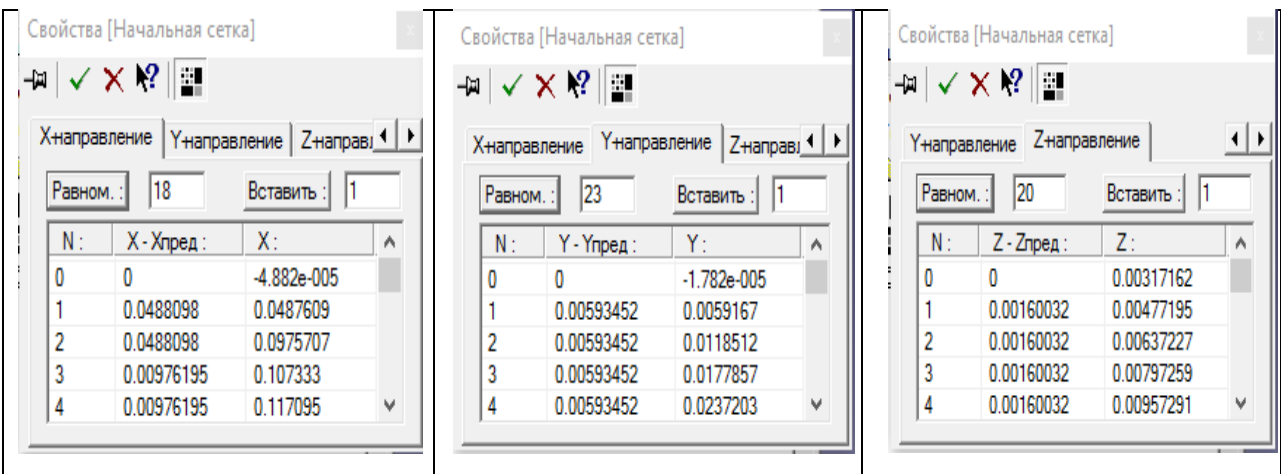

Изначально сетка делится прямоугольно на равные куски (см. рисунок 2.24 а), затем разделение производим на отдельных участках, выделяем подобласти и начинаем разделять на более мелкие части (см. рисунок 2.24 б), можем менять цвет и ширину линий сетки (см. рисунок 2.24 в).

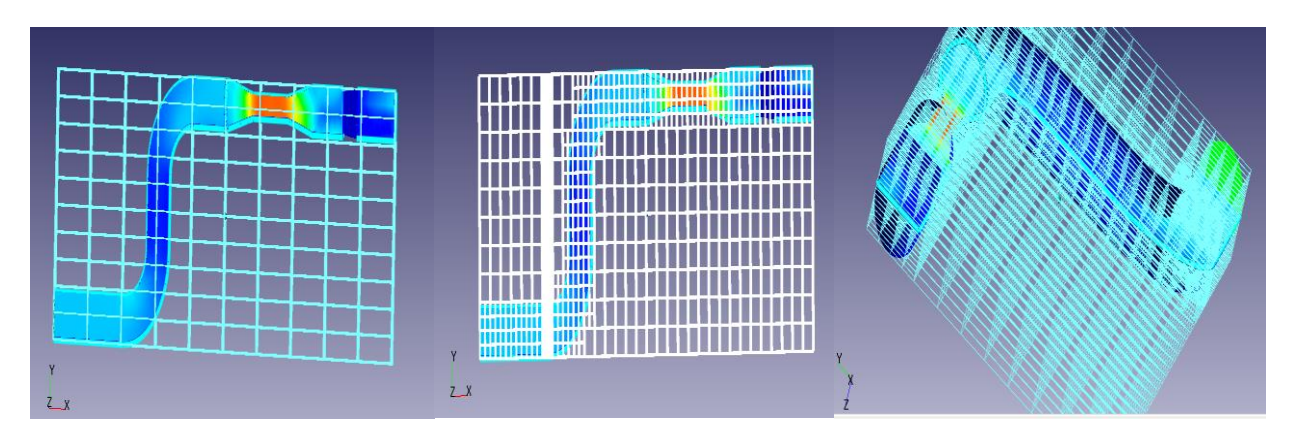

Рисунок 2.24 а – равномерная сетка, б – измельченная сетка,

в – вид сетки по всем направлениям (x, y, z)

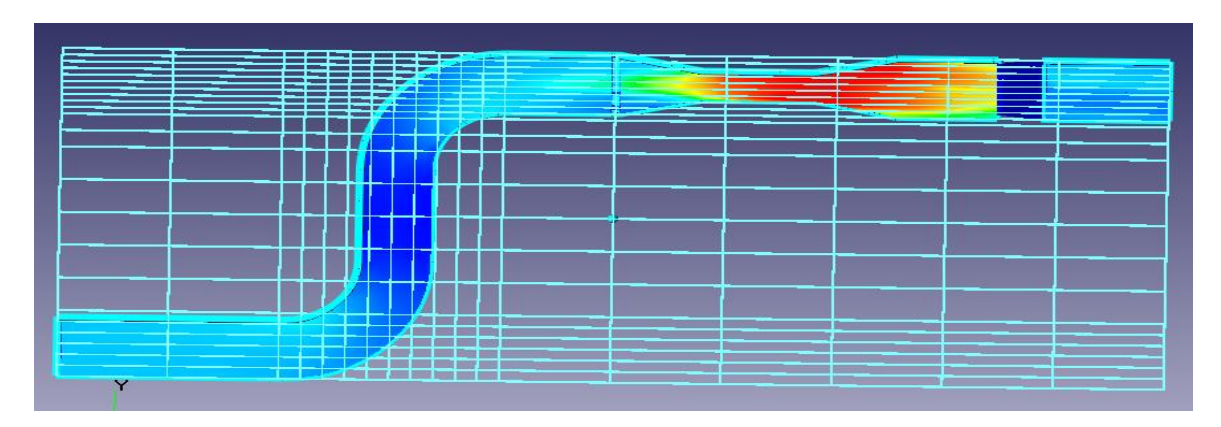

Рисунок 2.25 – Конечная сетка и готовая к расчетам

Переходим на постпроцессор (см. рисунок 2.26). Он служит для вывода и представления полученных в результате расчетов данных. В такой программе как Flow Vision используется большой набор методов визуализации, которые классифицируются по типу представляемых математических величин: скалярное поле, скалярная величина, векторное поле (скорости), а также по используемой геометрии (трехмерной или двумерной). Важно, что данные могут выводиться на любом этапе расчета, и это позволяет отслеживать динамику моделируемого процесса.

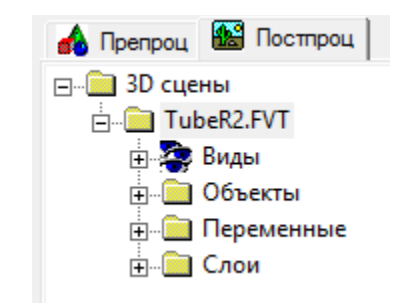

Рисунок 2.26 Дерево постпроцессора

Дерево постпроцессора содержит следующие узлы (см. рисунок 2.26):

Виды для изменения точки зрения на трехмерное тело (проекции тела на плоскость экрана): с помощью дочерних узлов узла. Виды можно совместить плоскость экрана с одной из плоскостей (х, y), (х, z), (y, z);

Переменные содержит узлы, соответствующие переменным модели (их перечень зависит от модели);

Слои для управления всеми графическими элементами (так называемыми слоями визуализации, которые отображаются в правой части окна);

Объекты для редактирования объектов (линий, плоскостей, параллелепипедов), служащих геометрической основой слоев.

Подготовка к визуализации результатов. Основными методами визуализации переменных являются векторный, заливка и вспышка.

Получим картину течения с двумерными графиками. Работаем в постпроцессоре. Нажимаем объекты, видим шаблоны линии, плоскости и бокса. Создаем плоскость 1, а также линию 1, по которой построим двумерный график. Так как труба у нас не прямая, а с изгибами то линий будет 3(см. рисунок 2.27).

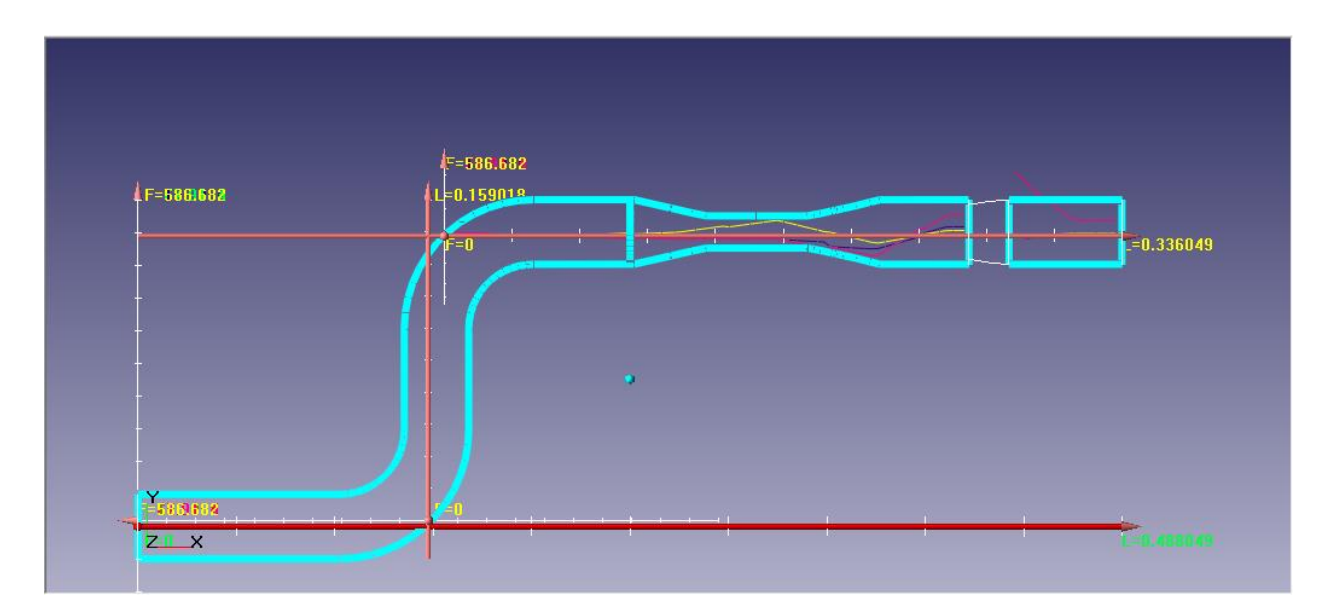

Рисунок 2.27 – Три линии, по которой будем рассчитывать скорость и давления.

Объекты – новый объект – тип объекта (шаблон линий). Свойства (см. таблицу 2.8)

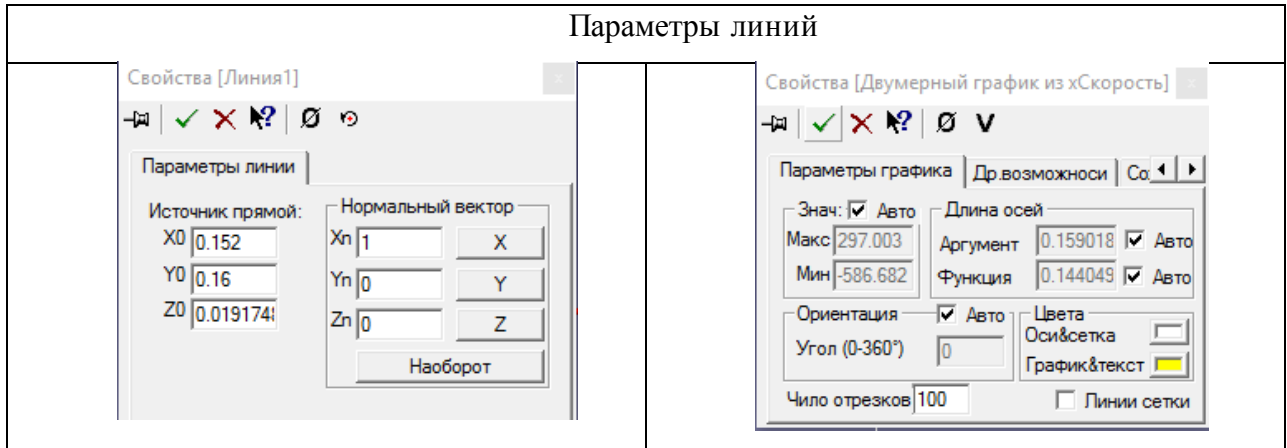

Таблица 2.8 – Параметры линий 1,2,3

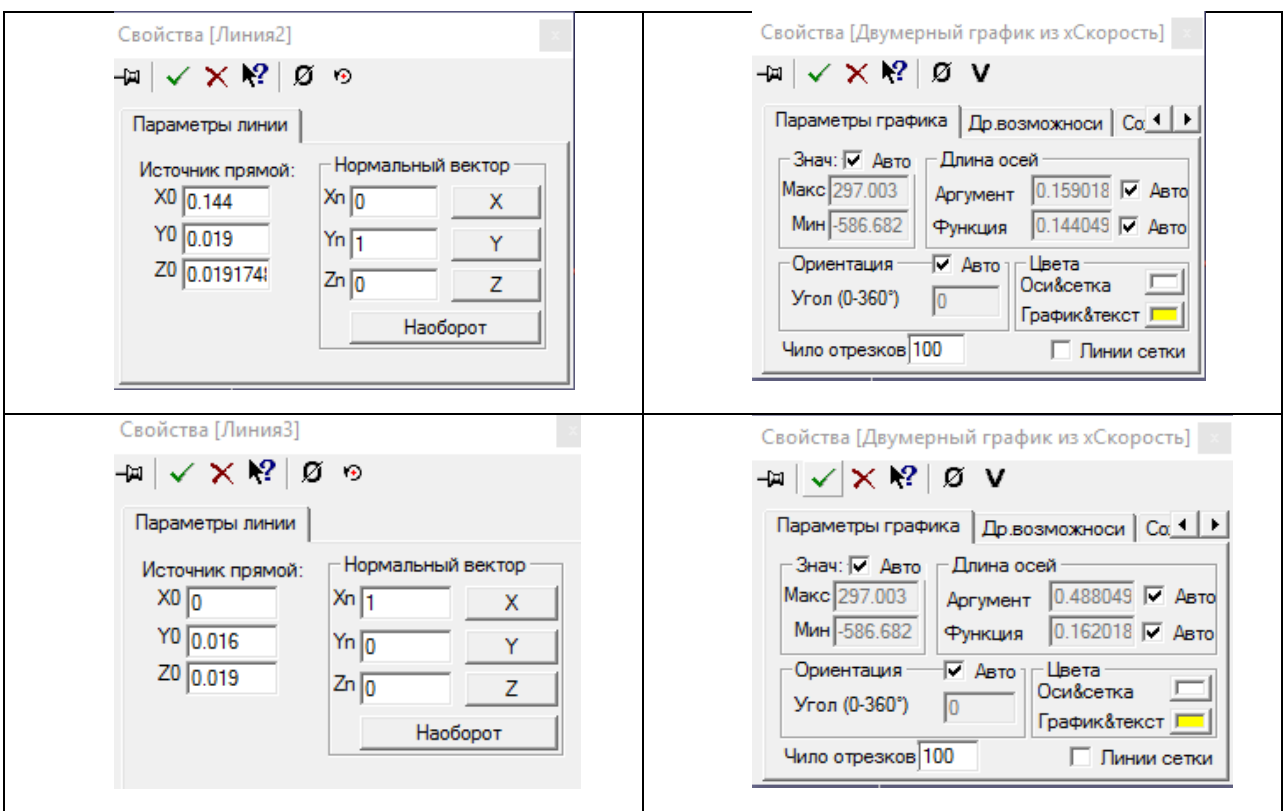

Чтобы необходимо визуализировать переменную. залать соответствующий слой. Слой задается трех составляющих: 1) **ИЗ** геометрический объект (шаблон линии, шаблон плоскости, шаблон параллелепипеда, шаблон конуса); 2) имя переменной прямоугольного (скорость, давление и др.); 3) метод ее отображения (двумерный график, график вдоль кривой, график по окружности, характеристики, вектора, изолинии, заливка, изоповерхность).

Нажимаем на линию 1, затем новый слой, в качестве объекта остается линия 1, переменную задаем - хСкорость, а метод выбираем - двумерный график и получаем (см. таблицу 2.8). Можно самостоятельно выбрать параметры графика, дополнительные возможности и чтобы расчеты сохранились, нужно перейти на: сохранения в файл - записывать данные в файл – имя файла (указать). Таким же способом нужно задать уСкорость и zСкорость (см. рисунок 2.28). Двумерный график необходим и для двух остальных линий.

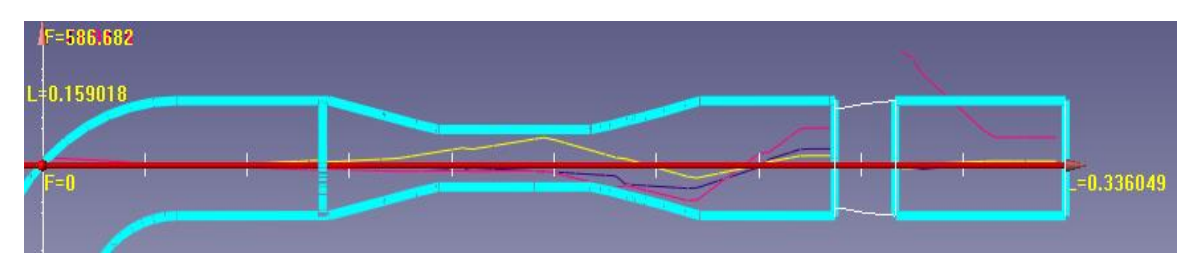

Рисунок 2.28 –Двумерный график скорости x,y,z

Добавим теперь двумерный график из давления (показана зеленым цветом) (см. рисунок 2.29) . Линия – создать слой – переменная (давление) – метод (двумерный график) – выбираем нужные параметры (в нашем случае ничего не изменяем) и устанавливаем сохранение в текстовой файл.

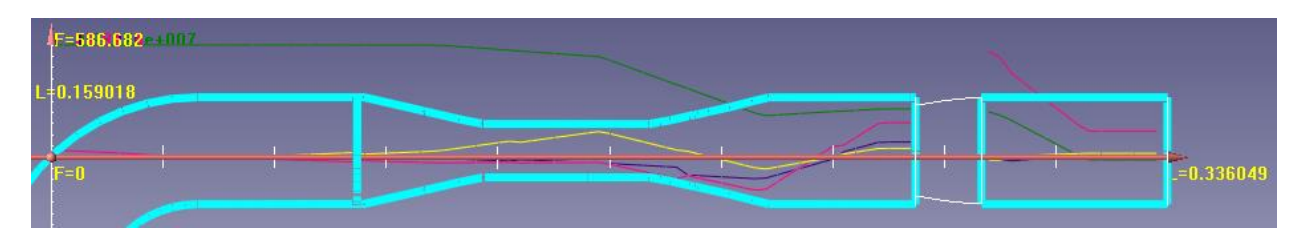

Рисунок 2.29 –Двумерный график скорости x,y,z и давления

Получим картину течения с распределением значений скорости и давления. Слои – создать слой – объект (плоскость 1) - переменная (хСкорость) – метод (заливка) – начальные точки (использовать расчетную сетку) – раскраска ( задаем максимальную и минимальную скорость и можно менять цвет) – сохранение (см рисунок 2.30).

Слои – создать слой - объект (плоскость 1) - переменная (давление) – метод (заливка) – начальные точки (использовать расчетную сетку) – раскраска (задаем максимальную и минимальную точки) – сохранение (см рисунок 2.30).

Таблица 2.9 – Свойства заливки

| Свойства заливки скорости х | Свойства заливки давления |
|-----------------------------|---------------------------|

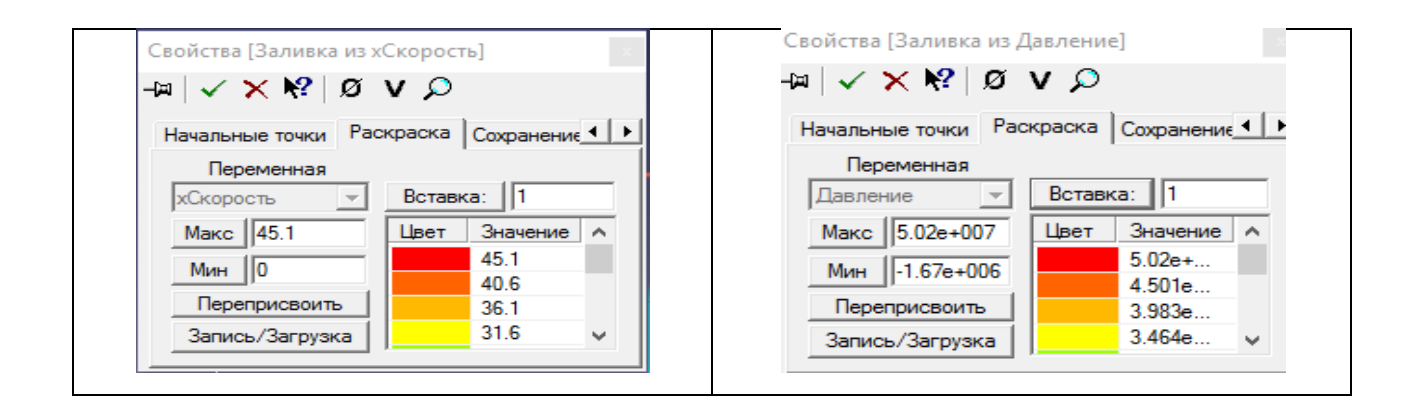

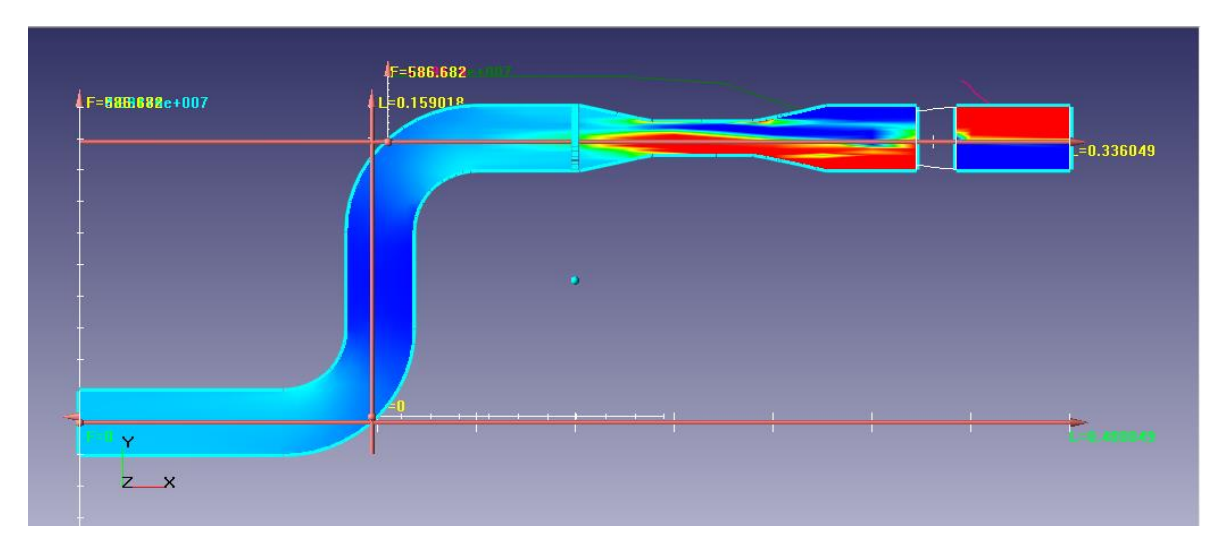

Рисунок 2.30 – Заливка из хСкорости

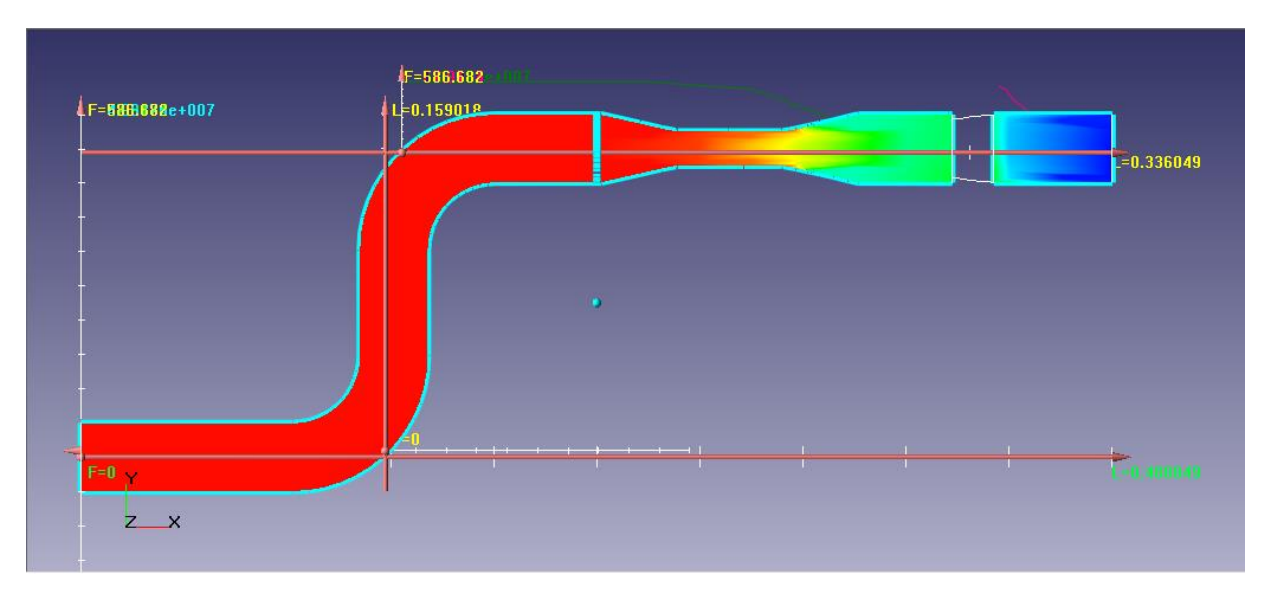

Рисунок 2.31– Заливка из Давления

Расчет задачи выполняется нажатием кнопки [113] (в первый раз) или кнопки  $\blacksquare$  Далее расчет производится без участия пользователя. В процессе

расчетов следует обращать внимание на нижнюю часть окна Flow Vision, где отображаются текущее время, шаг по времени и максимальные погрешности в вычислении давлений и скоростей (в столбце Погрешность). В корректном расчете эти погрешности не должны превышать 0,01 (1%). Следует отметить, эта погрешность относится к одному шагу по времени и имеет лишь косвенное отношение к точности получаемого конечного решения. В процессе расчета пользователь может изменять параметры задачи, параметры расчета или анализировать данные. Расчет можно остановить нажатием  $\kappa$ нопки  $\boxed{\circledcirc}$  или  $\times$ 

Для визуализации изменения скорости и давления, график который есть в программе нам не подходит, поэтому мы построим его с помощью программы Advanced Grapher, возможно было и построить в Microsoft Excel.

Возьмем любую точку и построим график, увидим как будет изменяться скорость по х, у, z в данной точке, а затем посмотрим изменения давления.

|                  | Координаты точек |           |          |  |  |  |
|------------------|------------------|-----------|----------|--|--|--|
|                  | Линия 1          | Линия 2   | Линия3   |  |  |  |
| Аргумент графика | 0.198269         | 0.017492  | 0.048804 |  |  |  |
|                  |                  |           |          |  |  |  |
| Х направление    | 0.16             | 0.144     | 0.048804 |  |  |  |
|                  |                  |           |          |  |  |  |
| Ү направление    | 0.0191748        | 0.036492  | 0.016    |  |  |  |
| Z направление    | 0.198269         | 0.0191748 | 0.019    |  |  |  |

Таблица 2.10 - Координаты точек на линии 1,2,3

Расчеты можно посмотреть на диске приложенному к работе, а так же увидеть изменения скорости и давления в определенной точке нашей модели трубопровода в виде двумерного графика и заливки, приложение Б. Точки в таблице 2.10 были взяты для примера.

Далее мы посмотрим на графиках изменение давления в выбранных точках, отмеченных на рисунке 2.32, изменяя скорость жидкости на входе. Точки взяты на изгибе трубопровода, перед сужениям и препятствиям, а также после сужения и препятствия.

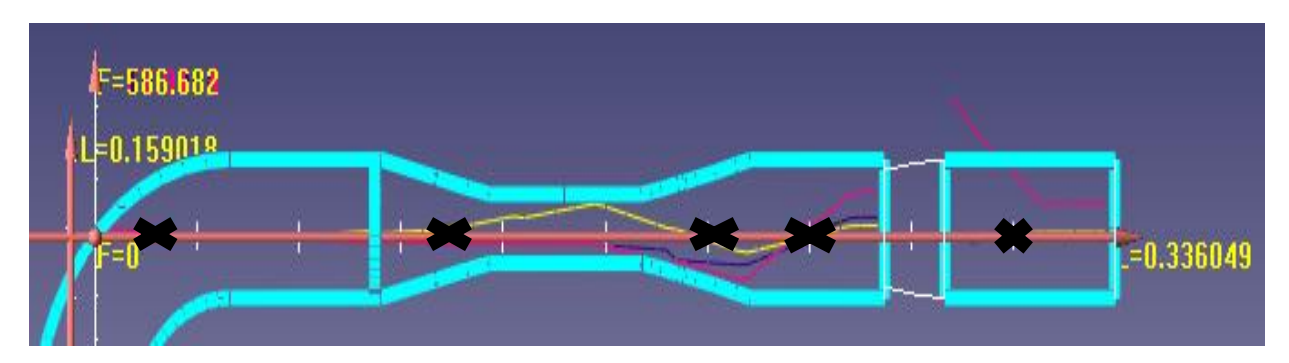

Рисунок 2.32– Линия 1, изменения давления

Параметры точек можно посмотреть в приложениях Г. В итоге у нас получились красочные графики (см. приложение В), на которых четко видно, что давление в первой и второй точке практически совпадают, а дальше понижается. Можем сделать вывод: чем больше диаметр трубопровода, тем ниже будет перепад давления. А если малые размеры трубопровода, то скорость возрастает, и на перекачку среды необходимости будет затрачивать дополнительную энергию.

Все изгибы, разветвления, сужения и расширения, места установки расходомеров, изменяют параметры потока, и мы наглядно можем видеть эти изменения на графиках.

### ЗАКЛЮЧЕНИЕ

Трубопроводы предназначены для транспортировки различных видов сырья в виде раствора под воздействием разницы давлений в поперечных сечениях трубы. Трубопроводы отличаются по размерам, разветвленности, сложности и т.д. Все транспортируемые по трубопроводам вещества нуждаются в измерении различных параметров потока, необходимость в процессе эксплуатации трубопровода и особенность при контроля установке новых узлов вынуждает предприятия вести правильный расчёт, что ведет к дополнительным затратам и потерей времени.

Сделать это с наименьшими затратами позволит 3d моделирование участков трубопровода в специальных САПР-программах и в дальнейшем моделирования процесса распространения в них потока вещества. В результате использования этой программы на предприятиях существенно сократятся сроки выпуска продукции, повыситься её качество, снизиться себестоимость, и позволит предприятию работать эффективно и рентабельно.

В данной работе с помощью комплекса FlowVision мы эффективно показали, как можно смоделировать и рассчитать процесс распространения жидкости по участку трубопровода, выбрать координатную сетку, начальные и граничные условия для численного решения уравнения Навье–Стокса.

полученного результата от процесса при моделировании Анализ позволяет показать правильность выбора нового узла, удешевления процесса и увеличения надежности работы в производстве.

Подводя итог сказанному, можно сказать одно — возможности FlowVision программ SolidWorks  $\boldsymbol{\mathrm{M}}$ предоставляют практически неограниченные возможности для разработки и превращения в жизнь новых технологических идей, и в дальнейшем это даст оптимально эффективно внедрять любой процесс в систему производства на предприятиях.

## СПИСОК ИСПОЛЬЗОВАННЫХ ИСТОЧНИКОВ

1. Самарский А. А., Михайлов А. П. Математическое моделирование: Идеи. Методы. Примеры. – М.: Наука, 1997 – 320 с.

2. http://gazya.ru/nuda/issledovanie–informacionnih–modelej–vvedenie– ponyatiya/main.html

3. http://studyspace.ru/ekonomiko–matematicheskoe–modelirovanie– /modelirovanie–kak–metod–nauchnogo–pozna.html

4. http://claw.ru/a–economics/ek\_MODELIR.htm

5. http://o2c3ds.ru/solidworks.html

6. http://www.2d–3d.ru/opisanie–programm/9–solidworks–programma– dlja.html

7. Международная научная конференция ПАВТ – 2014. Программный комплекс FlowVision – современное математическое моделирование в промышленности, Авторы: Щеляев А. Е., Шмелев В.В. (ООО «ТЕСИС»); г. Ростов–на–Дону, 1 – 3 апреля 2014 г.

8. Валле Пуссен. Лекции по теоретической механике, Т.2. М.: ИЛ, 1949 – 328 с. Лекции по теоретической механике, Т.2 с 261-261

9. Поспелов Л.П. Гидравлика и основы гидропривода – М.: Недра, 1989, 49- 51 с.

10. Московская Государственная Академия Коммунального Хозяйства и Строительства / Гидро и пневмопривод Комплект / Насосы гидропривод / лекции ОГИТ / лекция №6 уравнение Бернули. 2015.

11. [http://www.physbook.ru/index.php/Т.\\_Движение\\_жидкостей](http://www.physbook.ru/index.php/Т._Движение_жидкостей)

12. Аксенович Л. А. Физика в средней школе: Теория. Задания. Тесты: Учеб. Пособие для учреждений, обеспечивающих получение общ. сред, образования / Л. А. Аксенович, Н.Н.Ракина, К. С. Фарино; Под ред. К. С. Фарино. – Мн.: Адукацыя i выхаванне, 2004, 106-108 с.

13. [http://www.intech-gmbh.ru/pipelines\\_calc\\_and\\_select.php](http://www.intech-gmbh.ru/pipelines_calc_and_select.php)

14. Седов Л.И. Механика сплошной среды. – М.: Наука, 1970 – Т.1.– 492 с.

15. Ландау, Л. Д., Лифшиц, Е. М. Гидродинамика. – Издание 4–е, стереотипное. М.: Наука, 1988 –736 с.– («Теоретическая физика», том VI).

16. Прандтль Л. Гидроаэромеханика. – М.–Ижевск: НИЦ «Регулярная и хаотическая динамика», 2000. – С. 147. – 576 с.

17. Кочин Н.Е., Кибель И.А., Розе Н.В. Теоретическая гидромеханика. – М.: Физматлит, 1963 –Т. 2. – С. 387. – 728 с.

18. Бэтчелор Дж. Введение в динамику жидкости / Пер. с англ. под ред. Г.Ю.Степанова. – М.: Мир, 1973. – С. 194. – 760 с.

19. Навье – Стокса уравнения – статья из Большой советской энциклопедии. Тарг С.М.

20. Алямовский А.А. SolidWorks. COSMOSWorks. Инженерный анализ методом конечных элементов / А.А. Алямовский. – М.: ДМК Пресс, 2004. – 432с. (34–38 c)

21. Система автоматизированного проектирования SOLIDWORKS http://tesis.com.ru/cae\_brands/solidworks\_del/solidworks.php

22. Бударин В. А. Анализ скрытых свойств системы Навье – Стокса // Тез. докл. 6 Минск. межд. форум. – ИТМО, 2008. – Т. 1. – С. 75–76.

23. Сборник задач по гидравлике для технических вузов: учеб. пособие / Д.А. Бутаев, З.А. Калмыкова, Л.Г. Подвидза и др.; под ред. И.И. Куколевского, Л.Г. Подвидза. – 6-е изд. – М.: Изд–во МГТУ им. Н.Э. Баумана, 2009. – 486, 197-215 с.

24. Использование средств компьютерного моделирования в курсах механики жидкости и газа: Учебное–методическое пособие / Сост.Кондратин Т.В., Ткаченко Б.К., Березникова М.В. и др. –М.:МФТИ, 2005. –112 с.

25. Н.Ю. Дударева, С.А. Загайко . SolidWorks 2009 на примерах (+CD), 2014, Издат.: БХВ–Петербург – 544 с.

26. А. А. Андрижиевский Механика жидкости и газа год издания, 2014 год. – 208 стр. 99–100с.

27. Жлуктов С. В., Аксёнов А. А., Харченко С. А., Москалёв И. В., Сушко Г. Б., Шишаева А. С. Моделирование отрывных течений в программном комплексе FlowVision–HPC // Вычислительные методы и программирование. – 2010. – Т. 11. 234–245 с.

28. Жлуктов С. В., Аксёнов А. А. Пристеночные функции для высокорейнольдсовых расчетов в программном комплексе FlowVision // Компьютерные исследования и моделирование. – 2015. – Т. 7, № 6. –1221– 1239 с.

29. Филатов Е.Ю., Ясинский Ф.Н. Математическое моделирование течений жидкостей и газов. Учебное пособие. Ивановский государственный энергетический университет. Иваново, 2007 г.

30. Методические указания по дисциплине «Механика жидкости и газа (Геофизическая гидродинамика)», Санкт-Петербург, 2016 – СПб.: Изд. РГГМУ, 2016. – 38 с. (6 -8 c).
# ПРИЛОЖЕНИЕ А

# Параметры начальной сетки

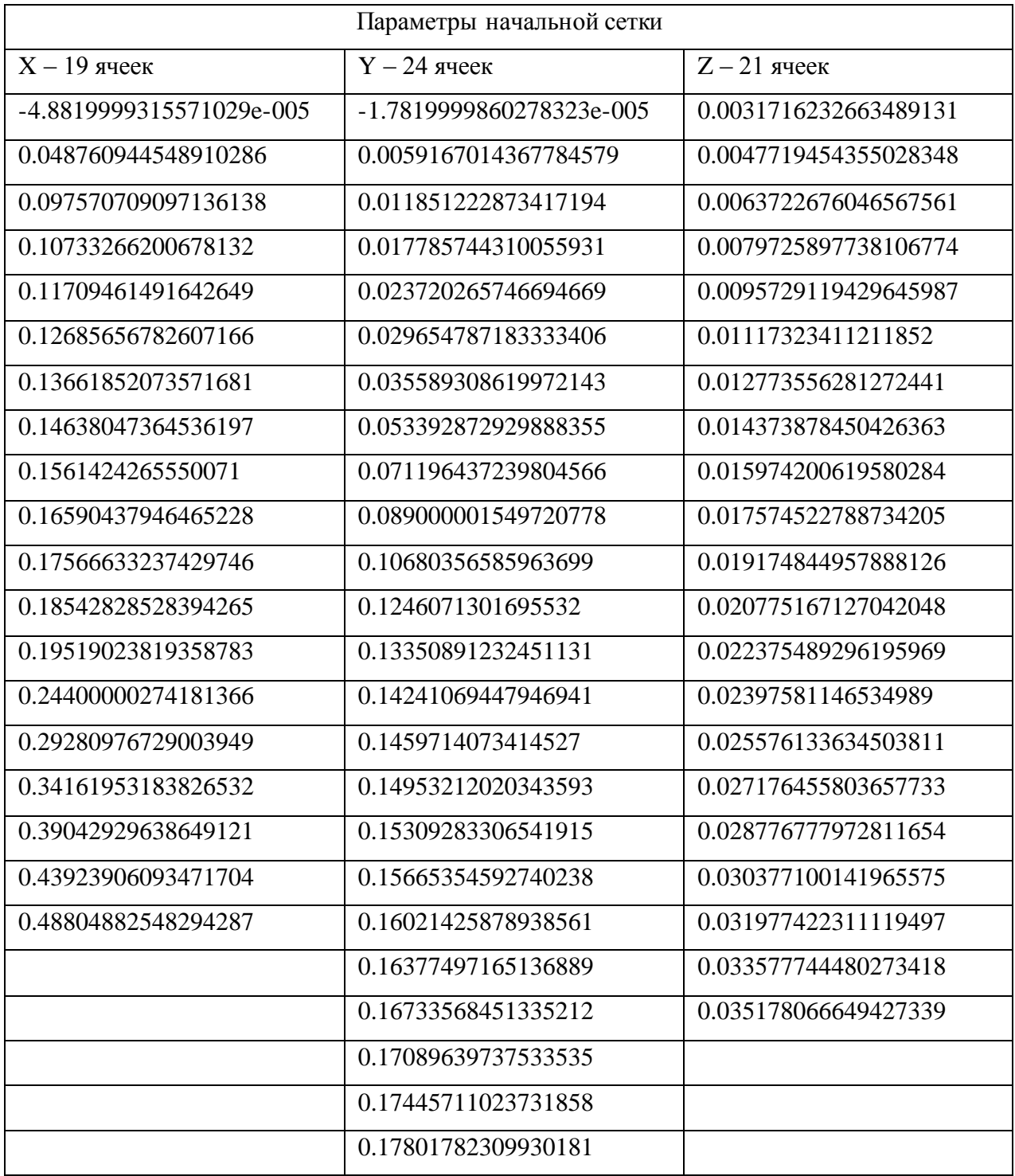

#### ПРИЛОЖЕНИЕ Б

#### Двумерные графики взятой точки

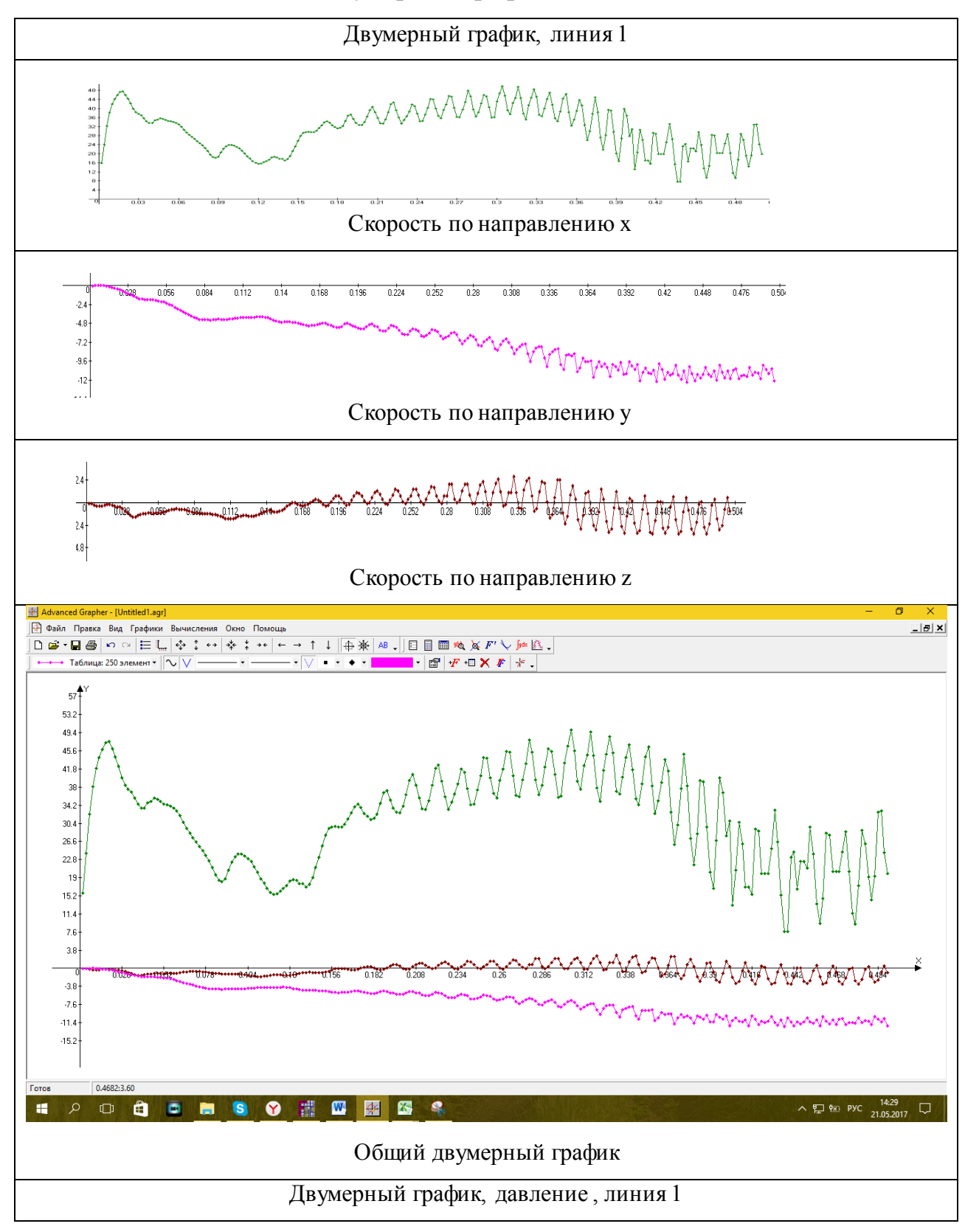

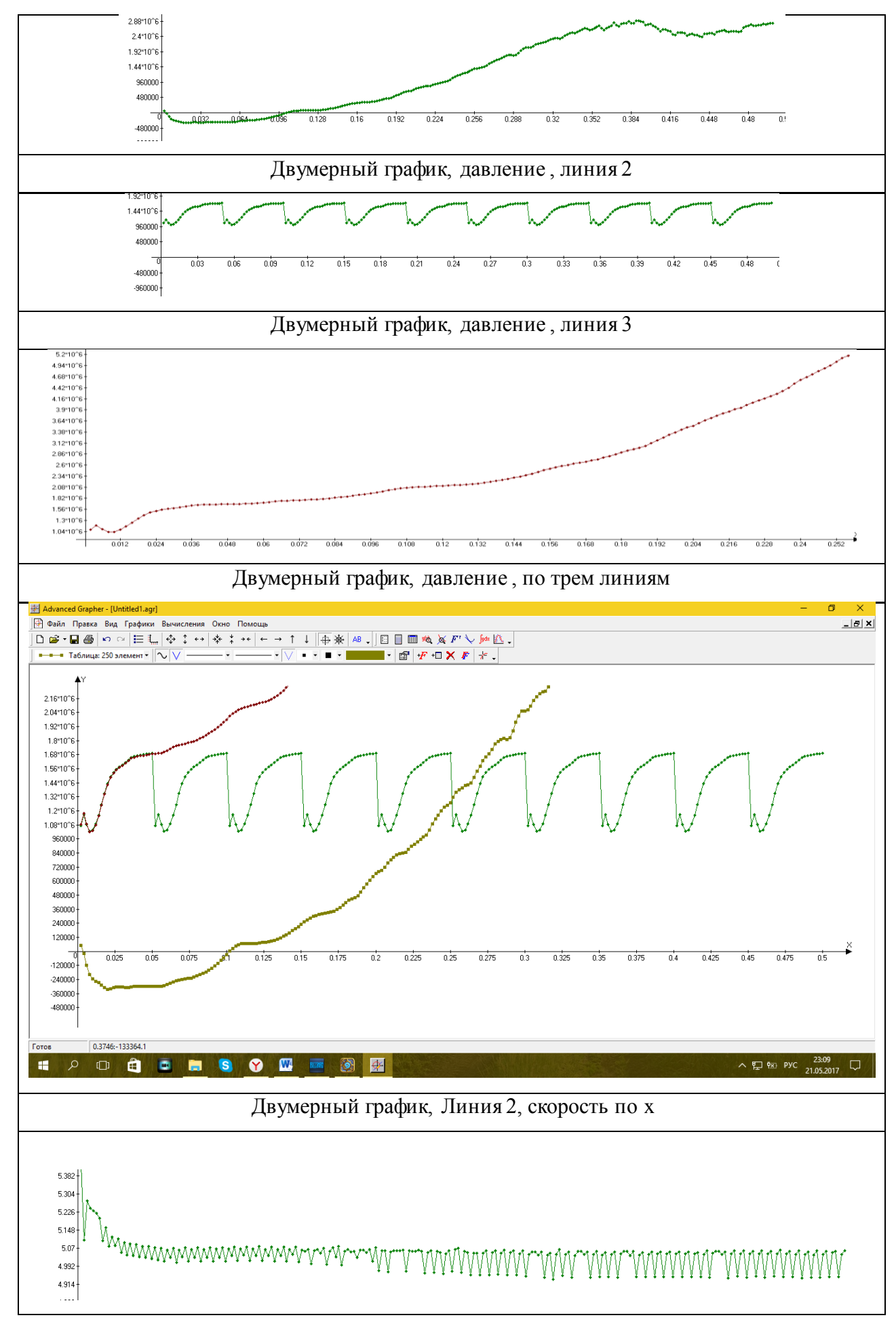

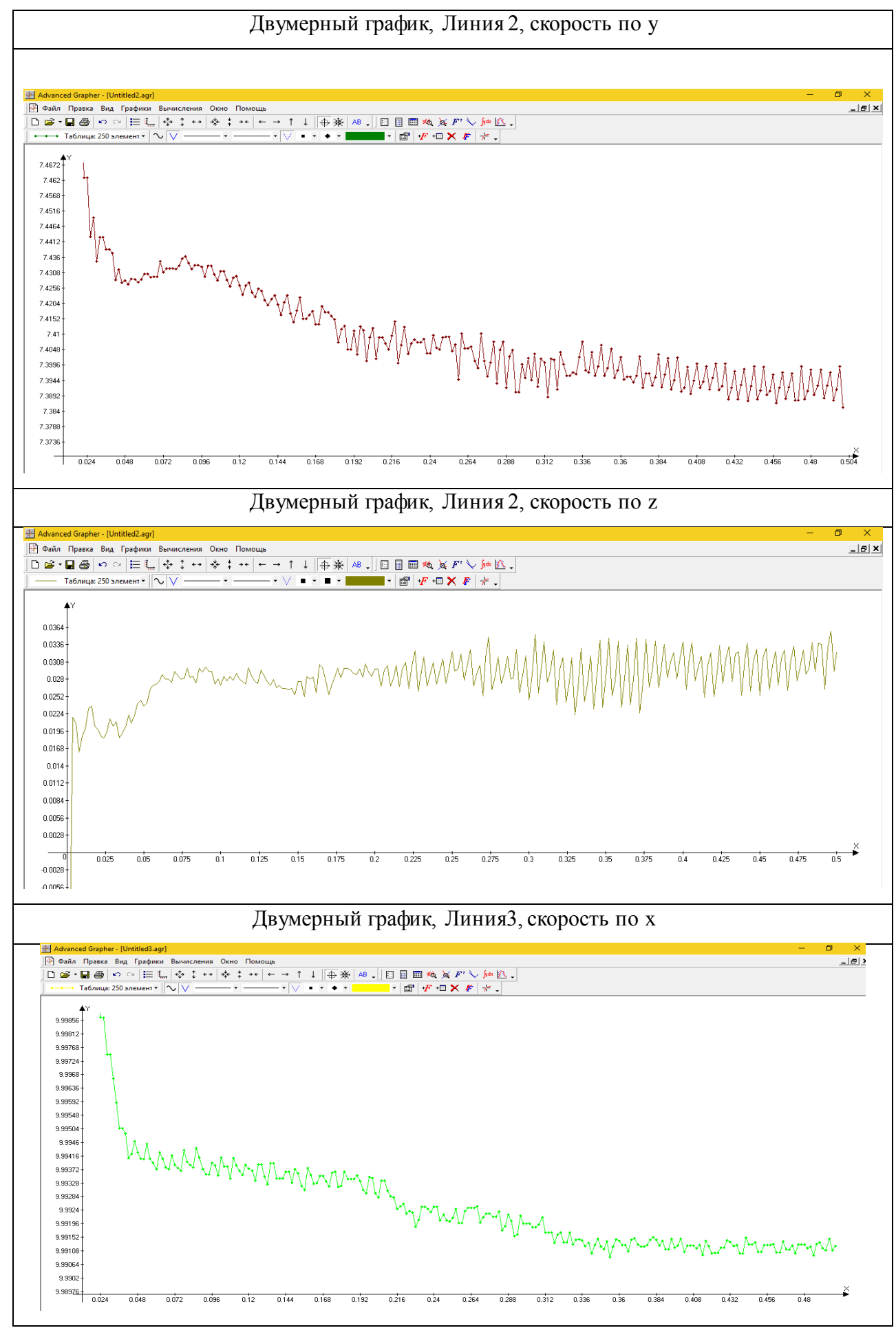

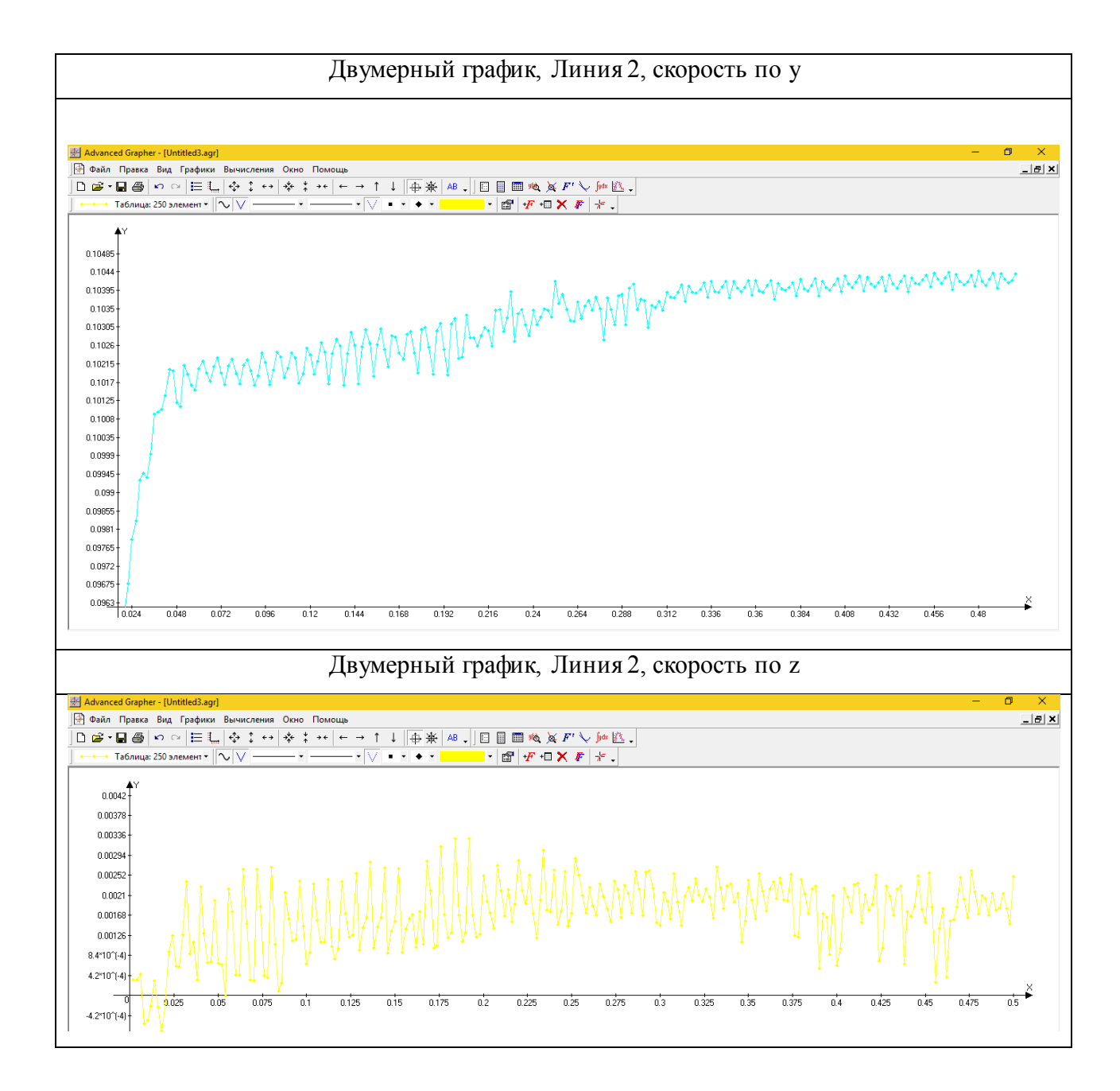

#### 77

#### ПРИЛОЖЕНИЕ В

#### Двумерные графики взятой точки

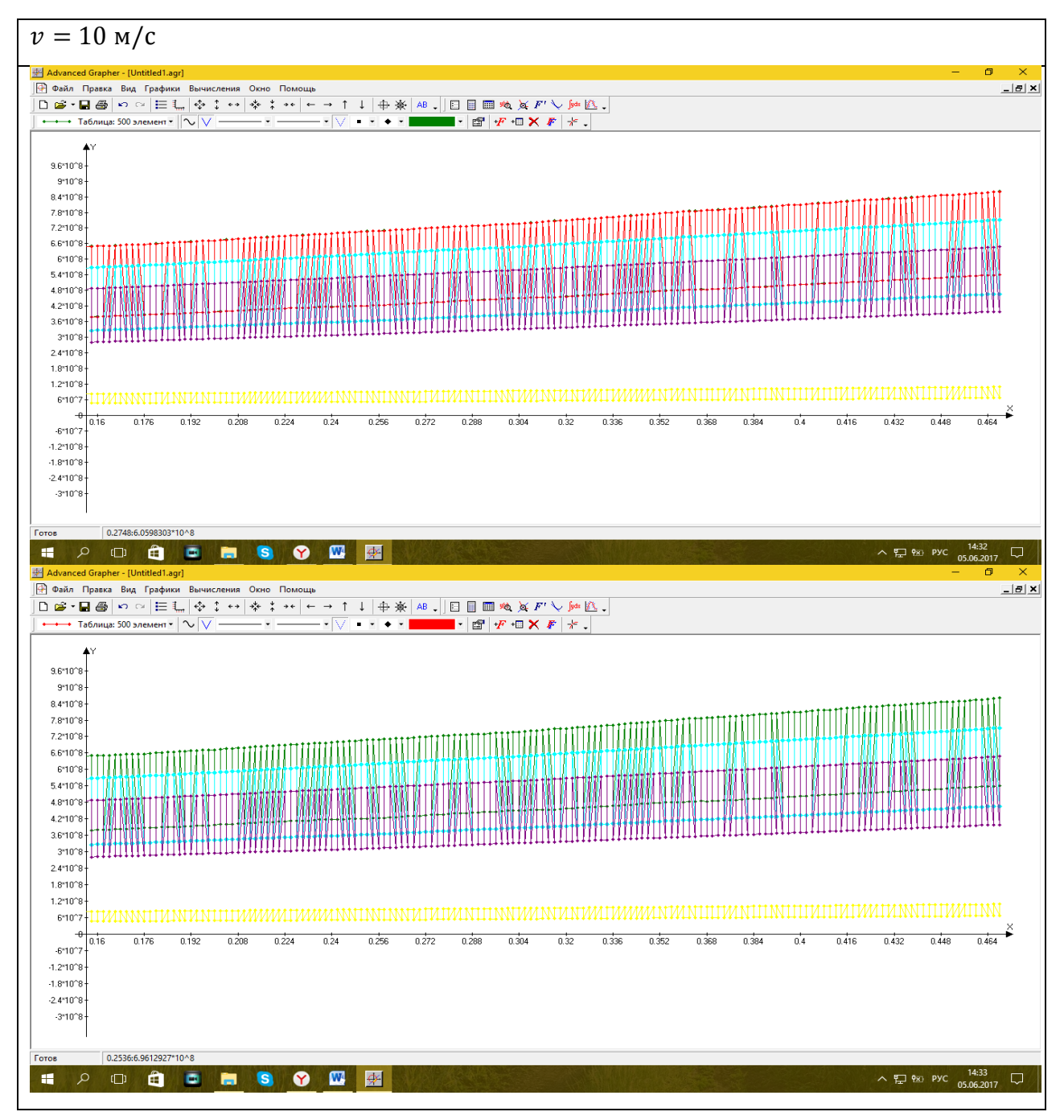

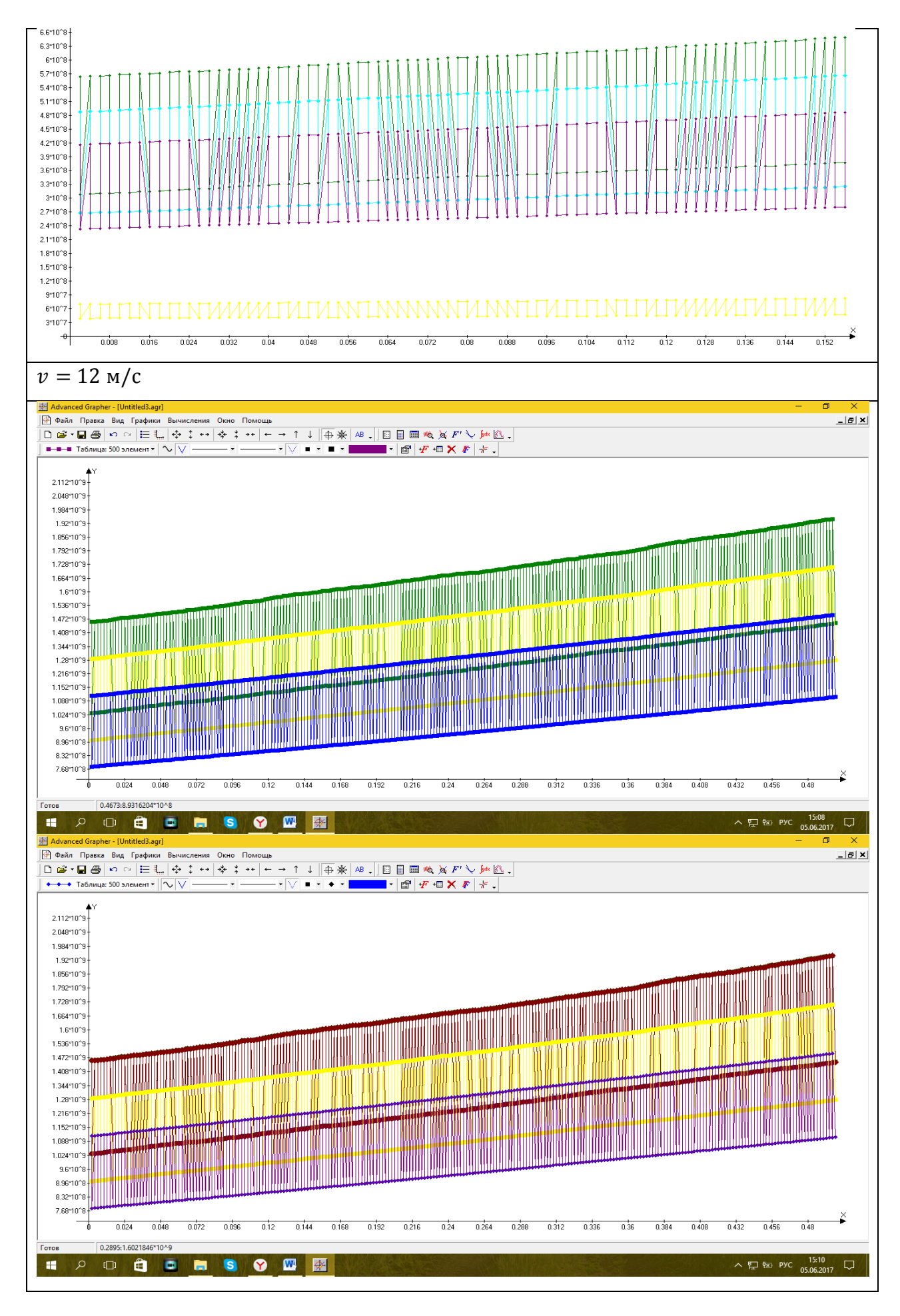

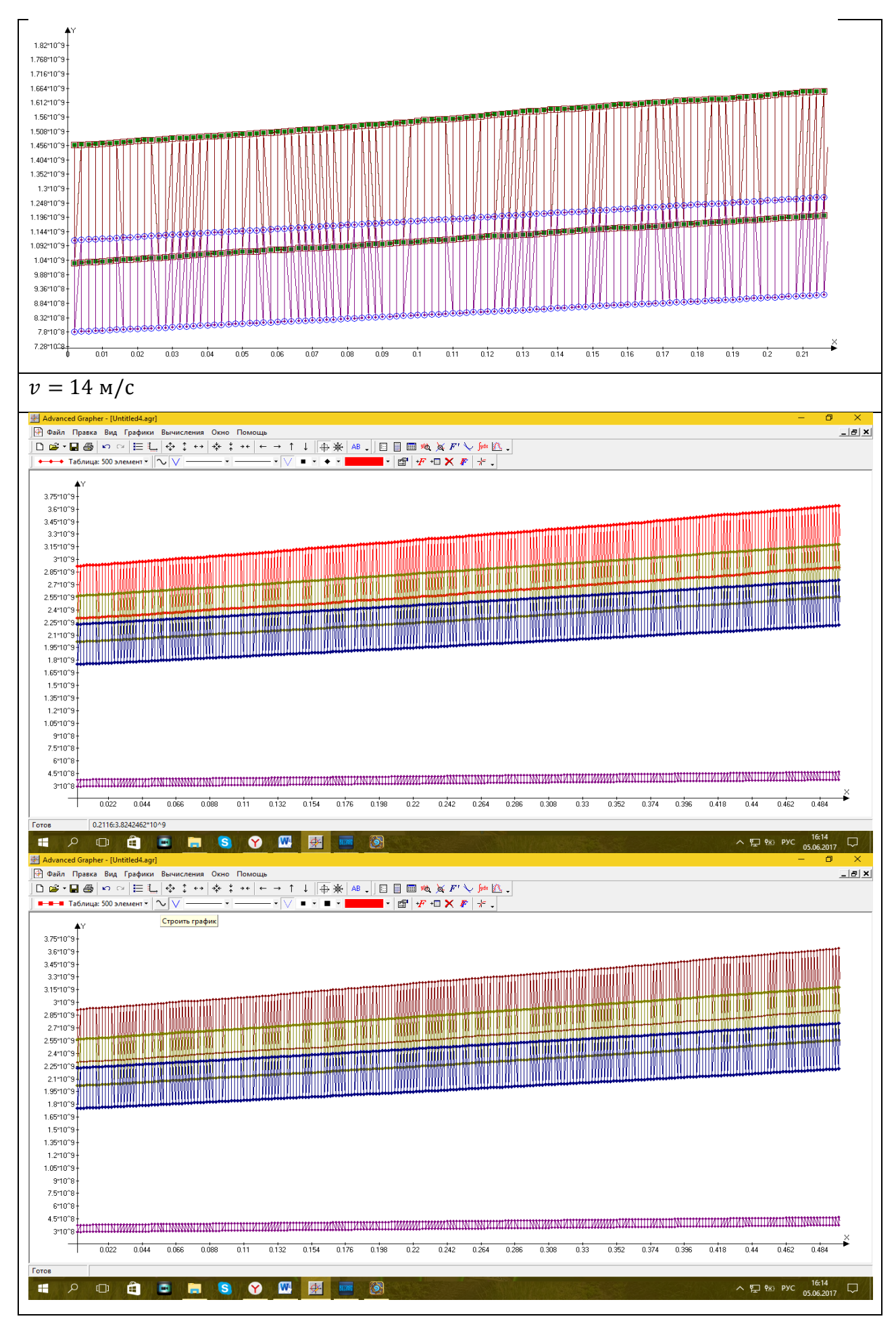

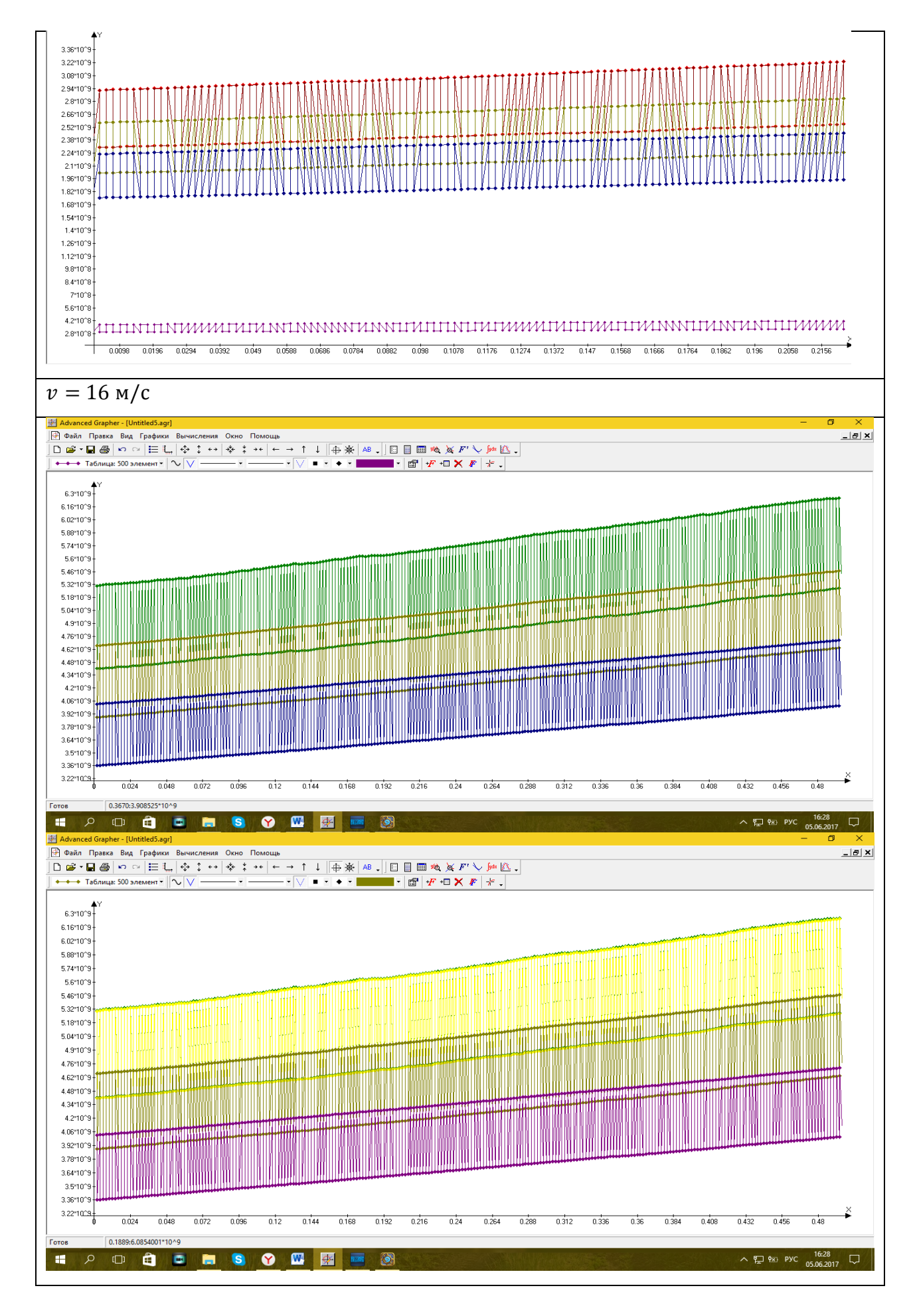

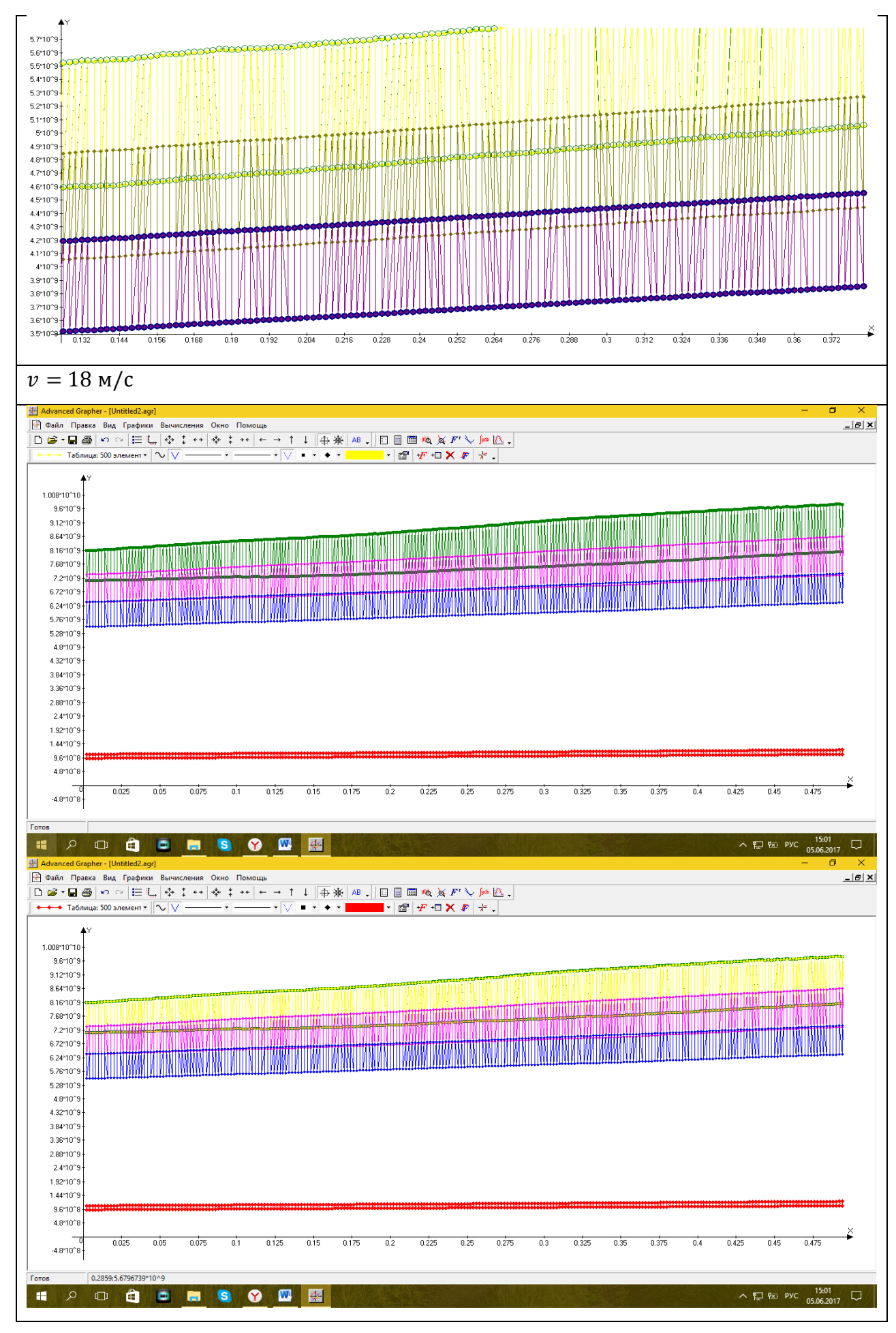

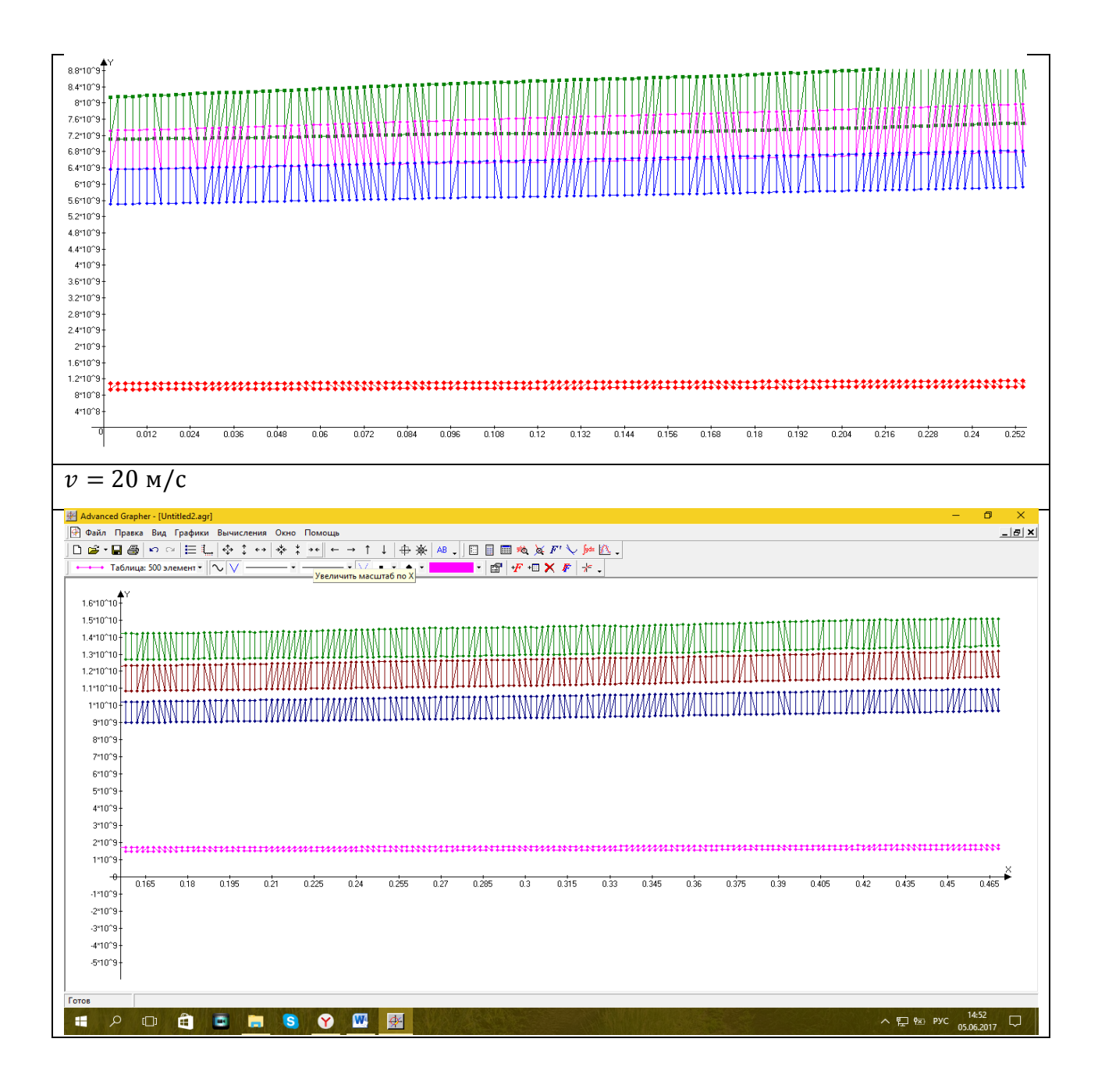

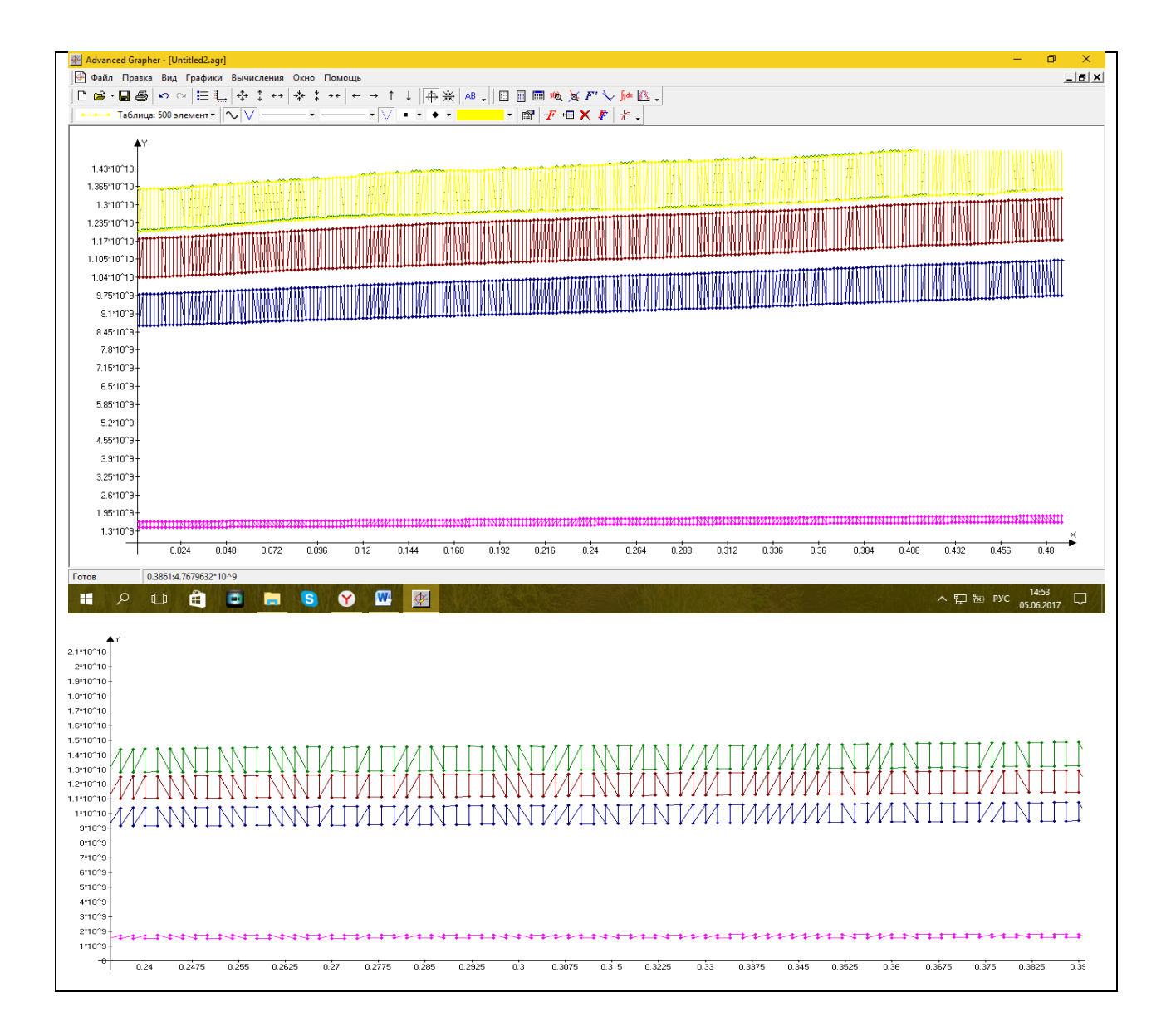

### ПРИЛОЖЕНИЕ Г

## Координаты точек взятых на линии 1 и цвета, которые показаны на

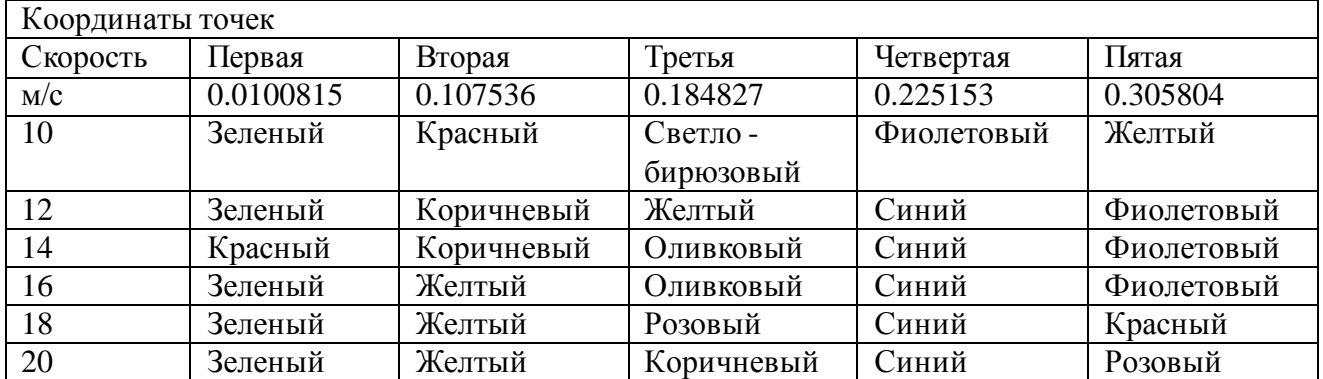

## двумерных графиках